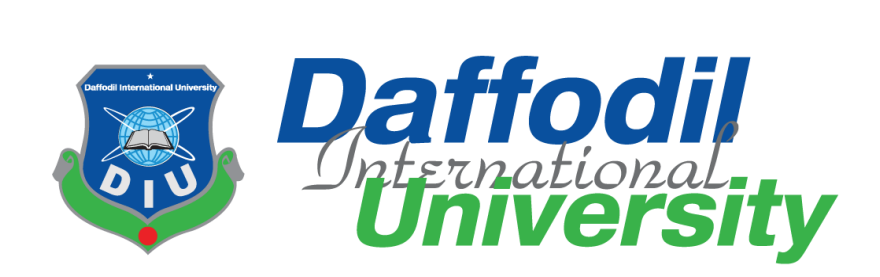

# **Old Heritage Product Auction**

By

**Md. Naeem Islam (151-35-884)**

A project submitted in partial fulfillment of the requirement for the degree of Bachelor of Science in Software Engineering

# **Department of Software Engineering DAFFODIL INTERNATIONAL UNIVERSITY**

Spring – 2019

## **Declaration**

I hereby declare that, this project has been done by me under the supervision of Mr. Iftekharul Alam Ifat, Senior Lecturer, and Department of Software Engineering, Daffodil International University. I also declare that neither this project nor any part of this project has been submitted elsewhere.

Certified By:

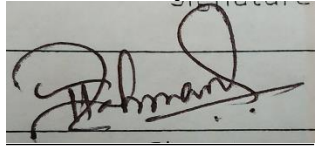

Iftekharul Alam Ifat Senior Lecturer Department of Software Engineering Daffodil International University

Submitted By:

Md. Naeem Islam Id: 151-35-884 Department of Software Engineering Daffodil International University

# **Acknowledgement**

First of all, I am very much blessed as I have successfully reached towards the final semester. And so this is why I am pleased to my almighty. From the very beginning of my university life, I have learned a lot about software engineering as well as core computer science related knowledge from my course teachers. Moreover, they teach us ethics, morality and politeness.

Besides, I am so much thankful to my parents that, I was always supported by them. They always prioritize my opinion and inspired me as well.

I am also grateful to my supervisor **Mr. Iftekharul Alam Efat** for allowing me to work with this project. He always supports me to make this projects successful.

# TABLE OF CONTENTS

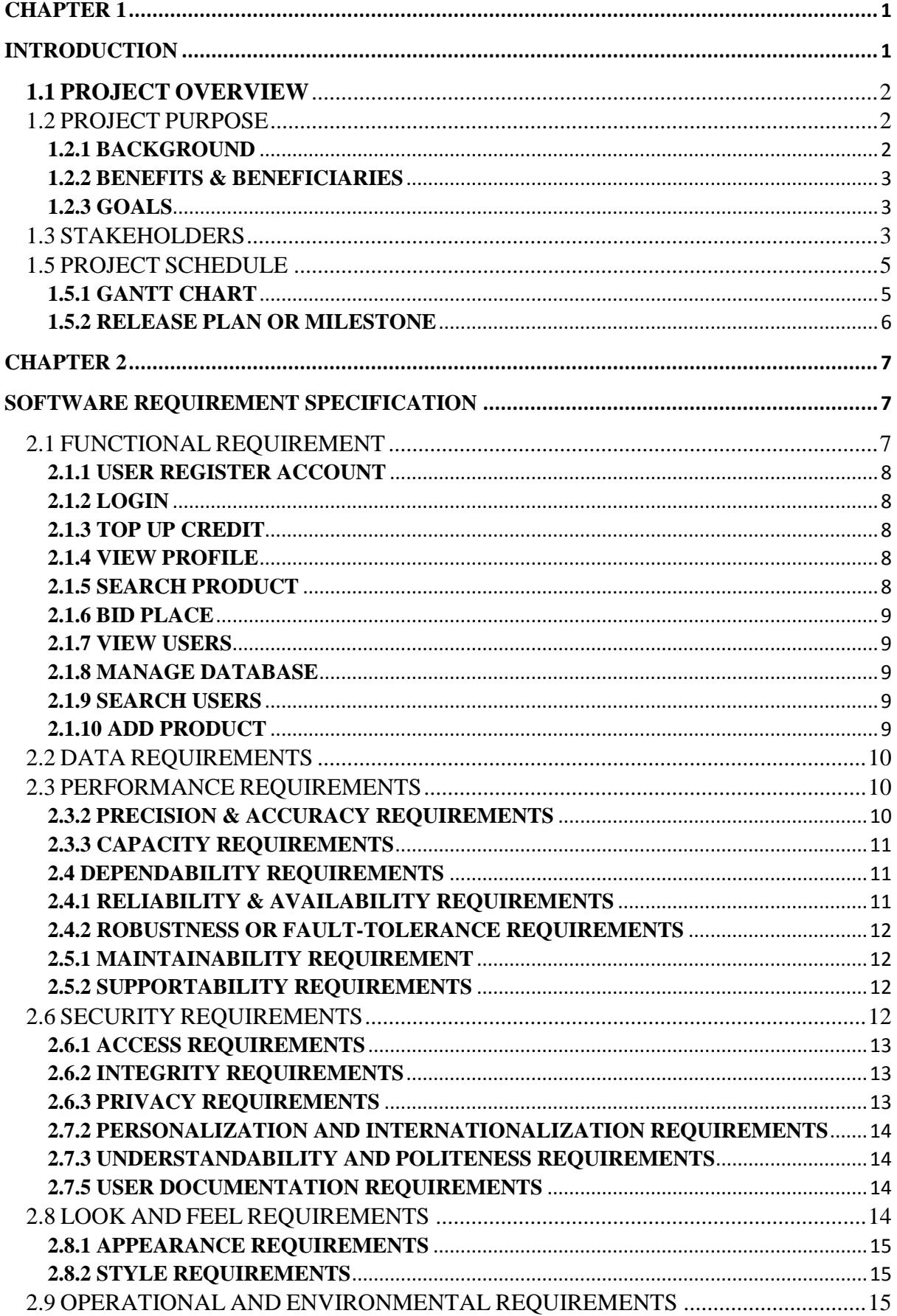

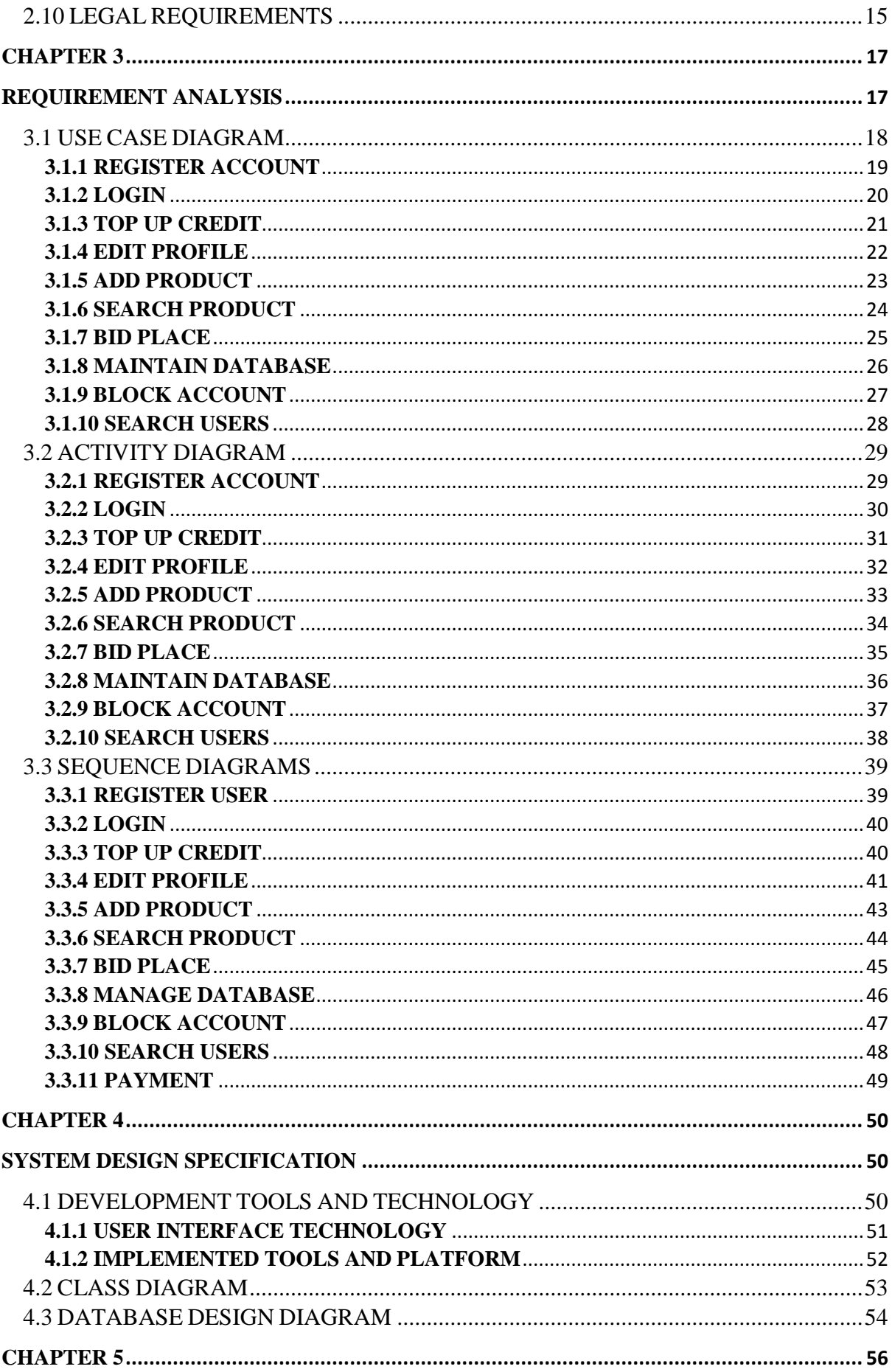

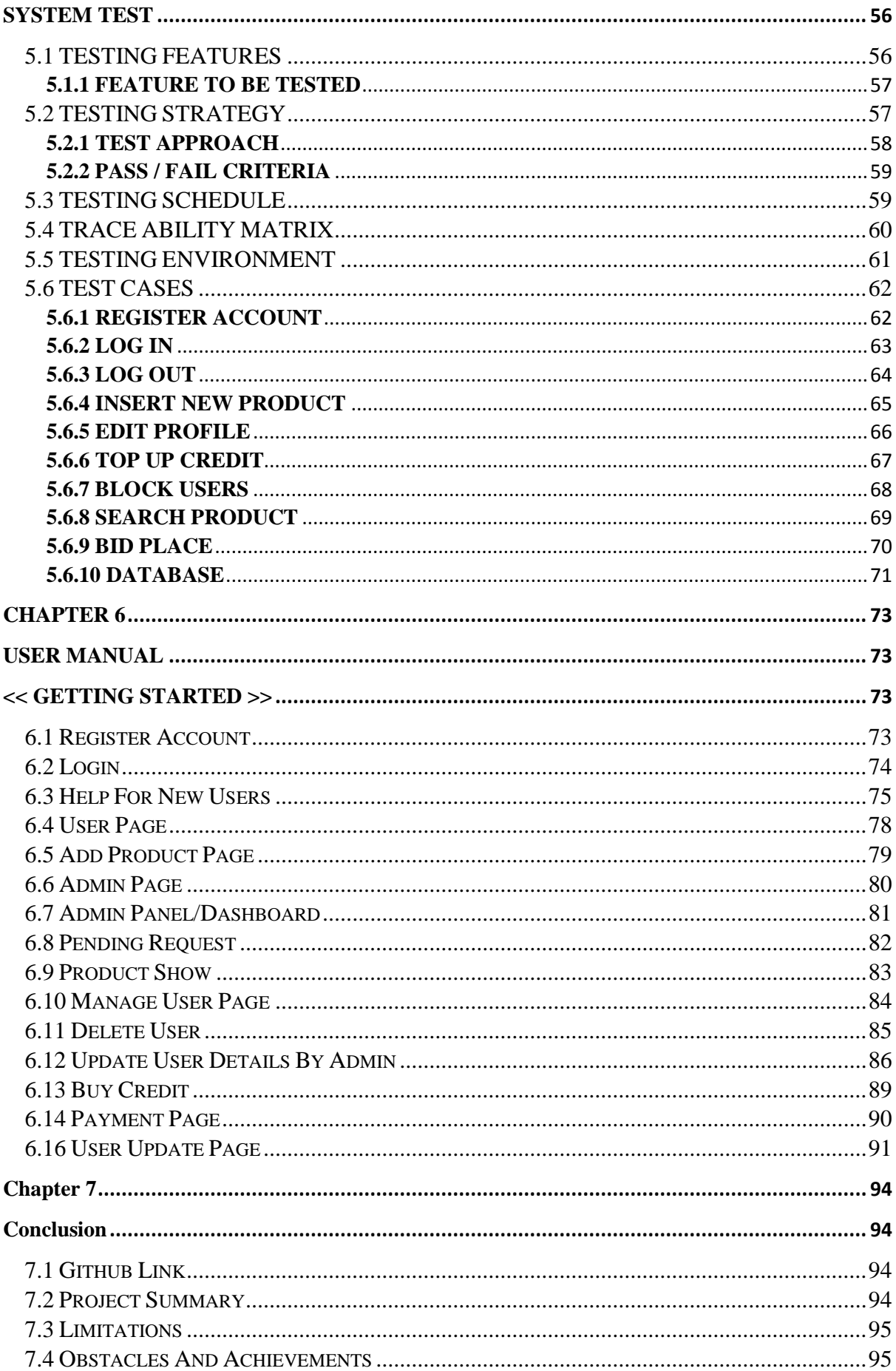

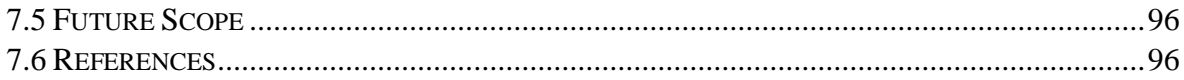

# LIST OF FIGURE

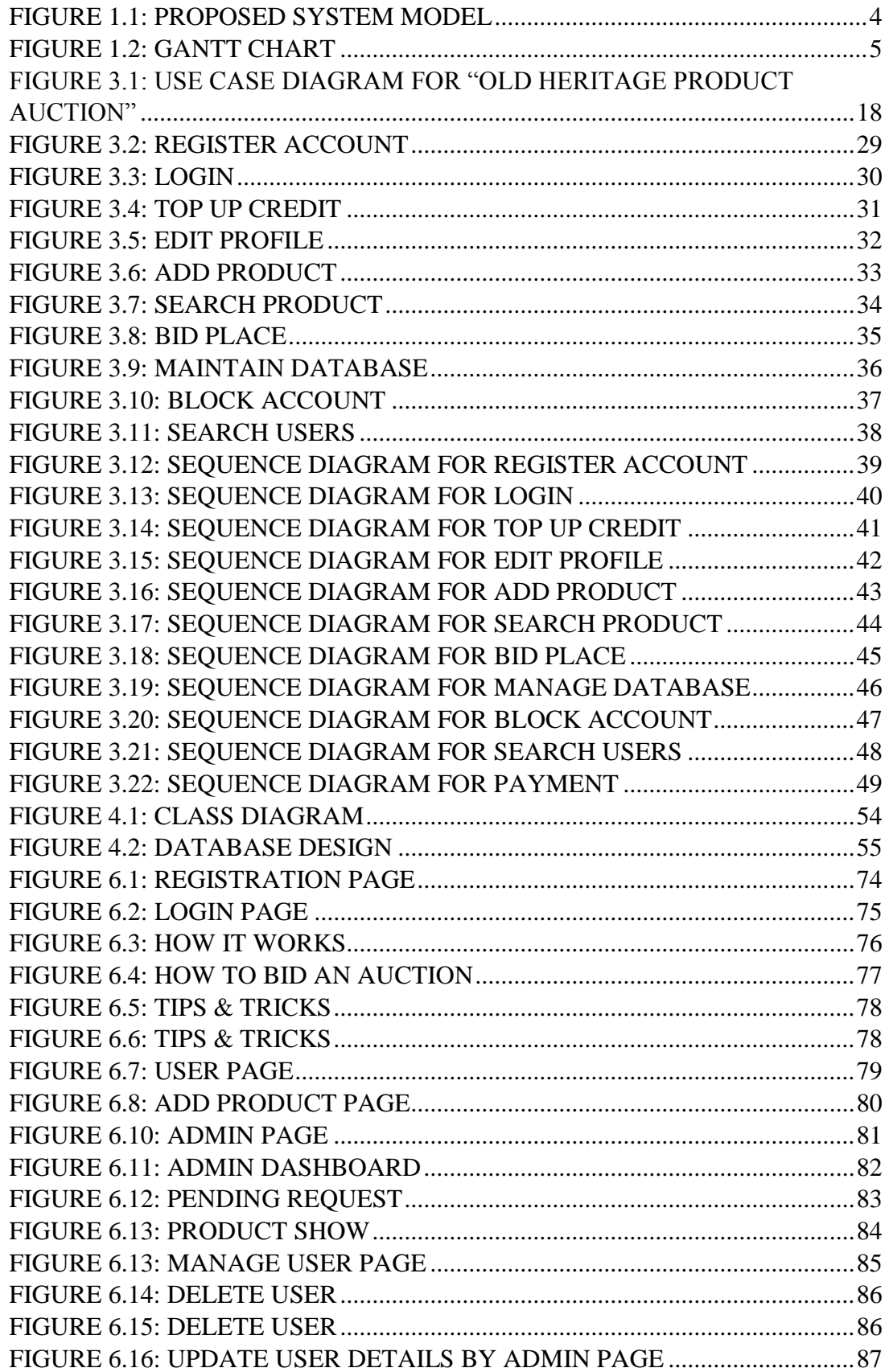

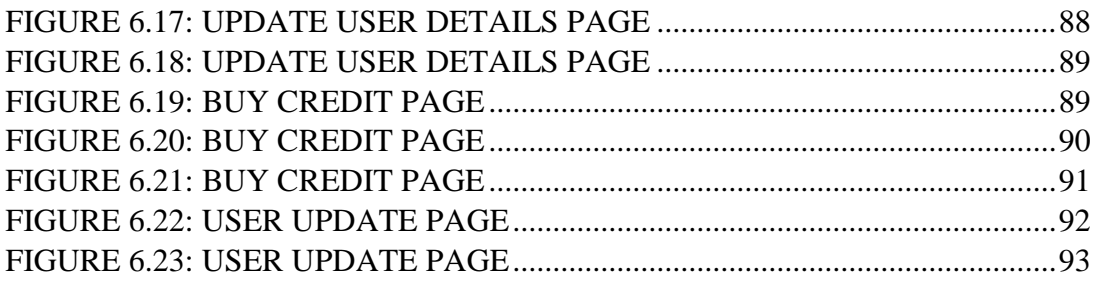

# **LIST OF TABLE**

<span id="page-9-0"></span>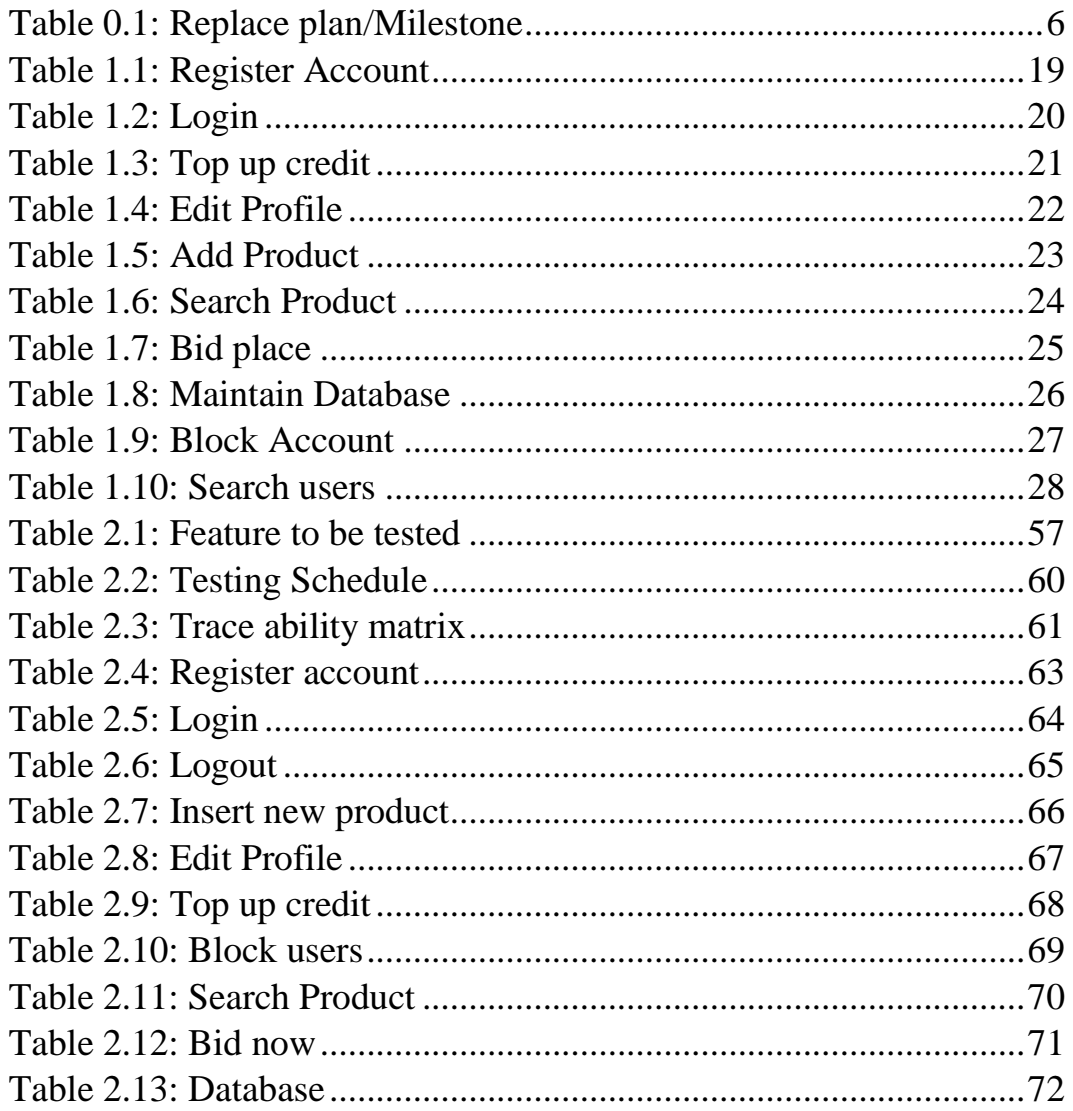

<span id="page-10-1"></span><span id="page-10-0"></span>**Chapter 1 Introduction**

## **1.1 Project Overview**

Today we have computers with large computing power and almost every business is going to take the advantages of using those technologies. But nowadays digital certifications itself becomes an essential component for every business infrastructure. Because it provides security and it can identify every unique individual. Besides, it also provides confidential communications to the users.

Old Heritage Product Auction is a web application where all kinds of antique products are displayed in different categories and a user/bidder can bid to the selected category wised product. Old Heritage Product Auction deals with bidder and seller. It provides the users for register to this system and search for products, manages their accounts.

Each user will have their own account showing their username they have logged in. Users can also see product details without having any problem. Register users will have to log in first then they can upload only antique products on the site from their account and also can bid for other antique products which are not owned by them.

Users can edit their profile and see their uploaded products and bided products. Admin panel can approve products, update products, delete products, delete user, update and delete all ongoing bids and can also see all the products, categories, users and bids. All particular bids have limited time to finish. After finishing the bids admin can notify the sellers and also the bidders. This is a well secured system and can be easily operated. This is fully dynamic. There is nothing static here.

## <span id="page-11-0"></span>**1.2 Project Purpose**

The main purpose of this project is to make a good online bidding website because there is no bidding website in our country especially for antique products item. I think this web based system will help users to choose their desire antique items as well as upload products on this site. Users can also bid on particular products item. So, that will be challenging for me to replicate traditional online shopping cart website to bidding or auction related website.

#### <span id="page-11-1"></span>**1.2.1 Background**

Suddenly I notice that many people have attraction about antique products. Some of them have also antique items but when they try to sell them they cannot get expected money for this kind of antique products. So considering that, I have brainstormed and thinking that these kind of problem can be fixed by an auction related website and people can sell and buy their expected antique product at a great price by bidding.

#### <span id="page-12-0"></span>**1.2.2 Benefits & Beneficiaries**

This application would be beneficial for some point of view. Now I'm mentioning those below:

- Bidder can participate online auction from anywhere and at any given time.
- It helps to find peoples expected antique products with fun and joy.
- It helps to save a lot of time and money for both bidders and sellers.
- Seller can easily add antique product.
- Seller can set their own product price by negotiating the price up while bidding.
- Bidders and Sellers information are fully protected.
- It is helpful for both bidder and seller point of view.
- No bargaining. Just choose your product, place a bid and wait for closing countdown.
- Admin manages all products and user information carefully.
- Unreliable activities are fully prohibited.

I have mentioned some benefits and beneficiaries. So, I think this system is very much helpful for bidders and sellers.

#### <span id="page-12-1"></span>**1.2.3 Goals**

The main goals of this system are to sell and bid different types of antique products to the customers living anywhere around in our country. The website will show all antique products in categorized manner. Customers can browse any product and their details and can bid on the products. User has to get the order through the delivery policy. Admin can manage all user info and bidding info also through admin panel.

#### <span id="page-12-2"></span>**1.3 Stakeholders**

There are three types of stakeholders in this system actually it should call two types of stakeholder cause bidder and seller can do the same thing in this system like bidder can bid the product as well as pick up a product for auction. Seller can also follow this process. And lastly, the administrator, who is able to initially setup the system, add new users, give approval or reject for product selling post and set their authorization level.

**Bidder/Seller:** As a bidder or as a seller, two of them need to have an account for bidding product or selling a product.

**Admin:** The system administrator is a user who is able to maintain the whole system. The system administrator seeks to ensure that the uptime, performance, resources and security of the system and also maintain system member account.

## **1.4 Proposed System Model**

Before going to develop a system it is very important to have a system model. I have already prepared a system model. This model will clarify my proposed system in brief.

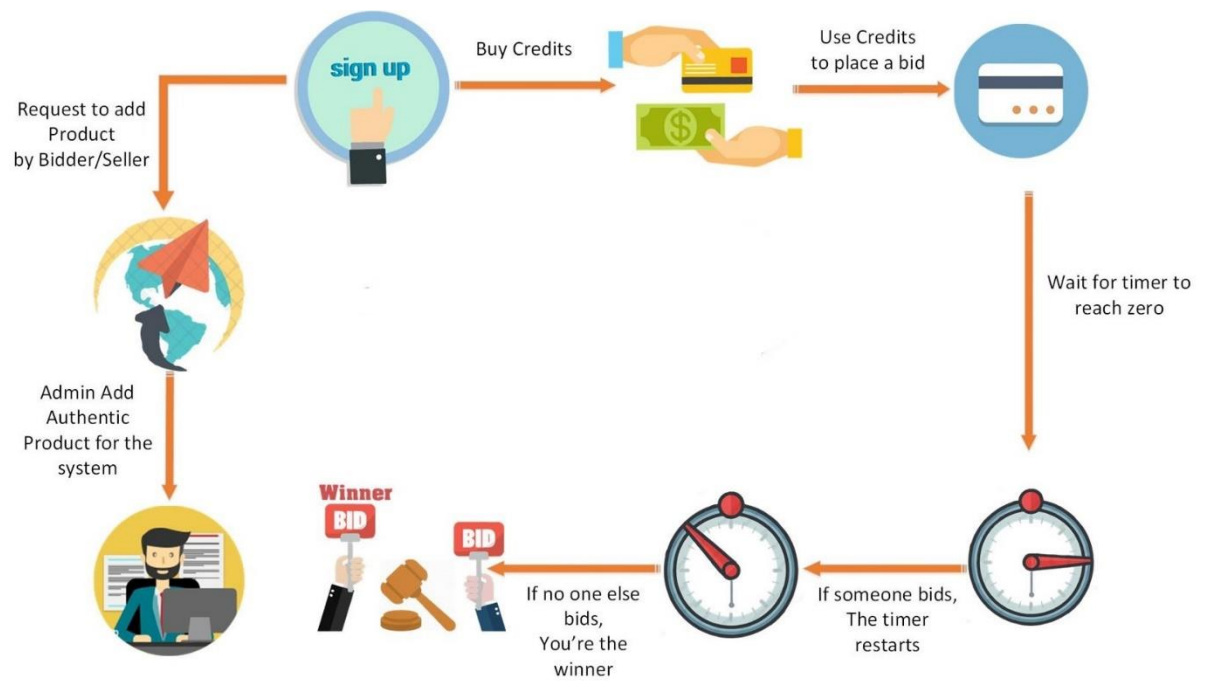

Figure 1.1: Proposed System Model

<span id="page-13-0"></span>This project named "Old Heritage Product Auction" is going to be developed on web based application. This application reserves different types of modules as well as user privileges. And each module architecture is different from one another. Before describing project overview, I need to expose module architecture.

Such as:

#### **Bidder/Seller Module:**

- Register
- Login
- Add product
- Selling product details
- View status
- Search product
- Update product details
- Change password
- $\bullet$

#### **Admin Module:**

- Login
- View/Edit/Delete/update users
- Approve/reject for add product request
- View bidder request
- Send bidder info to seller
- Delete product for specific item if bidding closed
- Update database

## <span id="page-14-0"></span>**1.5 Project Schedule**

I need to prepare a scheduling plan to complete the project on time. It also refers to make communication with what task need to get done within timeframe.

## <span id="page-14-1"></span>**1.5.1 Gantt Chart**

Gantt chart is mainly a production control tools. It remained us to complete my assigned tasks within a certain period of time. For developing software, it is mostly used. Now I will show a Gantt chart for my project.

| <b>Activities</b>       |                              | W | W<br>2 | W<br>3 | W<br>4 | W<br>5 | W<br>6 | W<br>7 | W<br>8 | W<br>9 | W<br>10 | W<br>11 | W<br>12 | W<br>13 | W<br>14 | W<br>15 | W<br>16 |
|-------------------------|------------------------------|---|--------|--------|--------|--------|--------|--------|--------|--------|---------|---------|---------|---------|---------|---------|---------|
| Planning                | Ideas                        |   |        |        |        |        |        |        |        |        |         |         |         |         |         |         |         |
|                         | Problem definition           |   |        |        |        |        |        |        |        |        |         |         |         |         |         |         |         |
|                         | Proposal planning            |   |        |        |        |        |        |        |        |        |         |         |         |         |         |         |         |
| <b>Requirements</b>     | Requirement<br>specification |   |        |        |        |        |        |        |        |        |         |         |         |         |         |         |         |
|                         | Requirement<br>analysis      |   |        |        |        |        |        |        |        |        |         |         |         |         |         |         |         |
| $QA - 1$                | Quality assurance            |   |        |        |        |        |        |        |        |        |         |         |         |         |         |         |         |
| System design           | Sketching                    |   |        |        |        |        |        |        |        |        |         |         |         |         |         |         |         |
|                         | Design<br>specification      |   |        |        |        |        |        |        |        |        |         |         |         |         |         |         |         |
|                         | Database design              |   |        |        |        |        |        |        |        |        |         |         |         |         |         |         |         |
| <b>Implementation-1</b> | Searching vehicles           |   |        |        |        |        |        |        |        |        |         |         |         |         |         |         |         |
| $QA - 2$                | Test cases                   |   |        |        |        |        |        |        |        |        |         |         |         |         |         |         |         |
| Implementation-2        | Impose case &<br>demerits    |   |        |        |        |        |        |        |        |        |         |         |         |         |         |         |         |
| <b>Testing</b>          | Unit testing                 |   |        |        |        |        |        |        |        |        |         |         |         |         |         |         |         |
|                         | <b>Blackbox</b> testing      |   |        |        |        |        |        |        |        |        |         |         |         |         |         |         |         |
| <b>Delivery</b>         | Software release             |   |        |        |        |        |        |        |        |        |         |         |         |         |         |         |         |
|                         | Scheduled time               |   |        |        |        |        |        |        |        |        |         |         |         |         |         |         |         |
| <b>Buffered time</b>    |                              |   |        |        |        |        |        |        |        |        |         |         |         |         |         |         |         |

<span id="page-14-2"></span>Figure 1.2: Gantt Chart

# <span id="page-15-0"></span>**1.5.2 Release plan or Milestone**

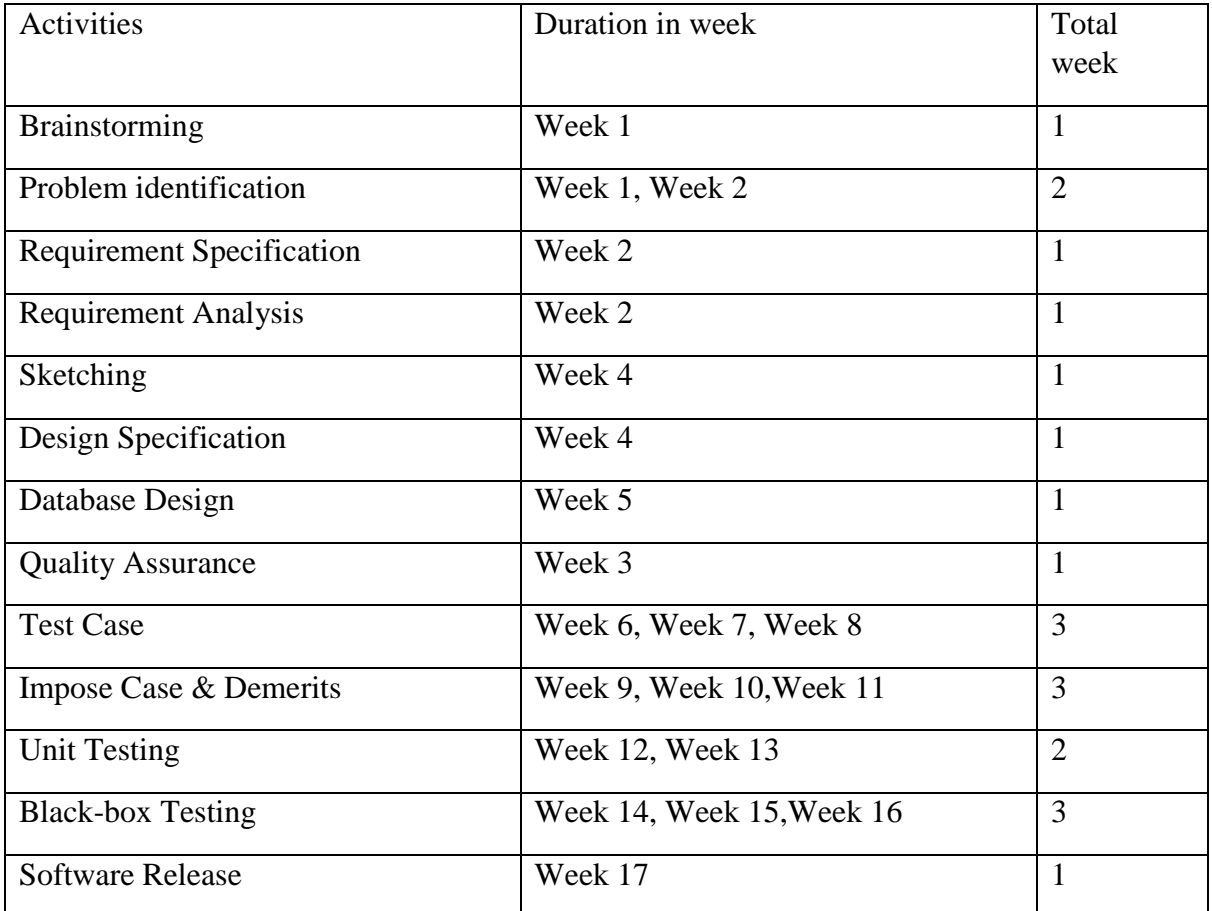

The release plan or milestone are given below:

<span id="page-15-1"></span>Table 0.1: Replace plan/Milestone

# **Chapter 2**

# <span id="page-16-1"></span><span id="page-16-0"></span>**Software Requirement Specification**

<span id="page-16-2"></span>**2.1 Functional Requirement** 

Functional requirements refer to the functions which are mandatory to the system. Functional requirements must be able to perform on the software system. Every system must have some functional requirements. Now, we are going to mention functional requirements associating with our project.

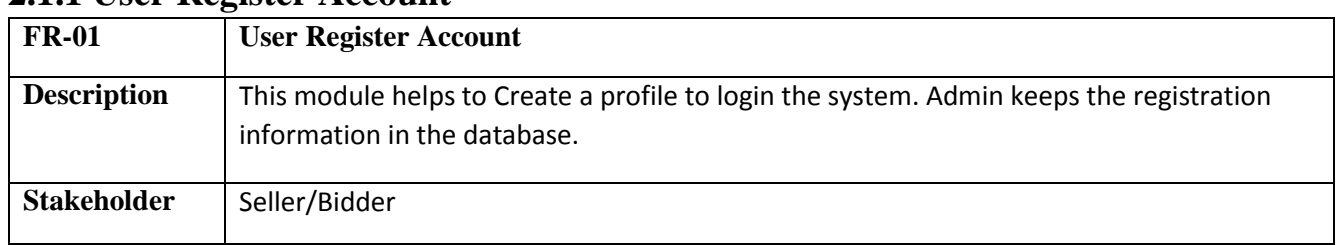

#### <span id="page-17-0"></span>**2.1.1 User Register Account**

#### <span id="page-17-1"></span>**2.1.2 Login**

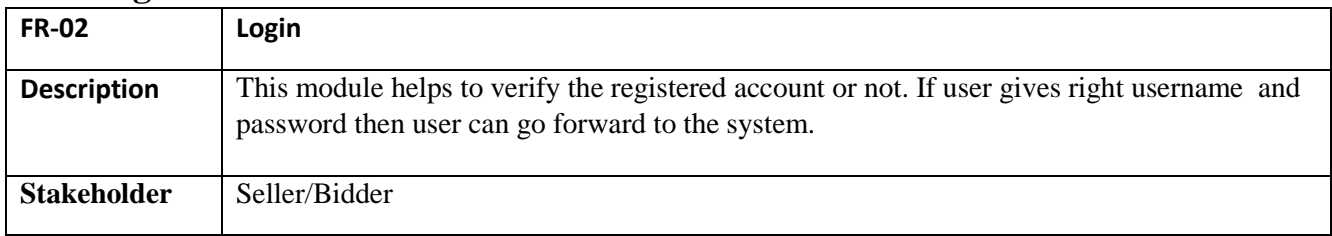

## <span id="page-17-2"></span>**2.1.3 Top up Credit**

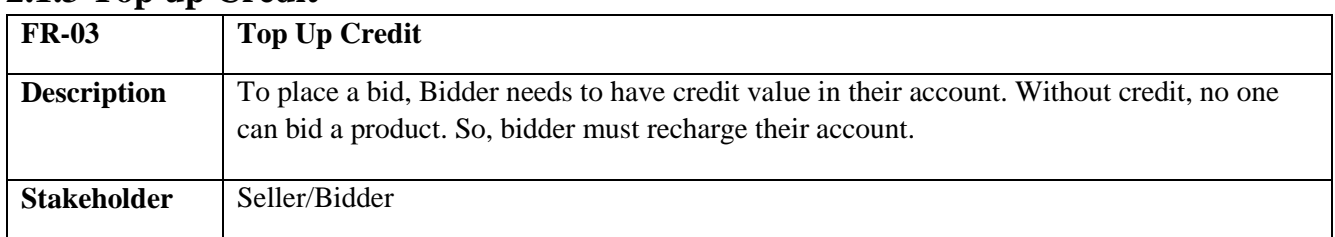

#### <span id="page-17-3"></span>**2.1.4 View Profile**

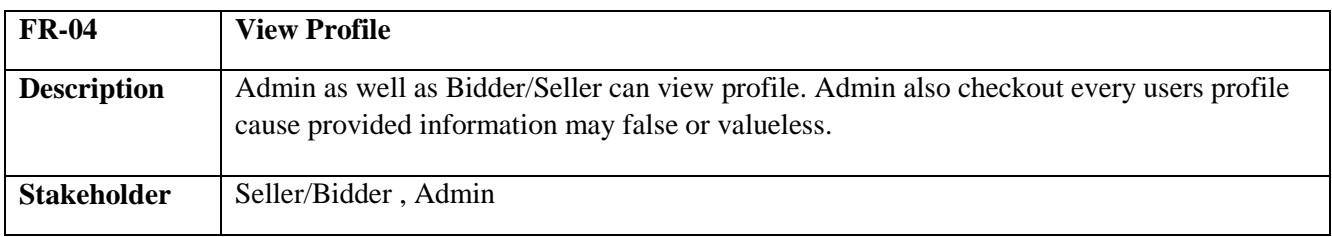

## <span id="page-17-4"></span>**2.1.5 Search Product**

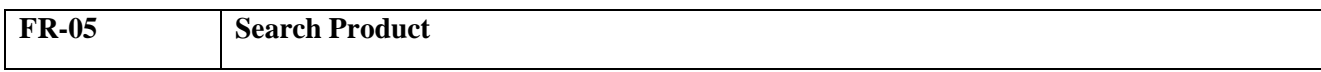

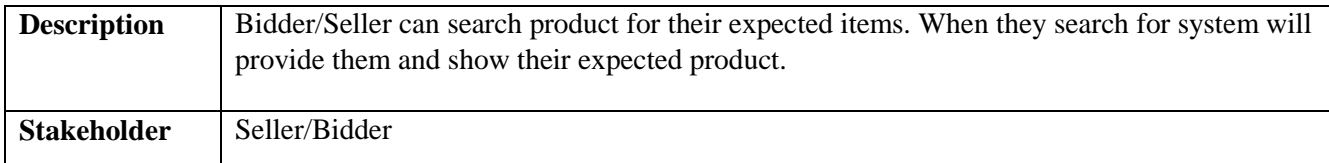

#### <span id="page-18-0"></span>**2.1.6 Bid Place**

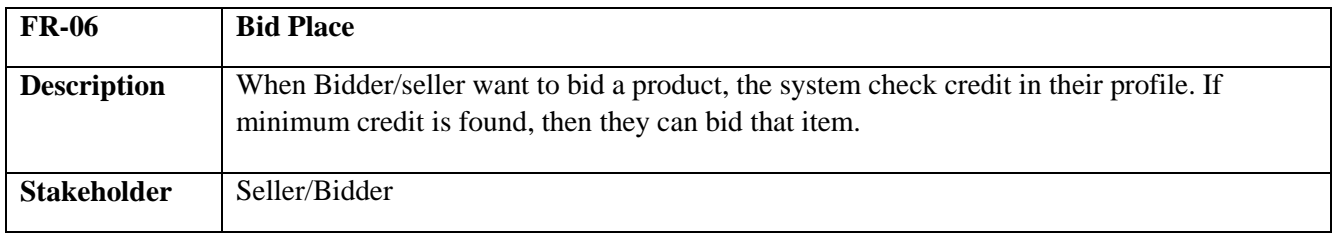

## <span id="page-18-1"></span>**2.1.7 View Users**

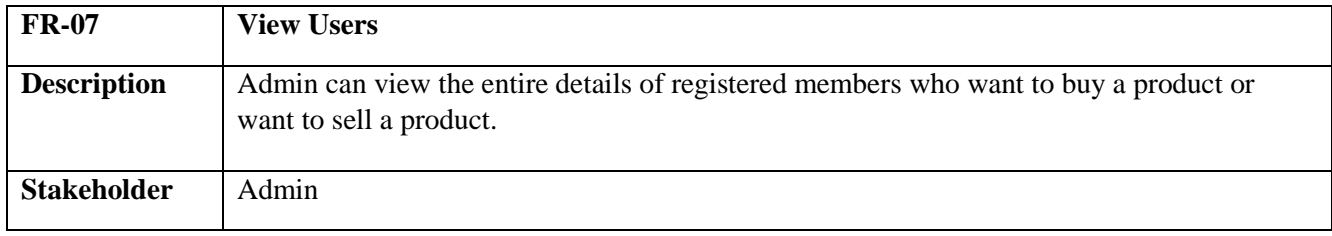

## <span id="page-18-2"></span>**2.1.8 Manage Database**

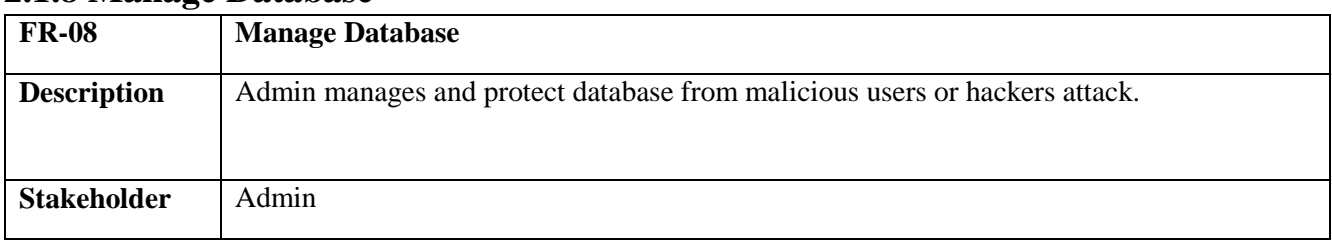

## <span id="page-18-3"></span>**2.1.9 Search Users**

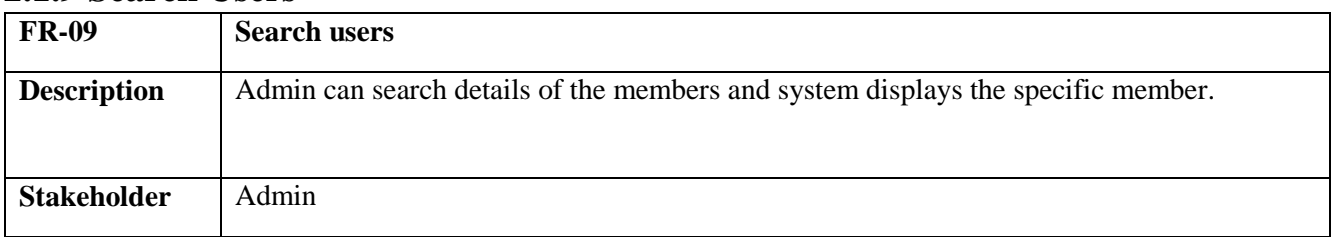

#### <span id="page-18-4"></span>**2.1.10 Add Product**

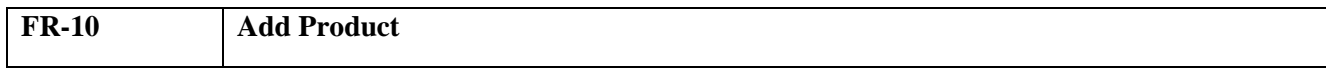

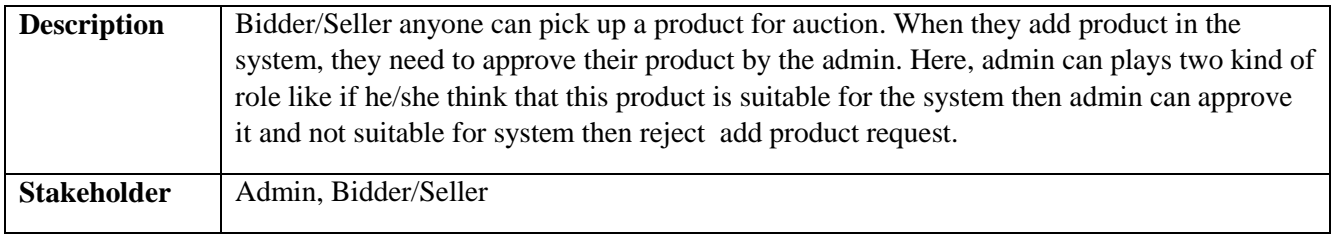

#### <span id="page-19-0"></span>**2.2 Data Requirements**

For defining data requirements, we need to build the model. For our application maximum data would be loaded from remote user. And for that purpose we need to focus on some major points. Such as:

- Types of entity of the system
- Route data locations
- Capacity and resources of the data requirements
- Data source sequence
- Data availability schedules
- Quantity of data
- Availability of data

#### <span id="page-19-1"></span>**2.3 Performance Requirements**

A requirement that specifies a performance characteristic that a system or system or system component must possess; for example, speed, accuracy, frequency.

#### **2.3.1 Speed & Latency Requirements**

Speed and latency requirements must be ensured while retrieving data from the cloud server.

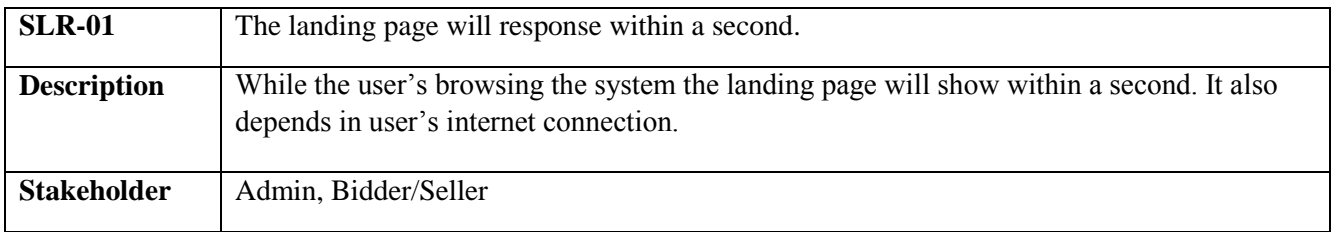

## <span id="page-19-2"></span>**2.3.2 Precision & Accuracy Requirements**

Results that is to be shown to the end user is need to be accurate. Because, wrong information might be ruined the whole business process.

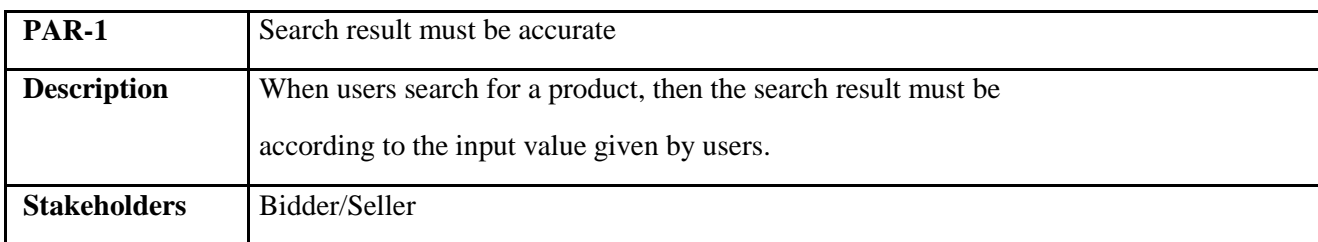

#### <span id="page-20-0"></span>**2.3.3 Capacity Requirements**

The system is able to manage all the information about bidder/seller.

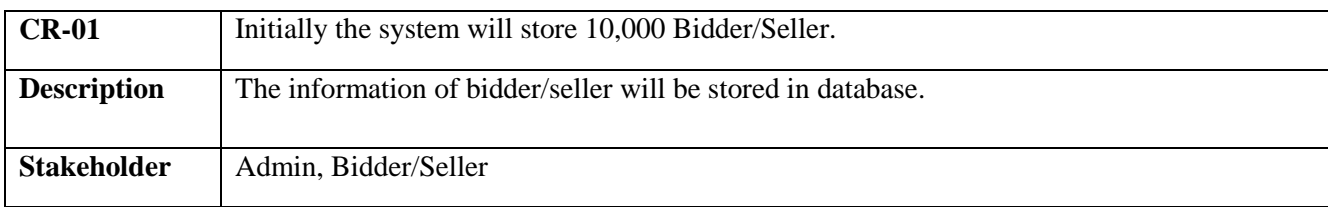

## <span id="page-20-1"></span>**2.4 Dependability Requirements**

The term dependability is measured based on four dimensions. Such as:

- Availability
- Reliability
- Safety
- Security

The flexibility of current frameworks encourages system architects to enable reconfiguration mechanisms that refocus the available, safe resources to support the most critical services rather than over-provisioning to build failure-proof system. Therefore, these requirements are essentials.

## <span id="page-20-2"></span>**2.4.1 Reliability & Availability Requirements**

Now, I will mention requirements which is related to reliability and availability.

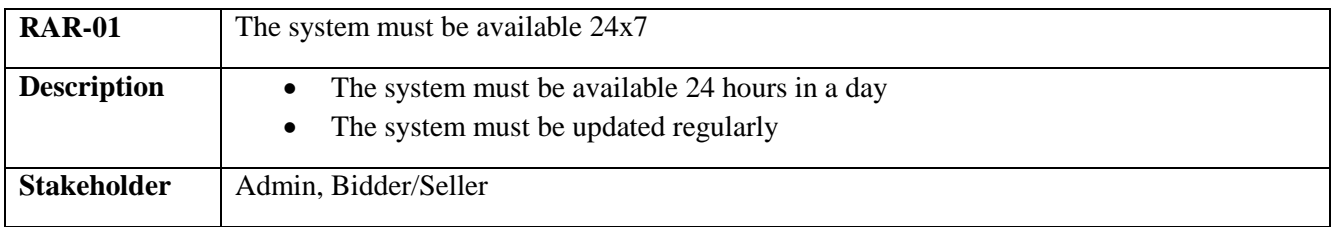

#### <span id="page-21-0"></span>**2.4.2 Robustness or Fault-Tolerance Requirements**

To ensure robustness and fault-tolerance facilities to the end users, it is urgent to ensure 0% crush. Moreover, it must show accurate results.

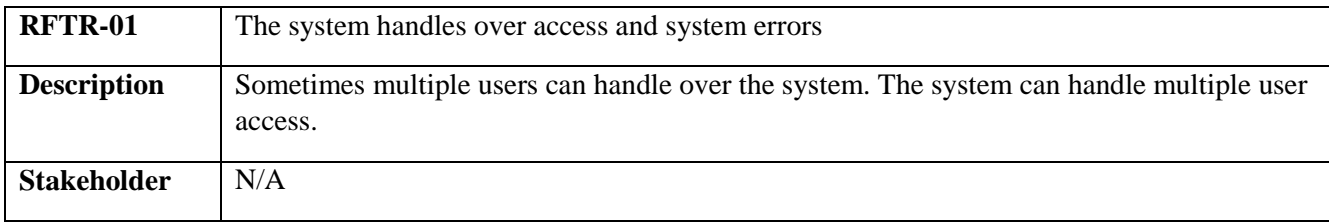

#### <span id="page-21-1"></span>**2.5.1 Maintainability Requirement**

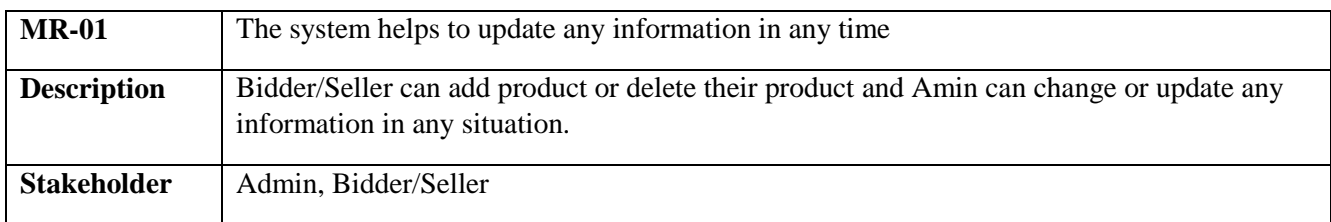

#### <span id="page-21-2"></span>**2.5.2 Supportability Requirements**

In order to understand the system's behavior on a technical support required by the system operator. The reason for reading them might be

- System malfunction has occurred and the system operator has to find the exact point of time when this happened
- System produces wrong results and the developers must be able to reproduce the data flow through the system
- Hacker tried to breach the system's security mechanisms and the system operator must understand what he did

## <span id="page-21-3"></span>**2.6 Security Requirements**

There are no access requirements beside those that have been outlined in the below:

- The software must validate all user input to ensure it does not exceed the size specified for that type of input
- The server must authenticate every request accessing the restricted Web pages
- After authenticating the browser, the server must determine whether that browser is authorized to access the requested restricted Web pages
- The system must have security controls to protect against denial-of-service attacks
- The system must encrypt sensitive data transmitted over the Internet between the server and the browser

## <span id="page-22-0"></span>**2.6.1 Access Requirements**

For accessing to our application system, there remains some authentication and authorization techniques. And every module of our system will provide it. Now I will provide an explanation below.

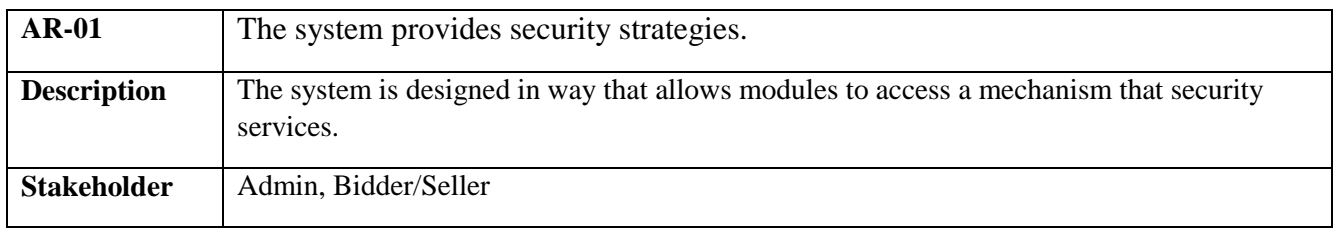

## <span id="page-22-1"></span>**2.6.2 Integrity Requirements**

To protect credentials of user from being stolen, all passwords are stored in encrypted form. The Requirements significantly reduces the value of stolen user credentials, it's not easy to decrypt the password.

## <span id="page-22-2"></span>**2.6.3 Privacy Requirements**

The system provides a protection of the database in the server. However, the system will have to increment this level of protection because of the personal data mode available on the system & the larger share of people that will be having access to it through the system's registration. The user's privacy will be granted by the limited access that the log in process is going to give to the database.

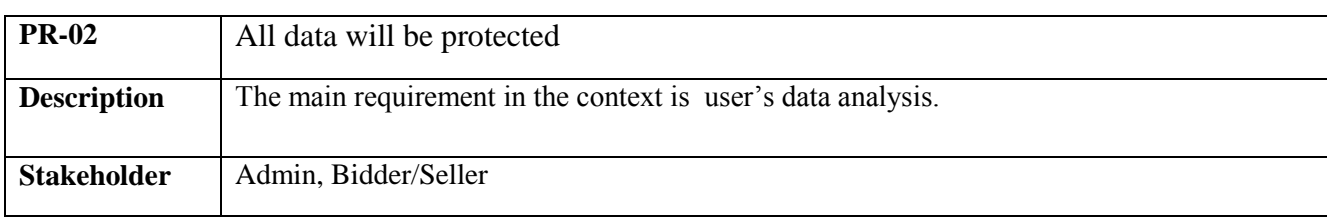

## **2.7 Usability and Human-Interaction Requirements**

The main target of developing any system is to make the system user friendly and easy to usable for the end users.

## <span id="page-23-0"></span>**2.7.2 Personalization and Internationalization Requirements**

There are not any personalization and internationalization requirements to our system. This maiden version of our application is only be operated by Bangladesh.

## <span id="page-23-1"></span>**2.7.3 Understandability and Politeness Requirements**

It is already said that the application which we are going to develop, is understandable enough. The system provides hints to users whether any error occurred or wrong. By reading those errors users can be able to operate the system easily.

#### <span id="page-23-2"></span>**2.7.5 User Documentation Requirements**

Documentation are mainly two types. One is internal documentation which is generally written by the application engineers. It is prepared to make development life cycle easier for the system engineers or system analysts.

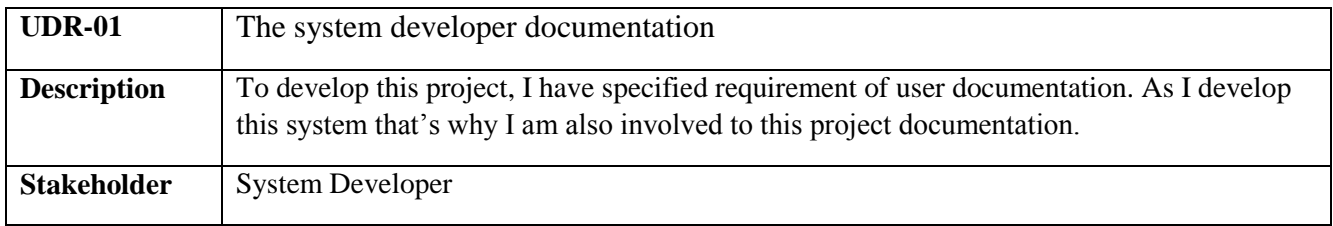

# <span id="page-23-3"></span>**2.8 Look and Feel Requirements**

The look and feel requirements describe the intended spirit, the mood, or the style of the product's appearance. These requirements specify the intention of the appearance, and are not a detailed design of an interface.

#### <span id="page-24-0"></span>**2.8.1 Appearance Requirements**

It should be clear to the admin and bidder/seller which fields need to be filled and which can be left blank in this system.

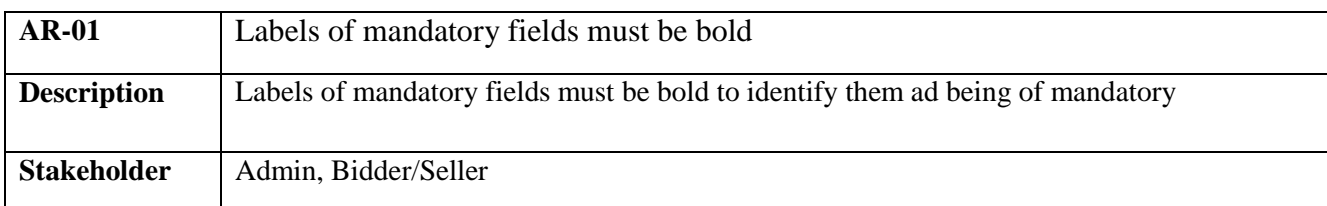

#### <span id="page-24-1"></span>**2.8.2 Style Requirements**

We will provide a web based user interface. This requirement does not only define the necessity to use a CSS but although the requirements regarding the CSS's content as well as CSS framework like bootstrap.

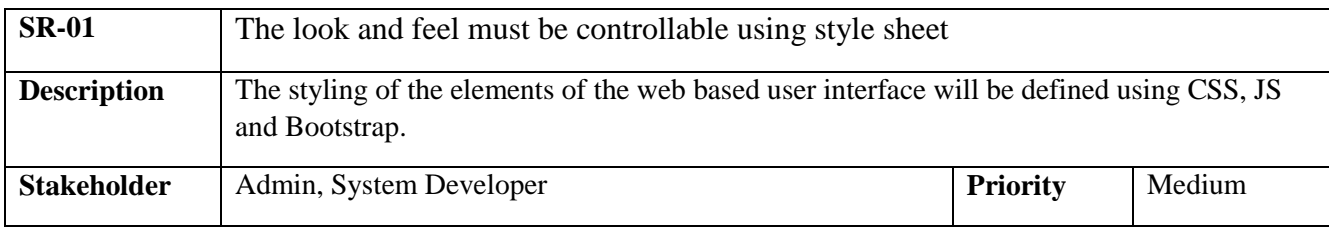

## <span id="page-24-2"></span>**2.9 Operational and Environmental Requirements**

This requirement focus on how the users will operate the system, including interfaces and interoperability with other systems. The requirements establish how well and under what conditions the system must perform.

#### <span id="page-24-3"></span>**2.10 Legal Requirements**

Legal requirements normally refer to the terms and conditions or privacy policy of any organizations. The terms and condition of our application is that, no third party software or person are allowed to engage to use our data for their business purpose.

<span id="page-26-0"></span>**Chapter 3**

<span id="page-26-2"></span><span id="page-26-1"></span>**Requirement Analysis**

# **3.1 Use Case Diagram**

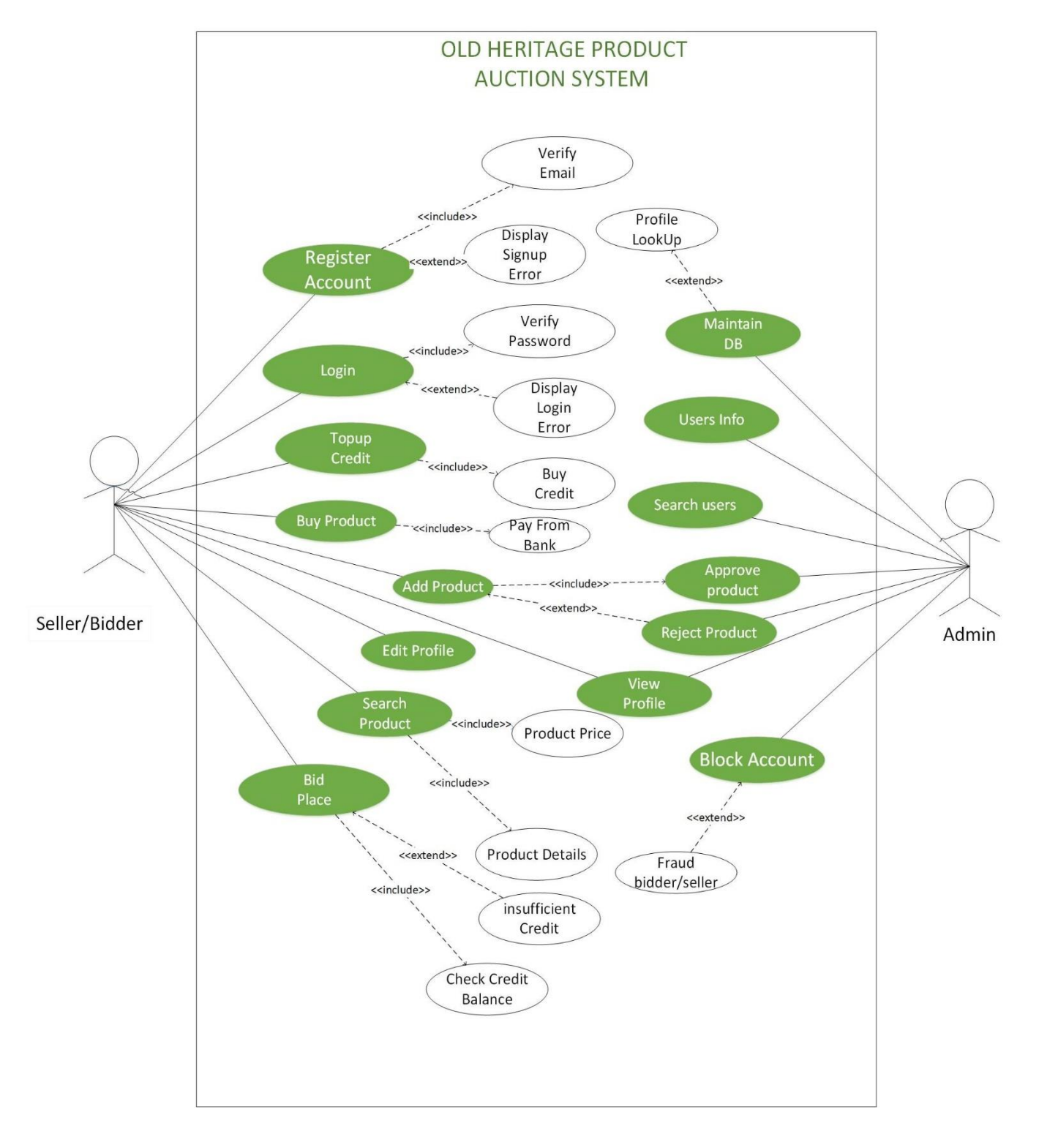

<span id="page-27-0"></span>Figure 3.1: Use Case Diagram for "Old Heritage Product Auction"

# <span id="page-28-0"></span>**3.1.1 Register Account**

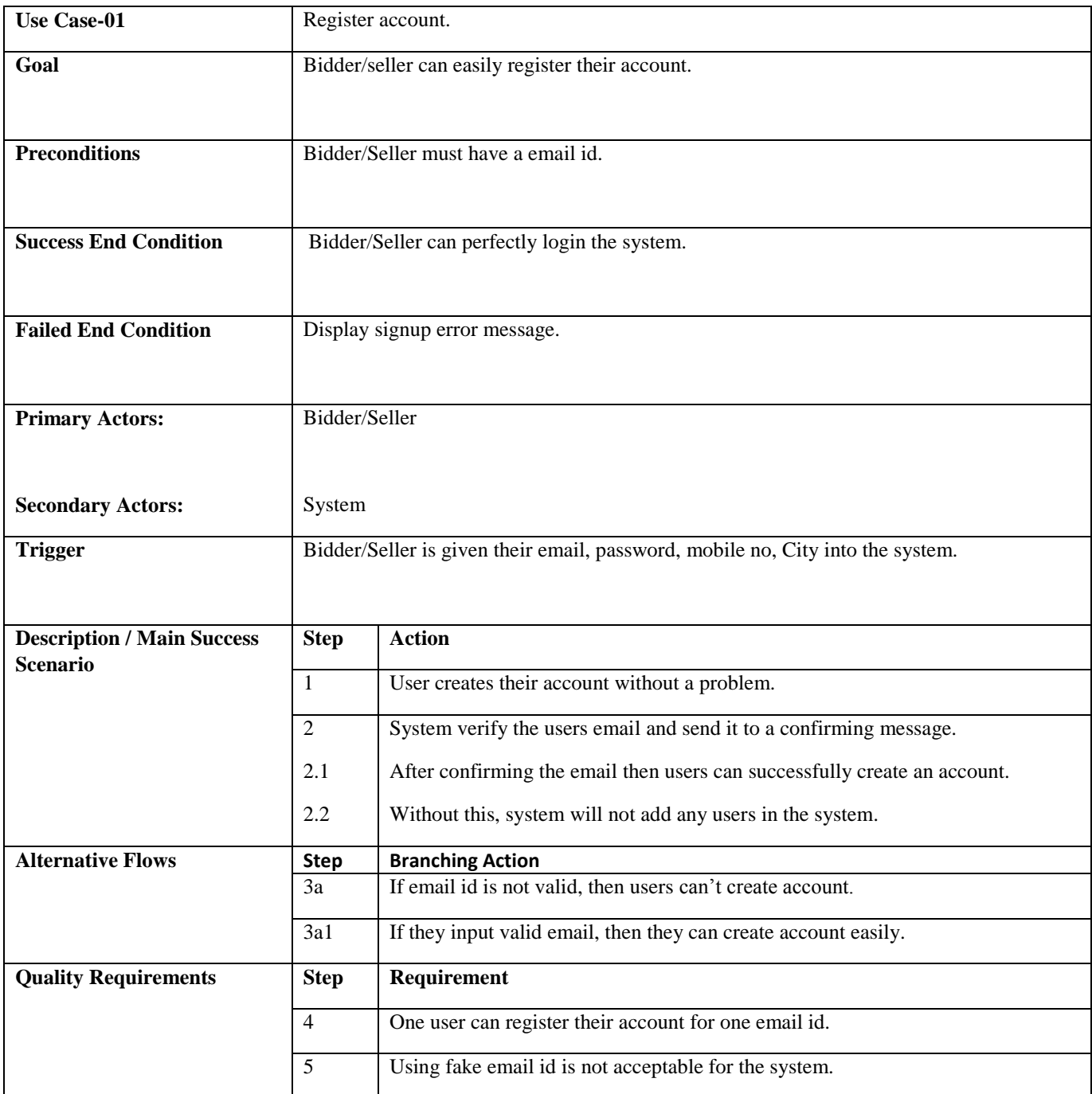

<span id="page-28-1"></span>Table 1.1: Register Account

# <span id="page-29-0"></span>**3.1.2 Login**

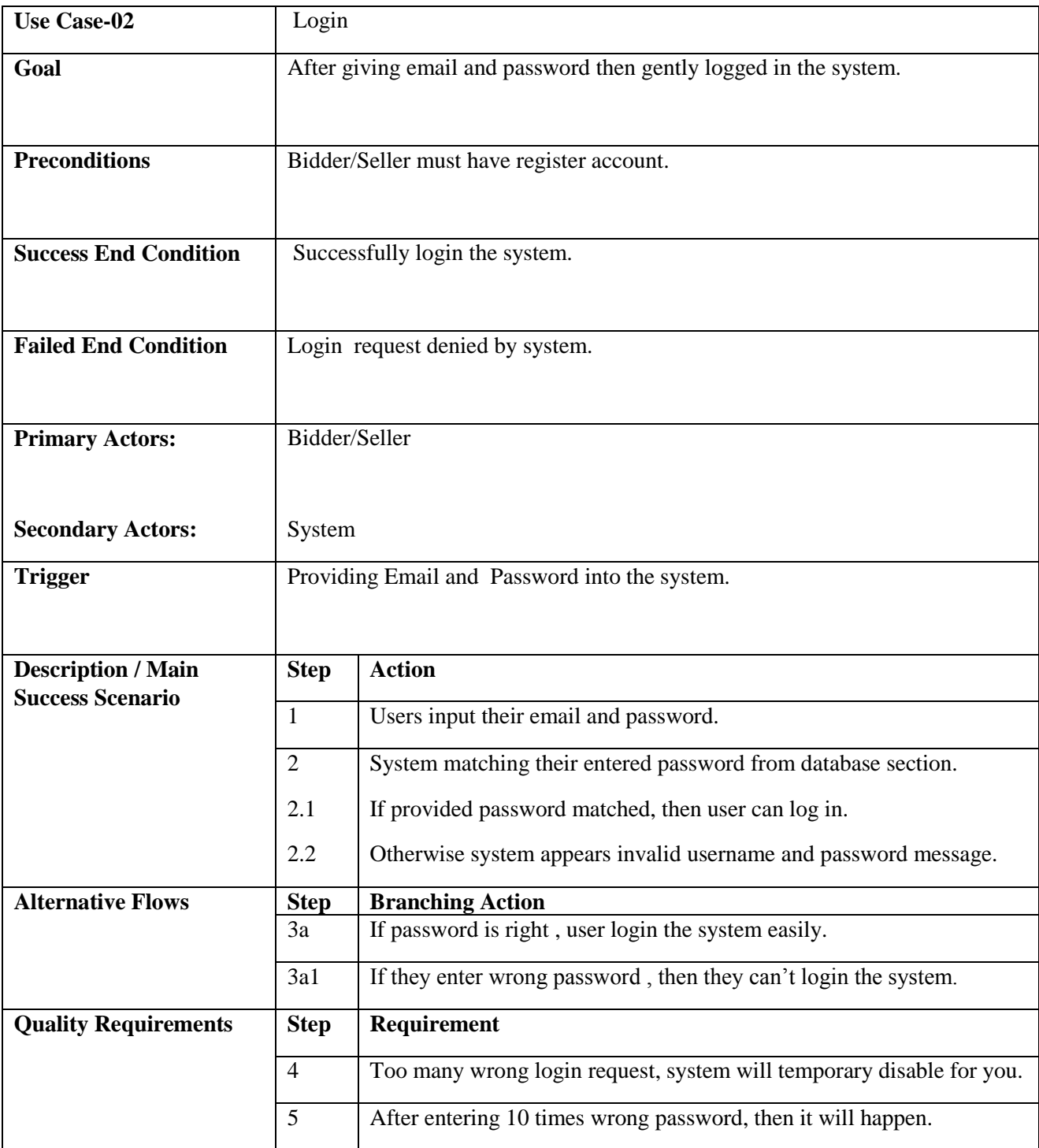

<span id="page-29-1"></span>Table 1.2: Login

# <span id="page-30-0"></span>**3.1.3 Top Up Credit**

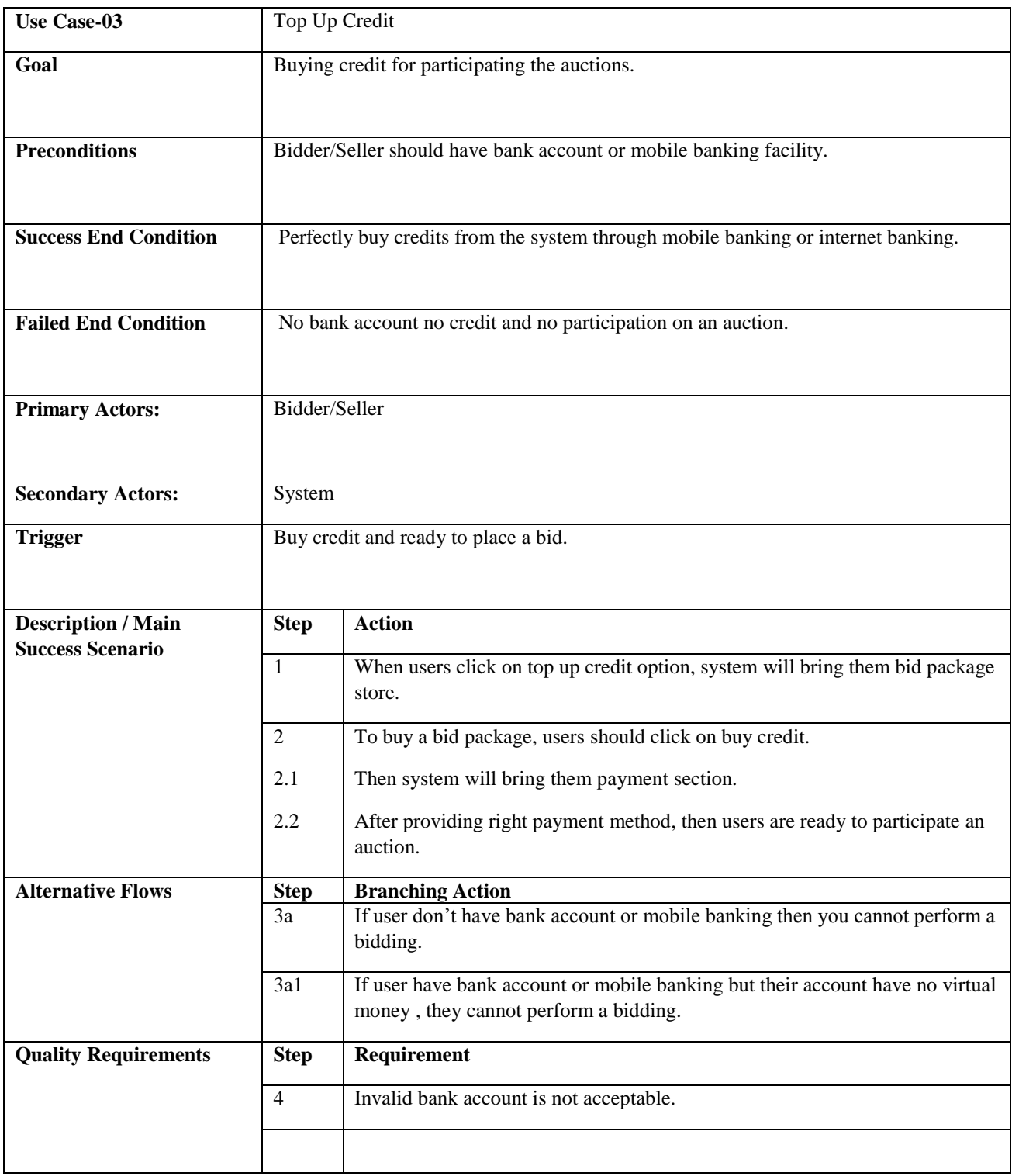

<span id="page-30-1"></span>Table 1.3: Top up credit

## <span id="page-31-0"></span>**3.1.4 Edit Profile**

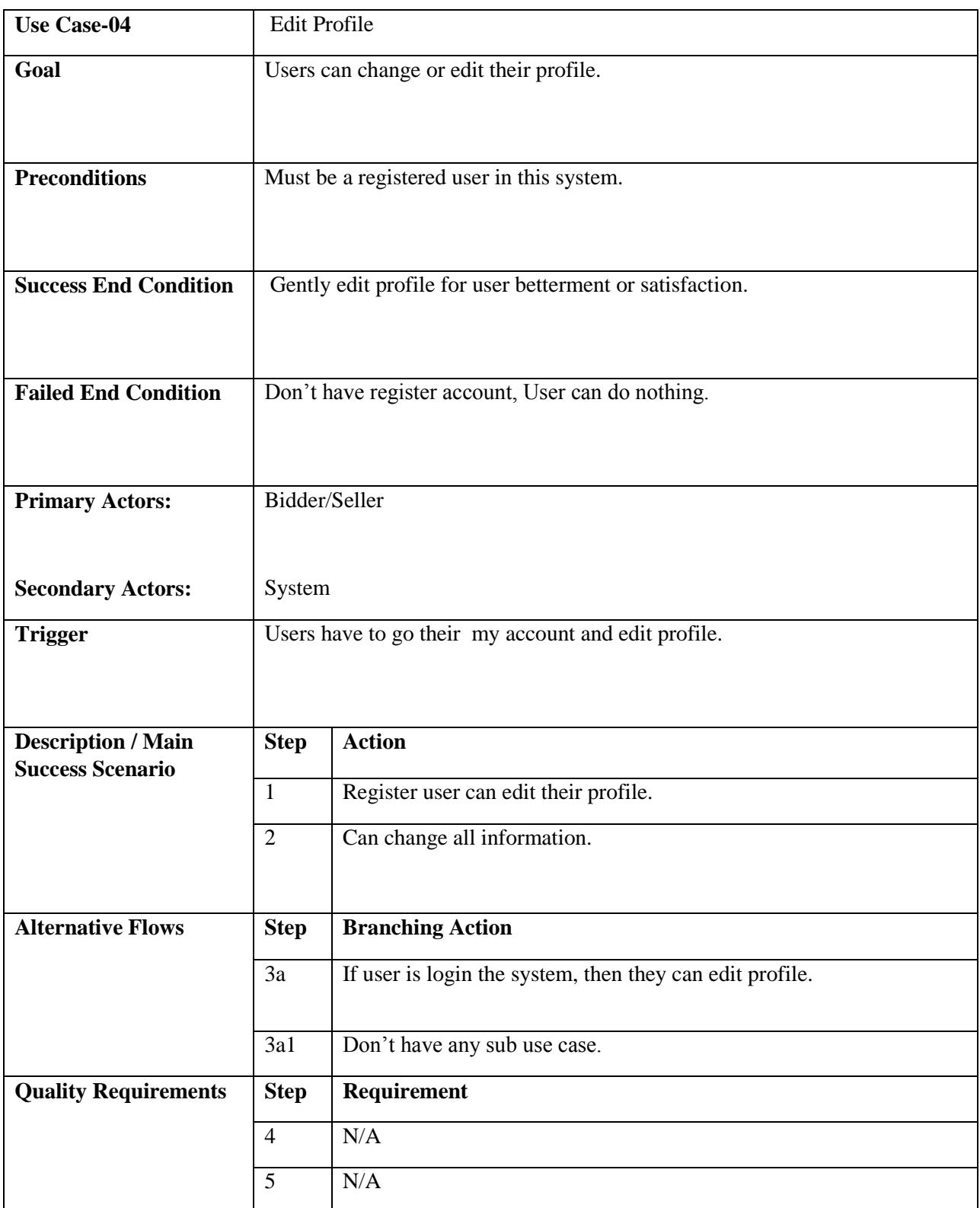

<span id="page-31-1"></span>Table 1.4: Edit Profile

## <span id="page-32-0"></span>**3.1.5 Add Product**

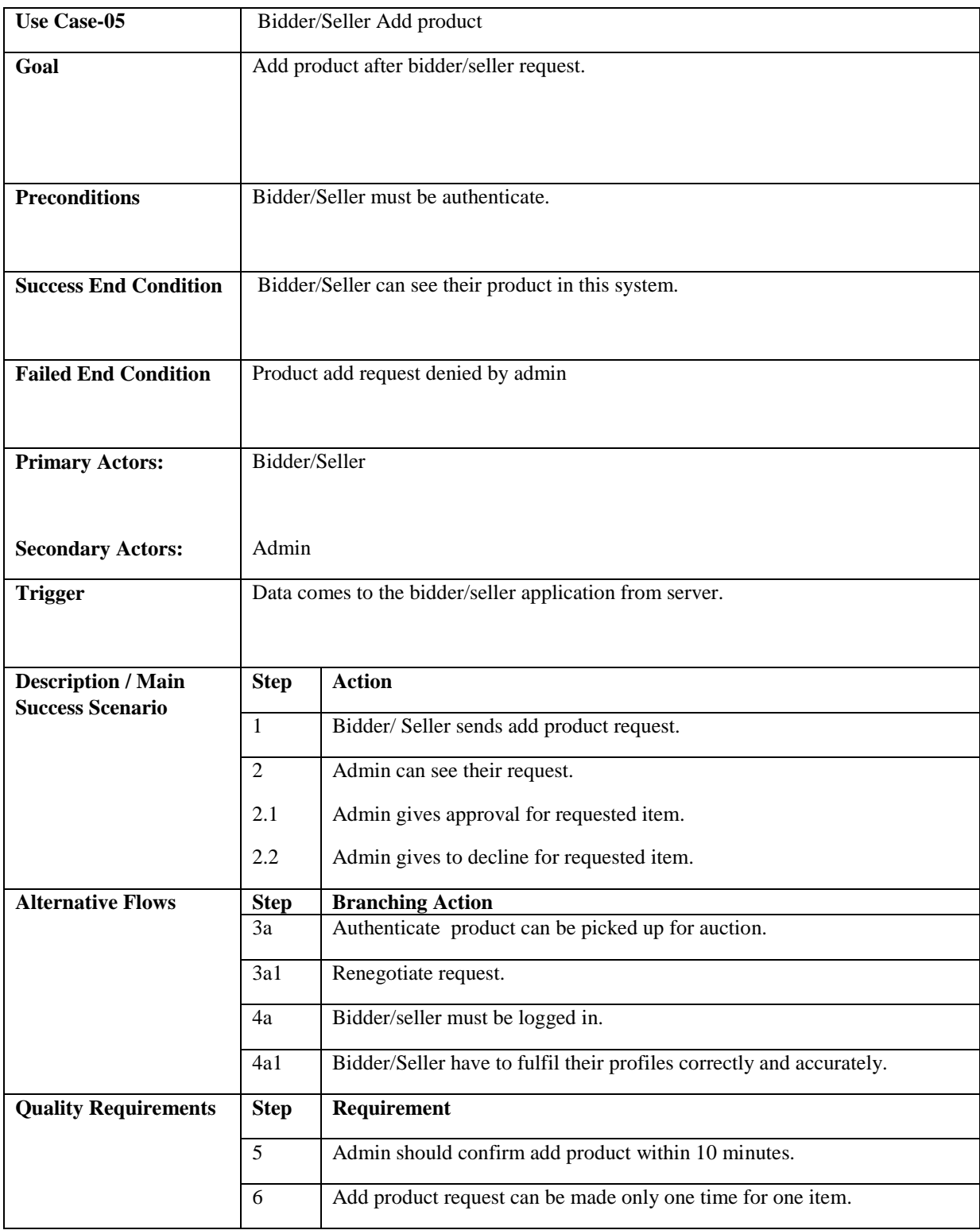

<span id="page-32-1"></span>Table 1.5: Add Product

## <span id="page-33-0"></span>**3.1.6 Search Product**

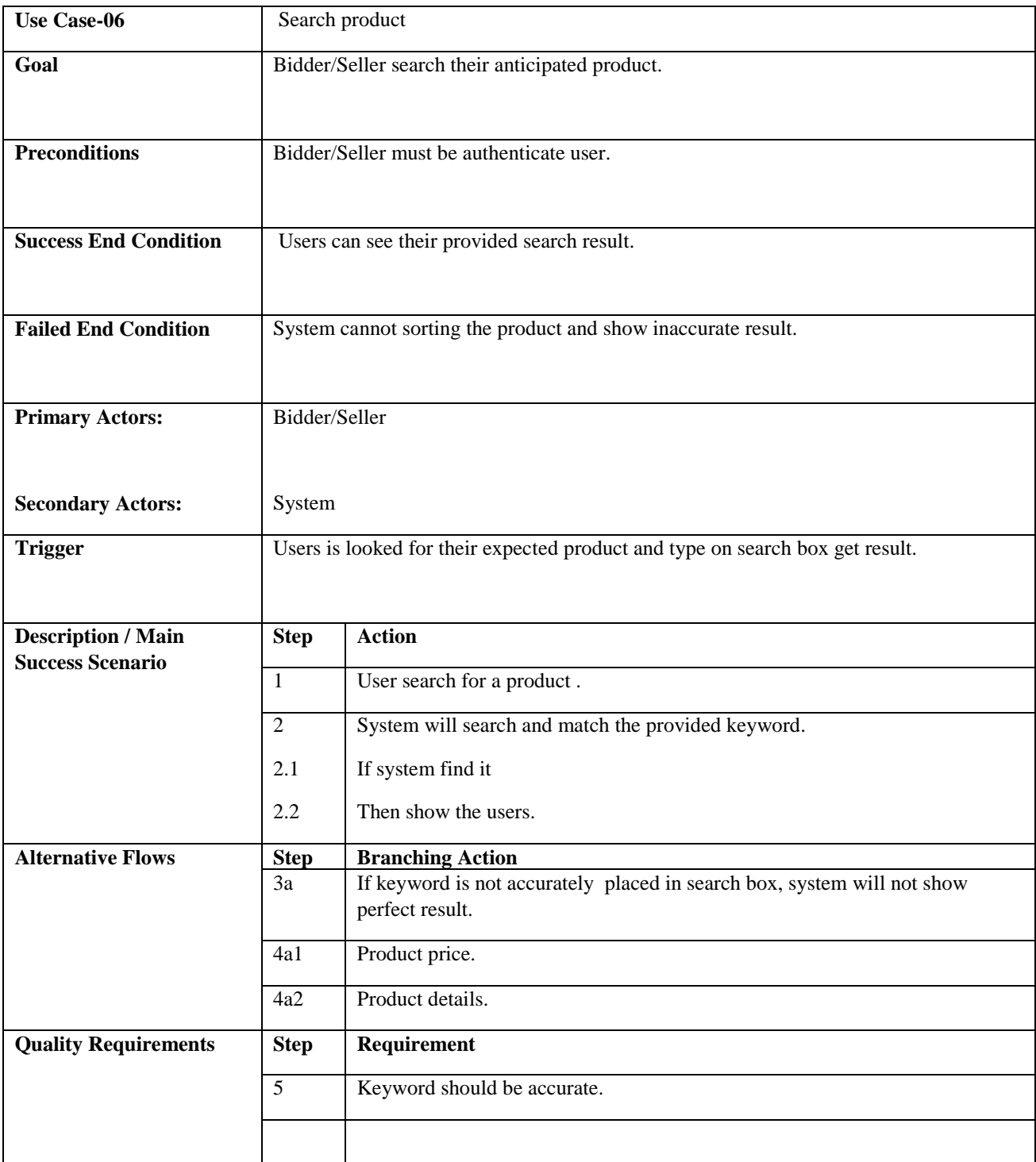

<span id="page-33-1"></span>Table 1.6: Search Product

## <span id="page-34-0"></span>**3.1.7 Bid Place**

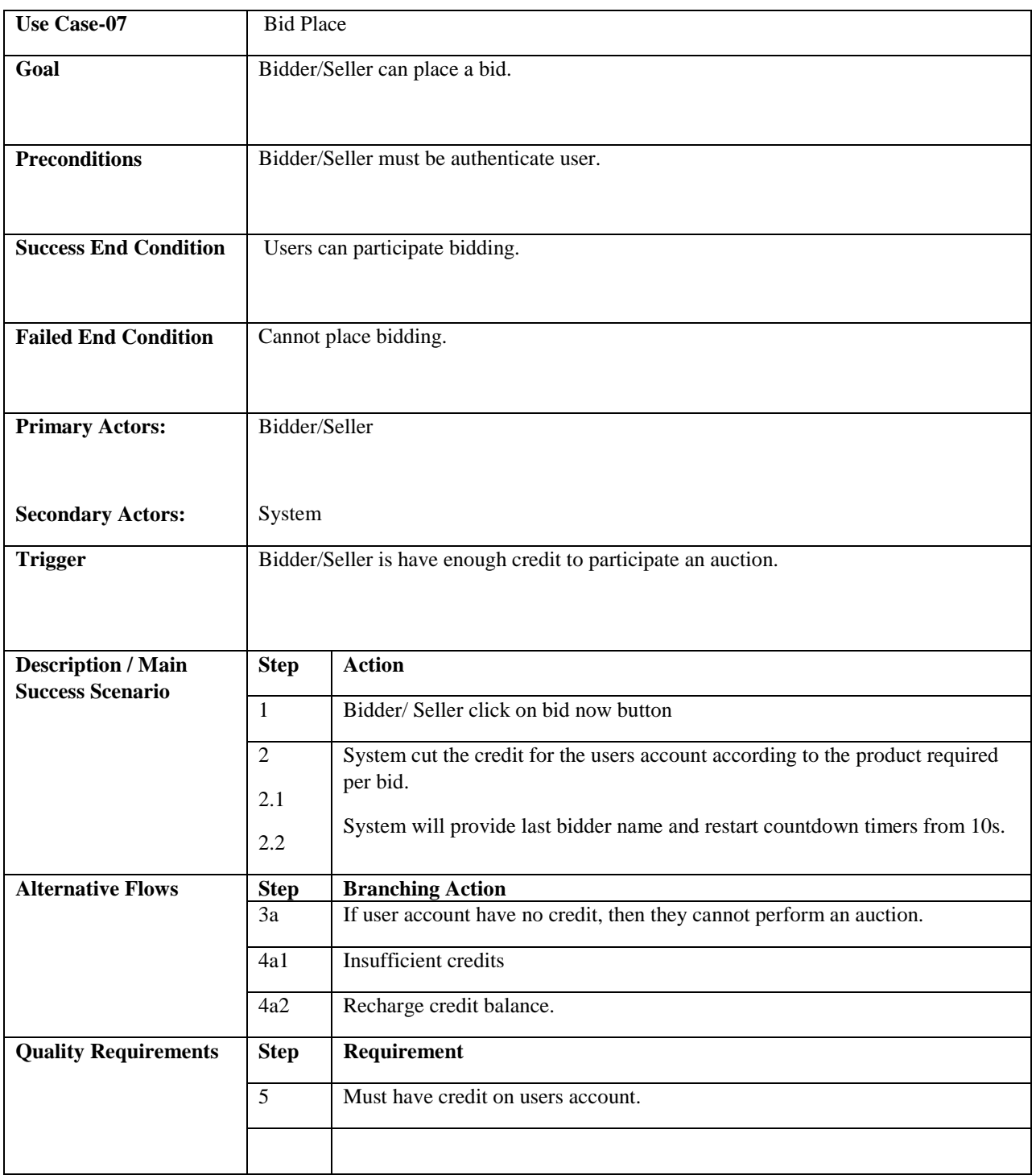

<span id="page-34-1"></span>Table 1.7: Bid place

## <span id="page-35-0"></span>**3.1.8 Maintain Database**

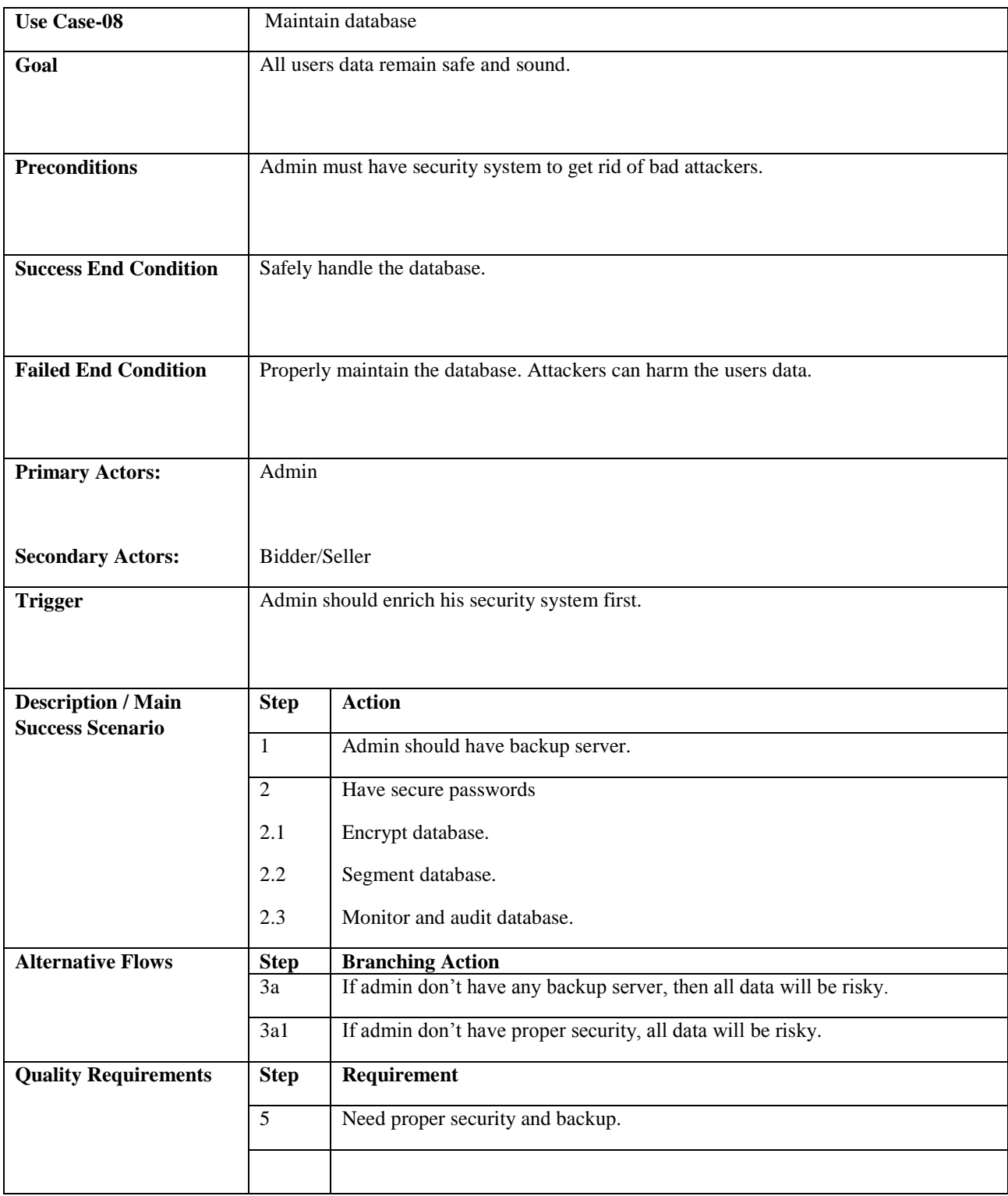

<span id="page-35-1"></span>Table 1.8: Maintain Database
# **3.1.9 Block Account**

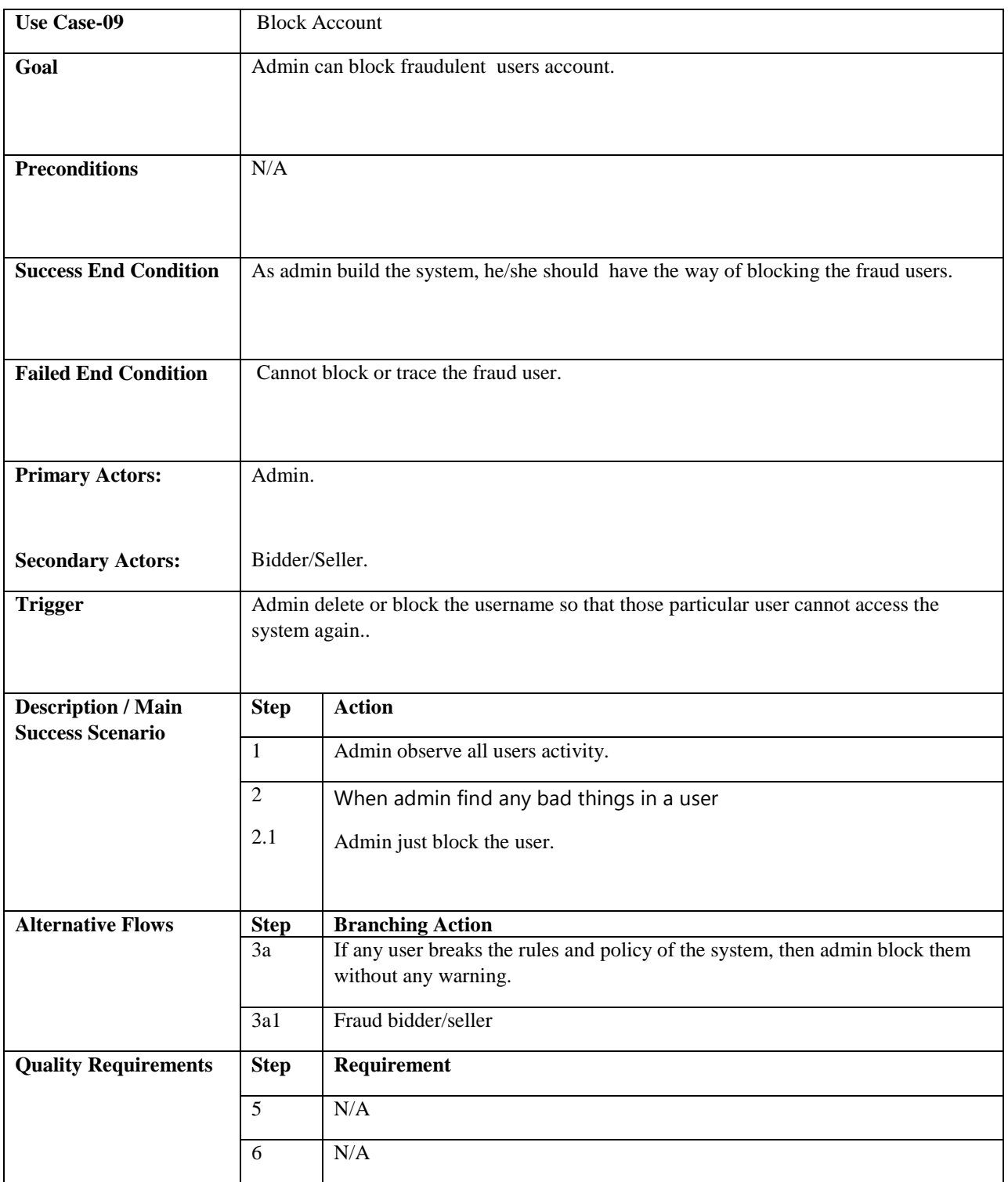

Table 1.9: Block Account

# **3.1.10 Search Users**

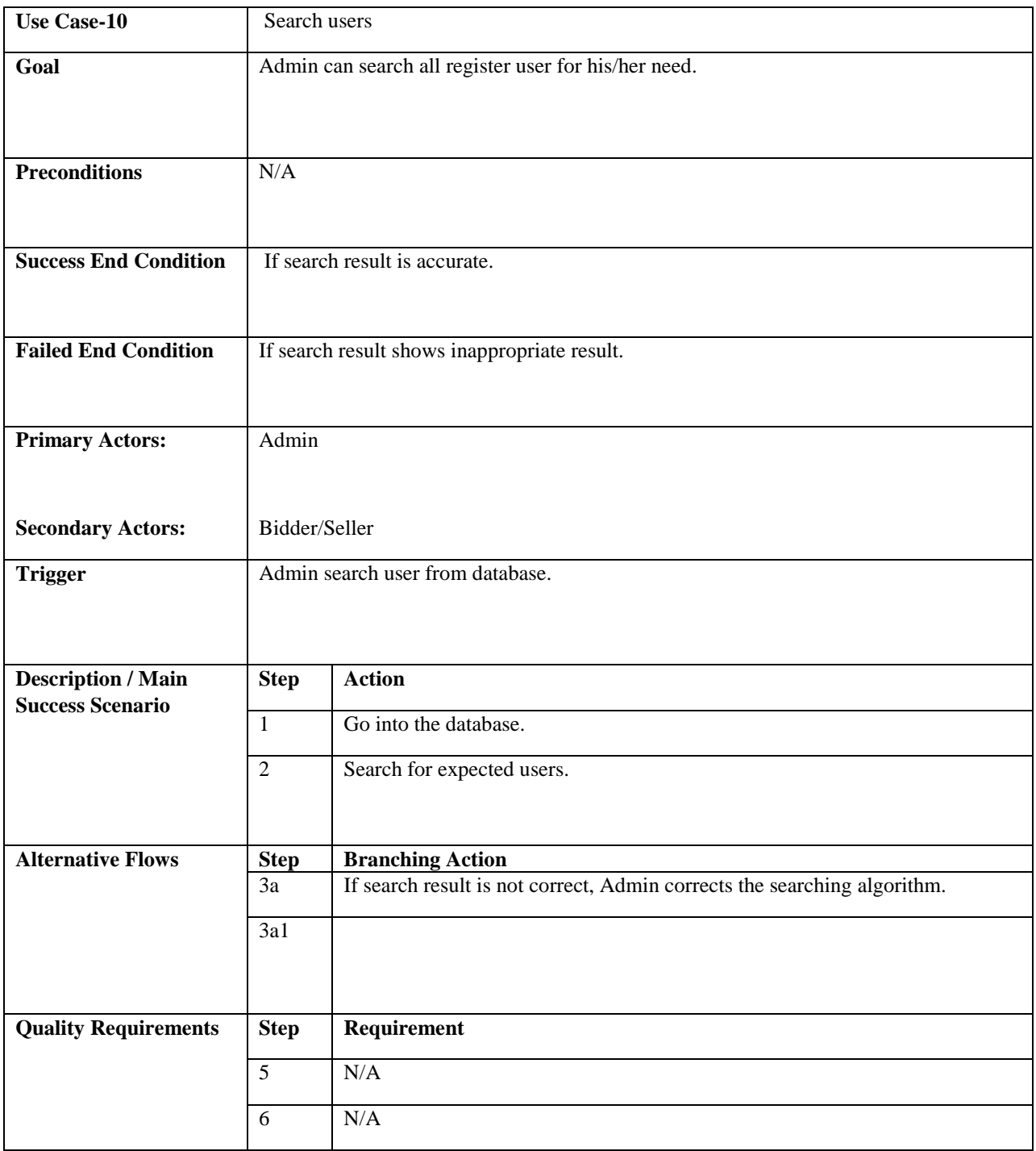

Table 1.10: Search users

# **3.2 Activity Diagram**

I have prepared some activity diagram according to my use case. These activity diagrams are properly referring the flow of the individual conditions of my project.

#### **3.2.1 Register Account**

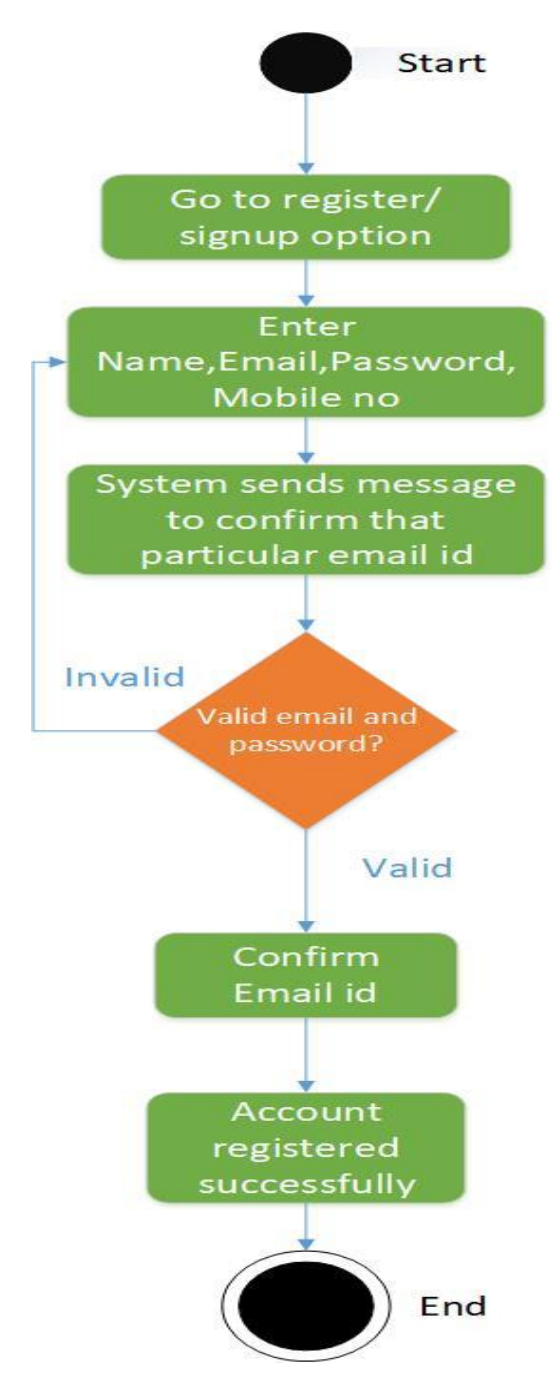

Figure 3.2: Register Account

#### **3.2.2 Login**

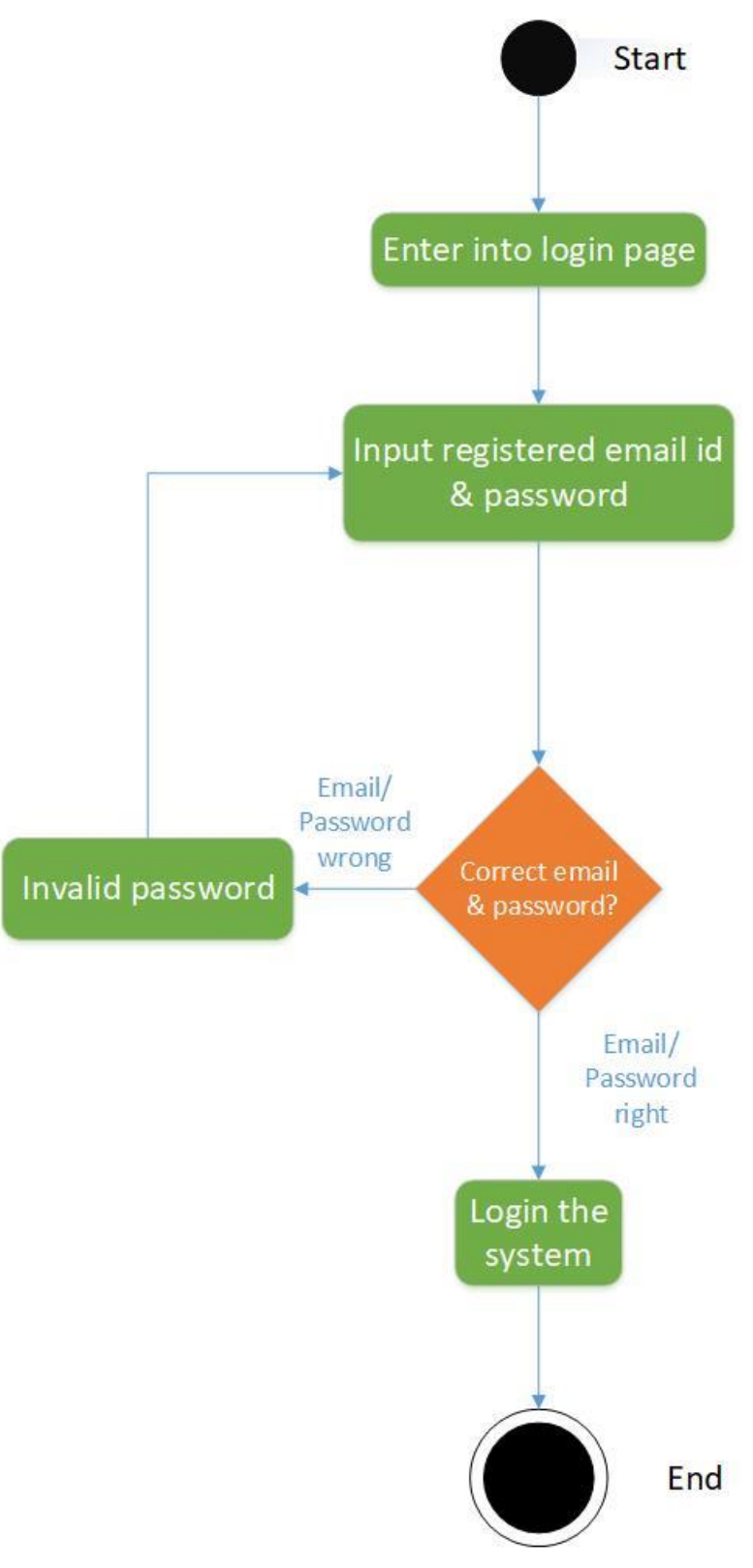

Figure 3.3: Login

#### **3.2.3 Top Up Credit**

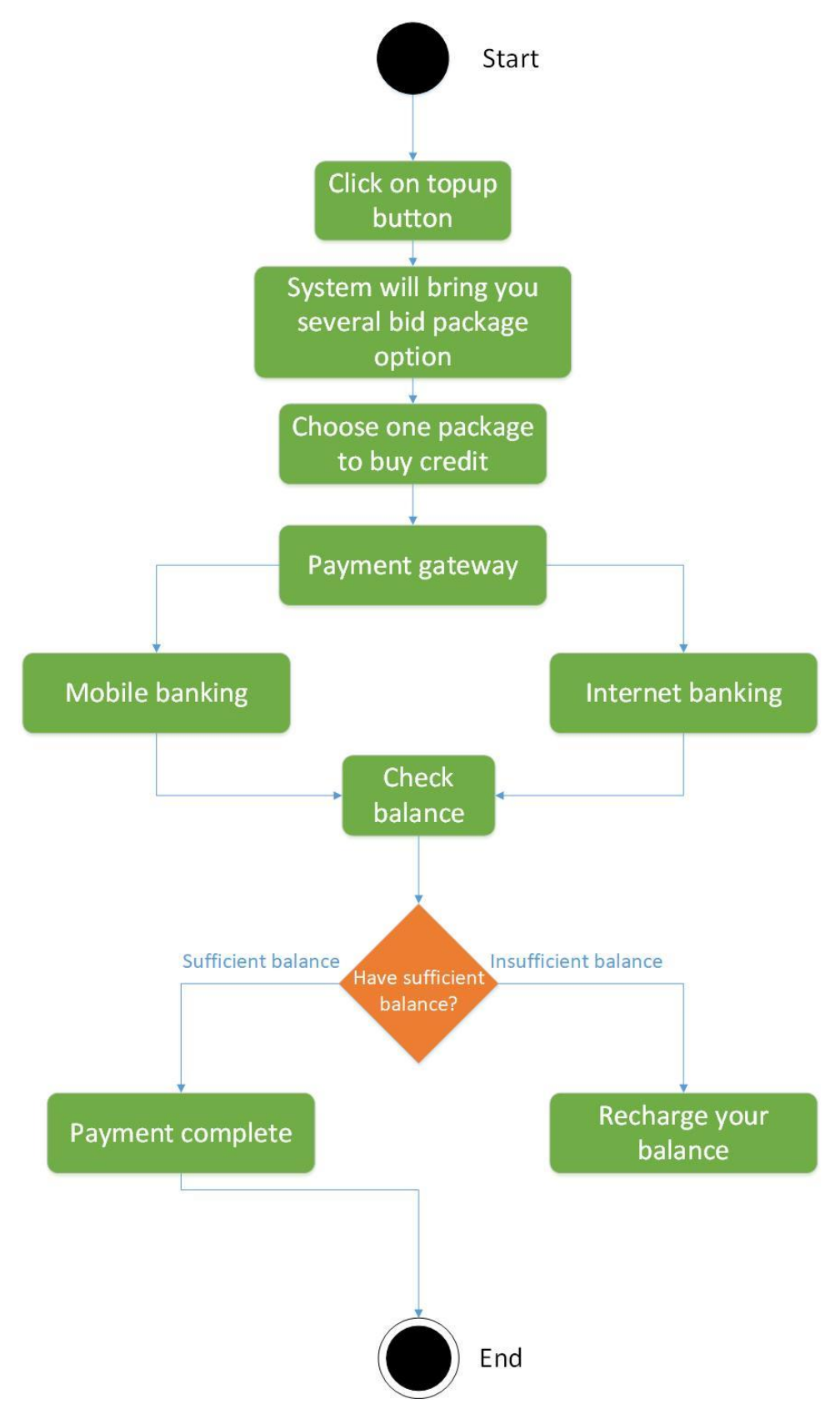

Figure 3.4: Top Up Credit

#### **3.2.4 Edit Profile**

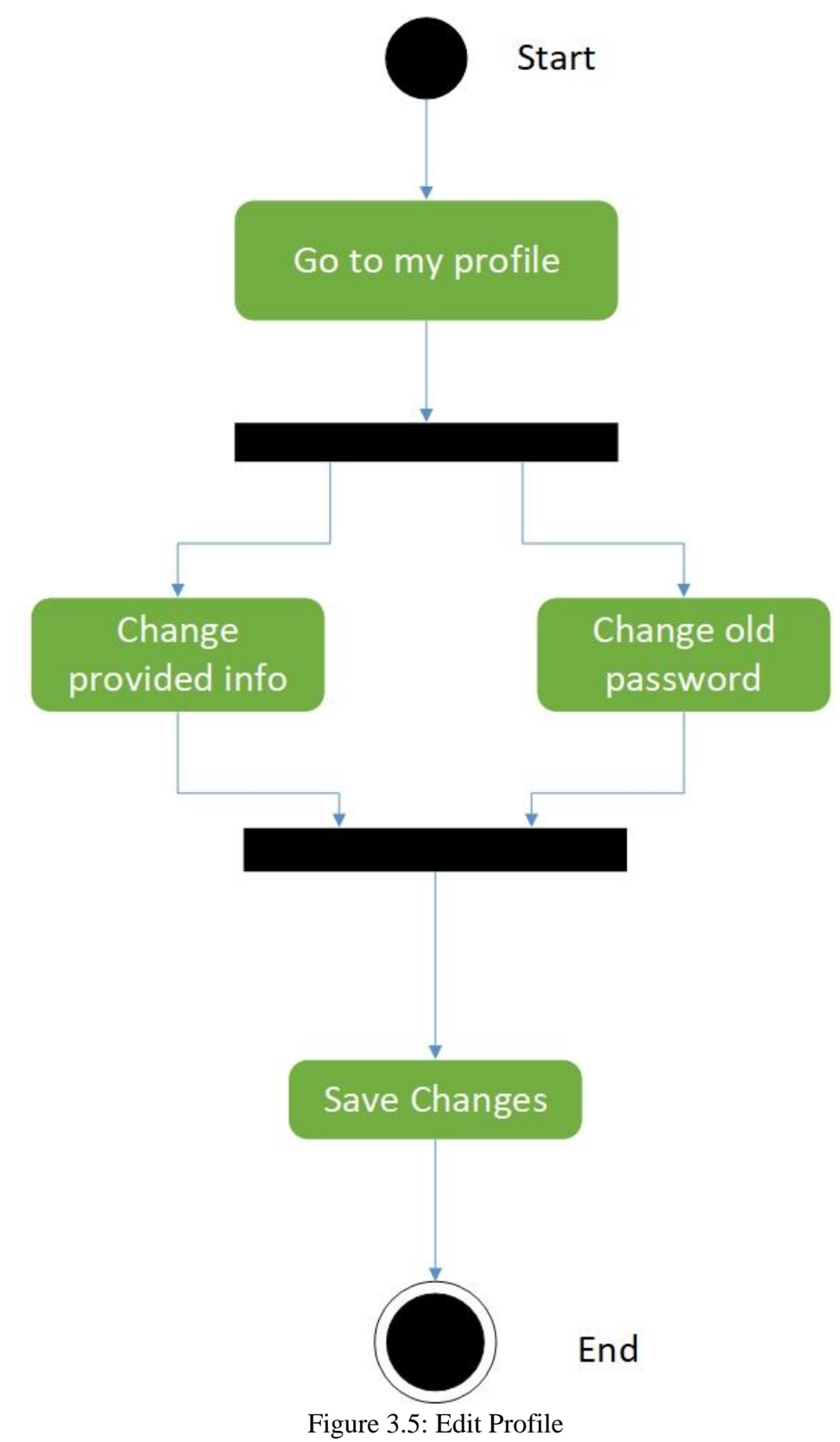

# **3.2.5 Add Product**

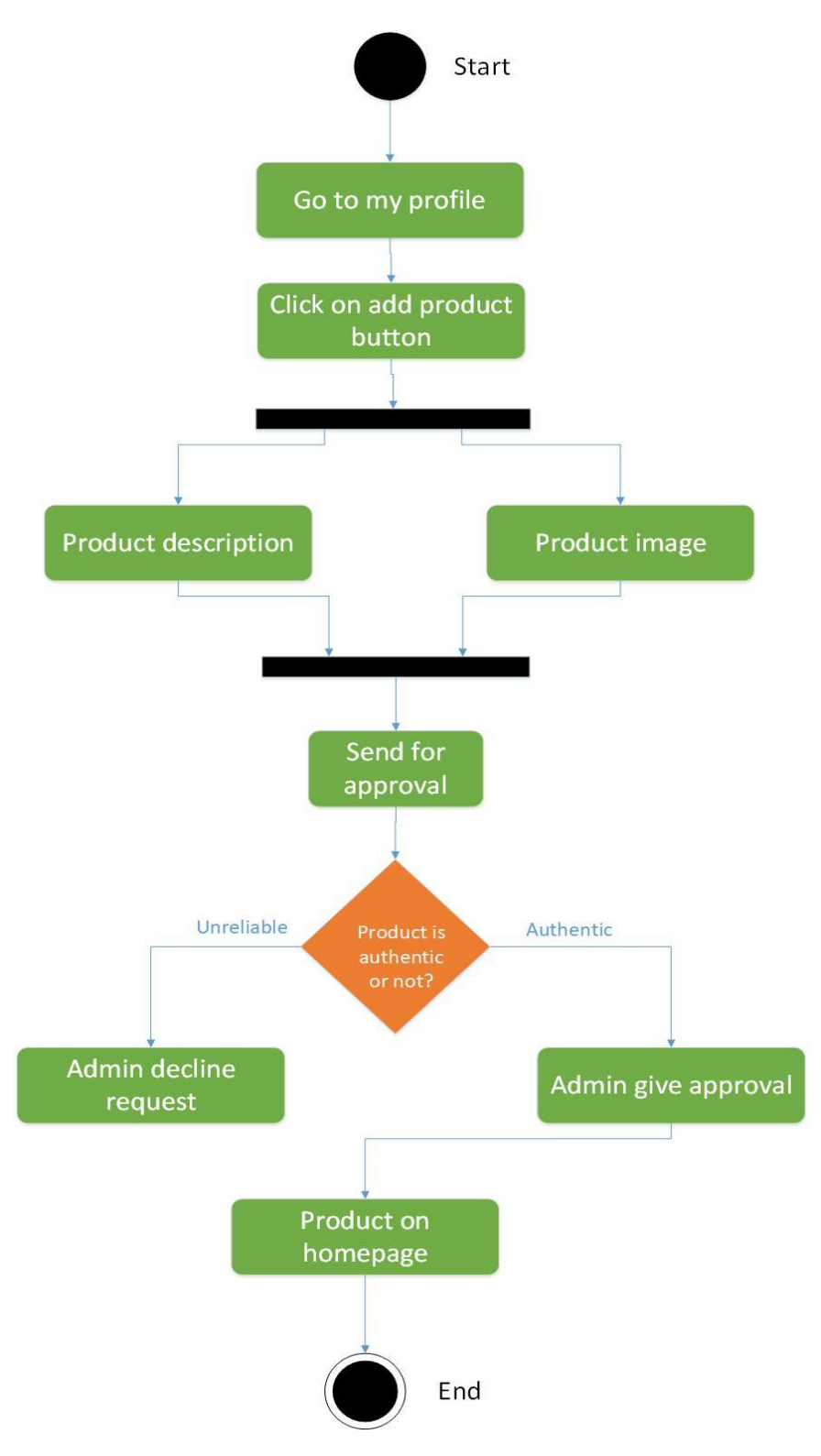

Figure 3.6: Add Product

# **3.2.6 Search Product**

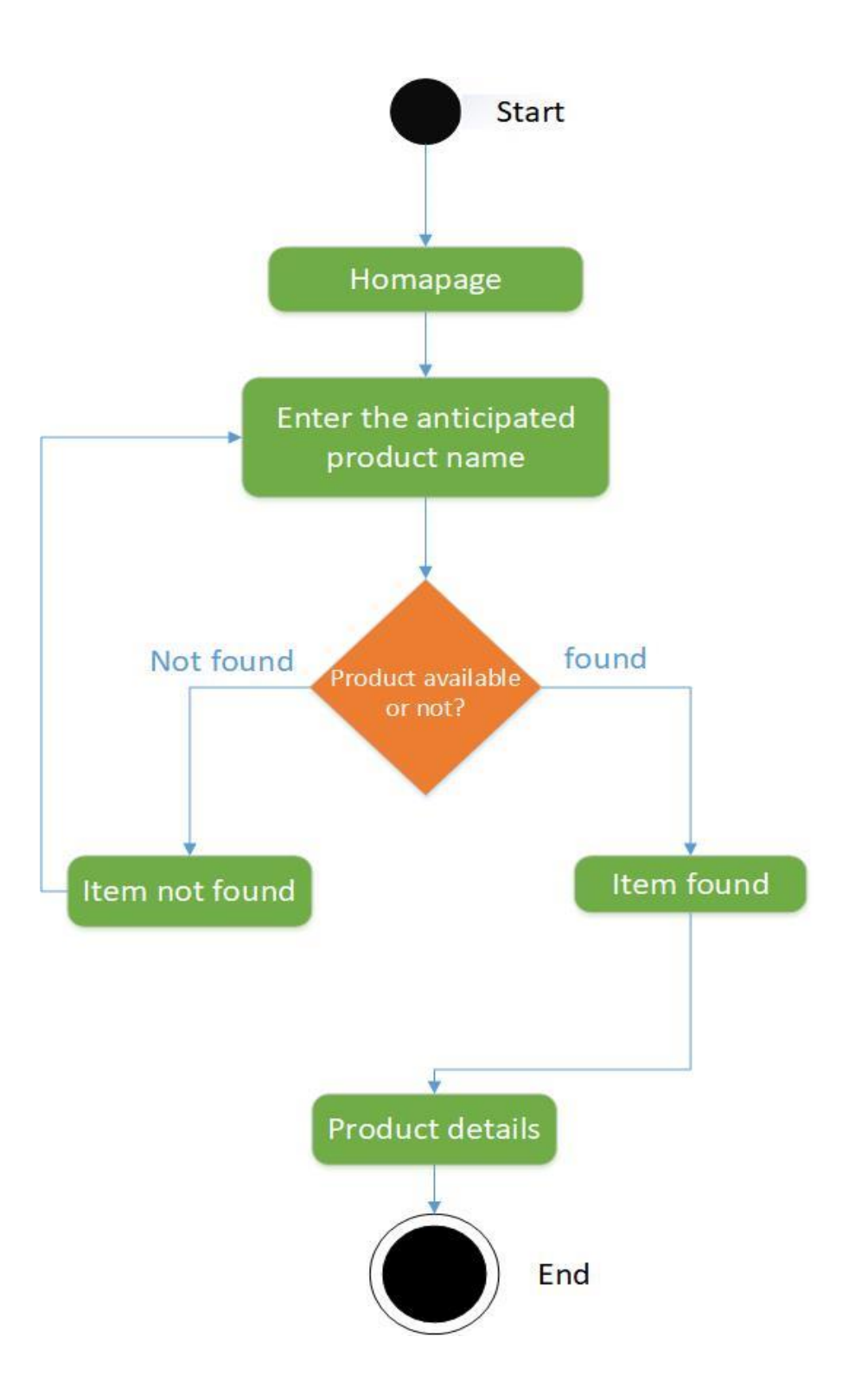

Figure 3.7: Search Product

#### **3.2.7 Bid Place**

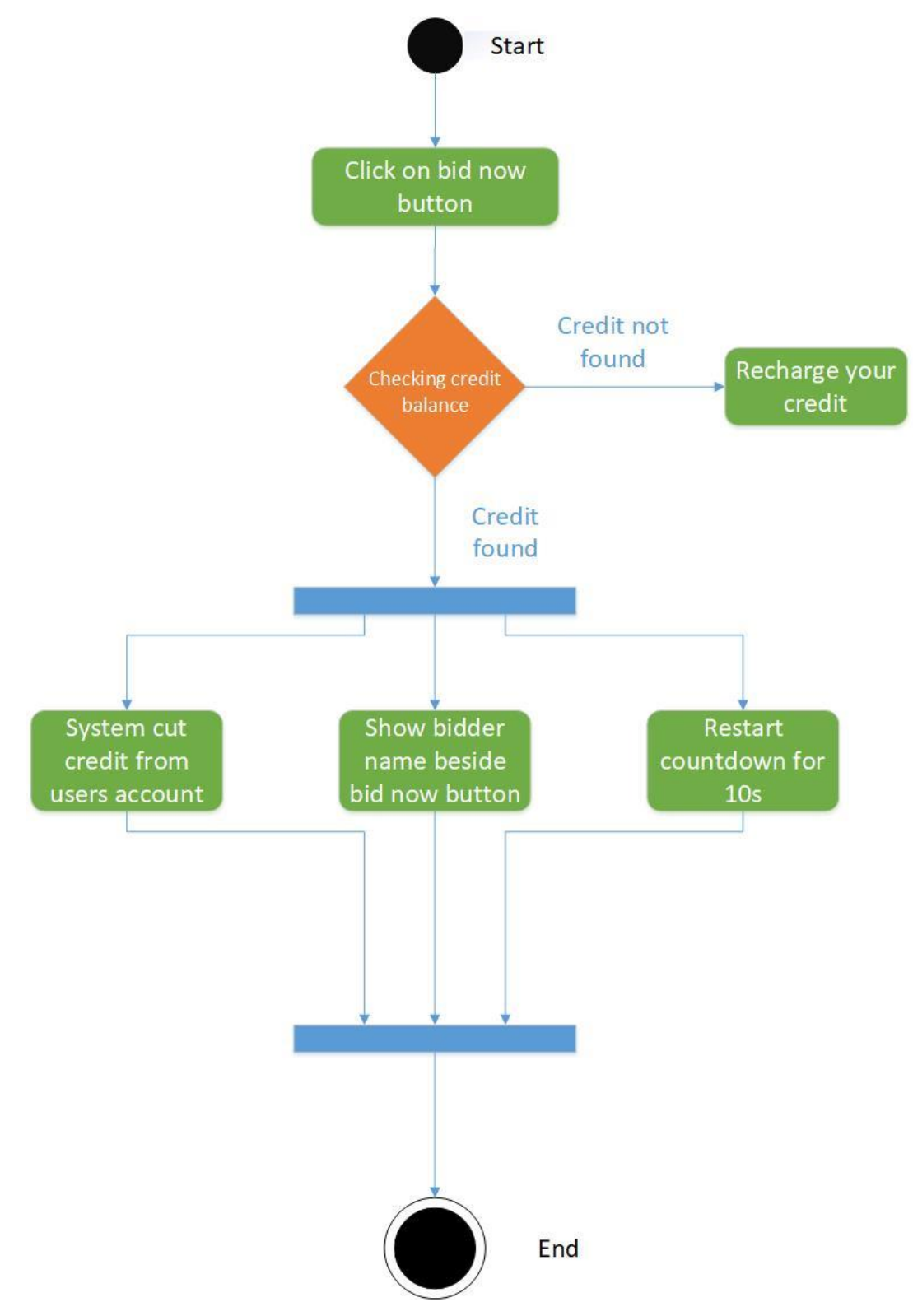

Figure 3.8: Bid Place

# **3.2.8 Maintain Database**

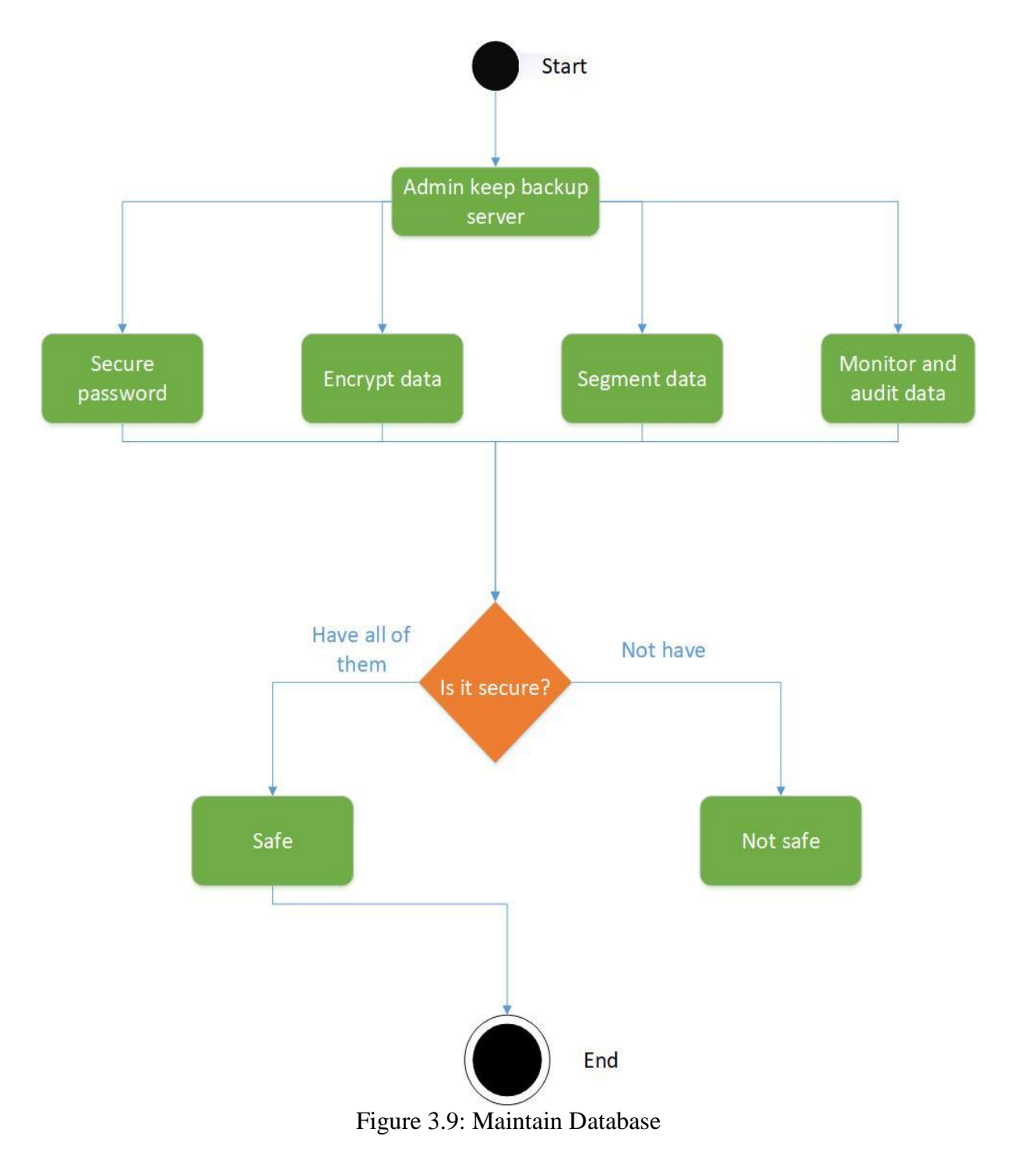

#### **3.2.9 Block Account**

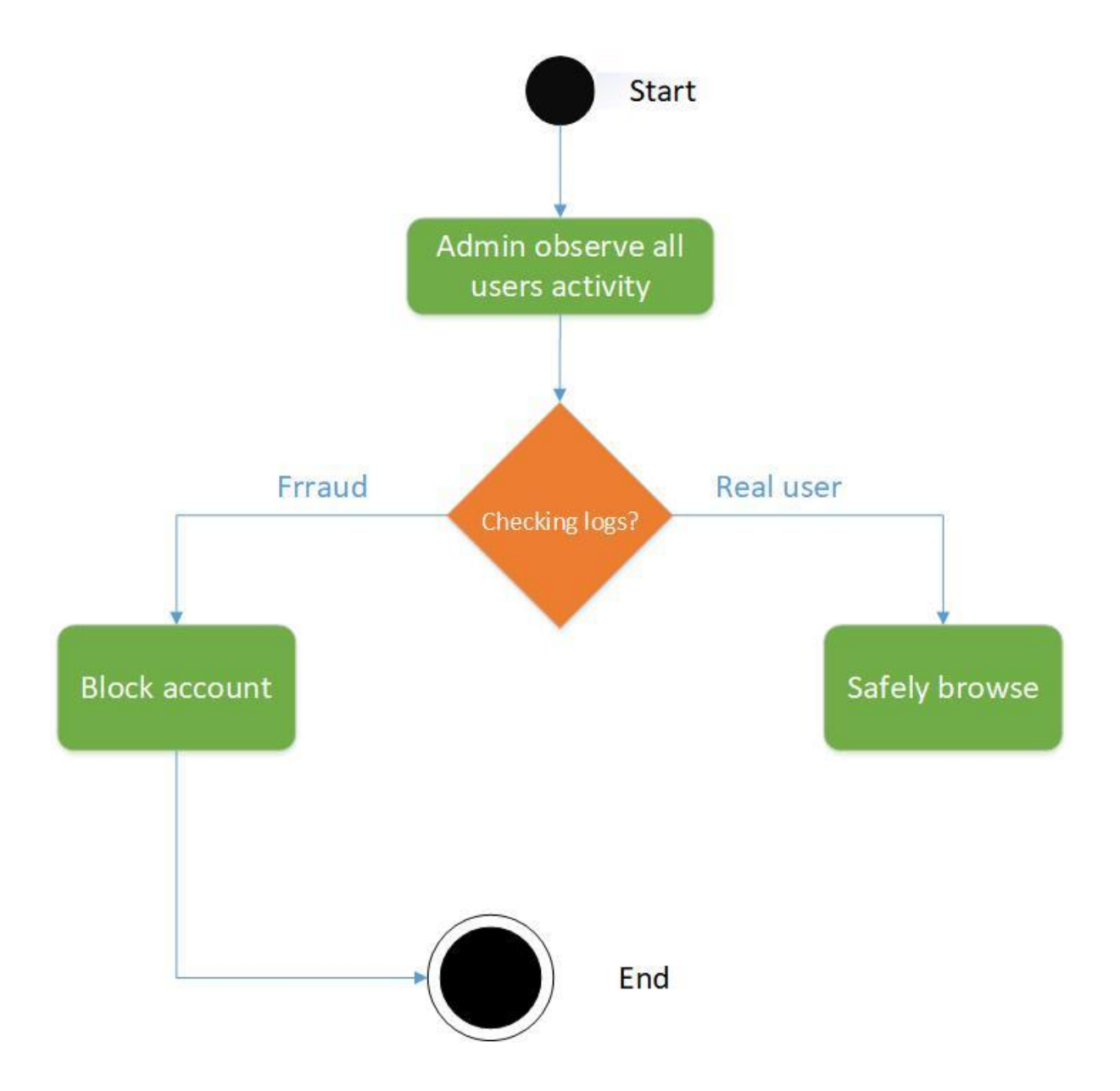

Figure 3.10: Block Account

# **3.2.10 Search Users**

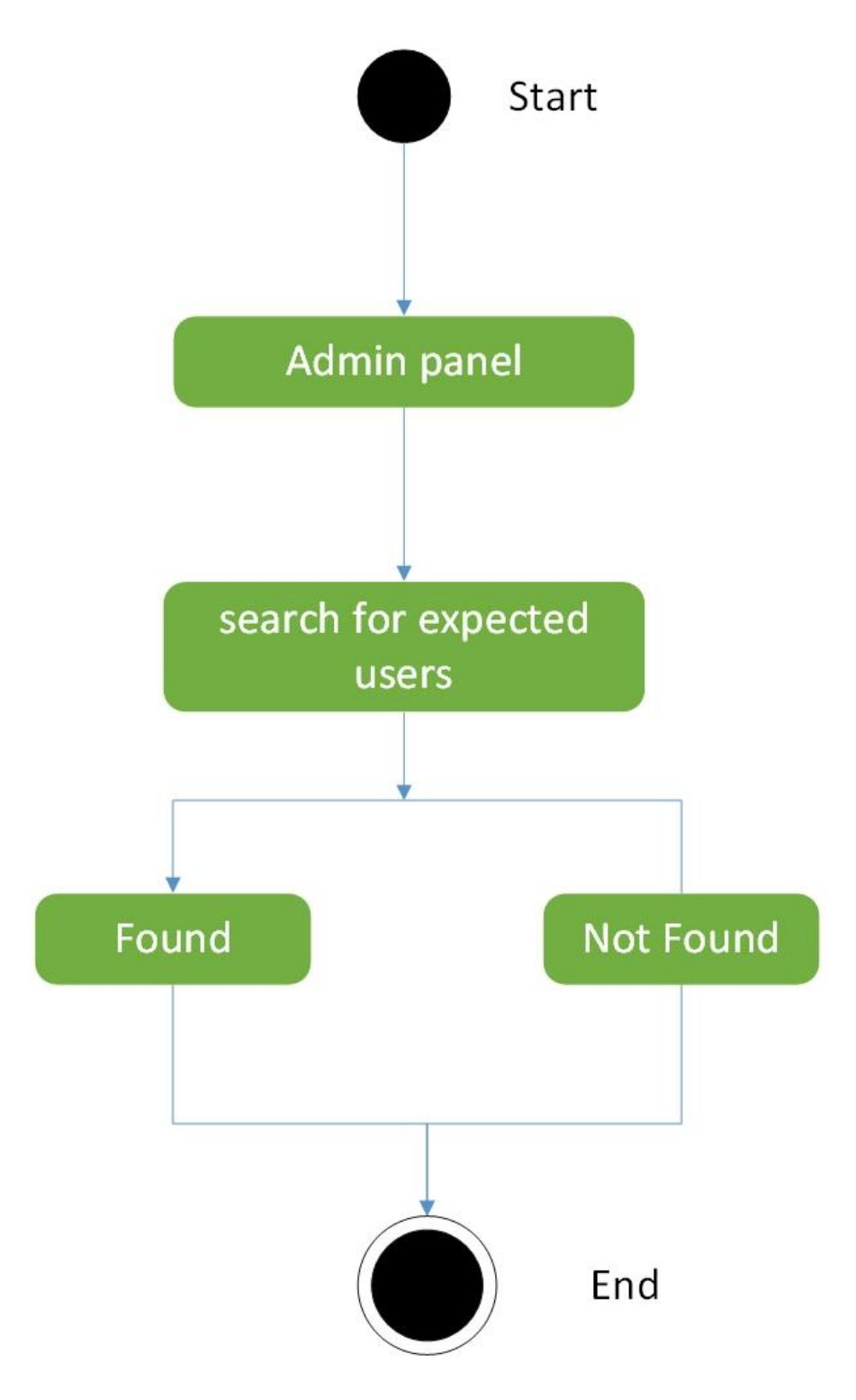

Figure 3.11: Search Users

# **3.3 Sequence Diagrams**

Mainly sequence diagrams understand us how the data will be followed in any application. Now we are going to show some sequence diagrams.

# **3.3.1 Register User**

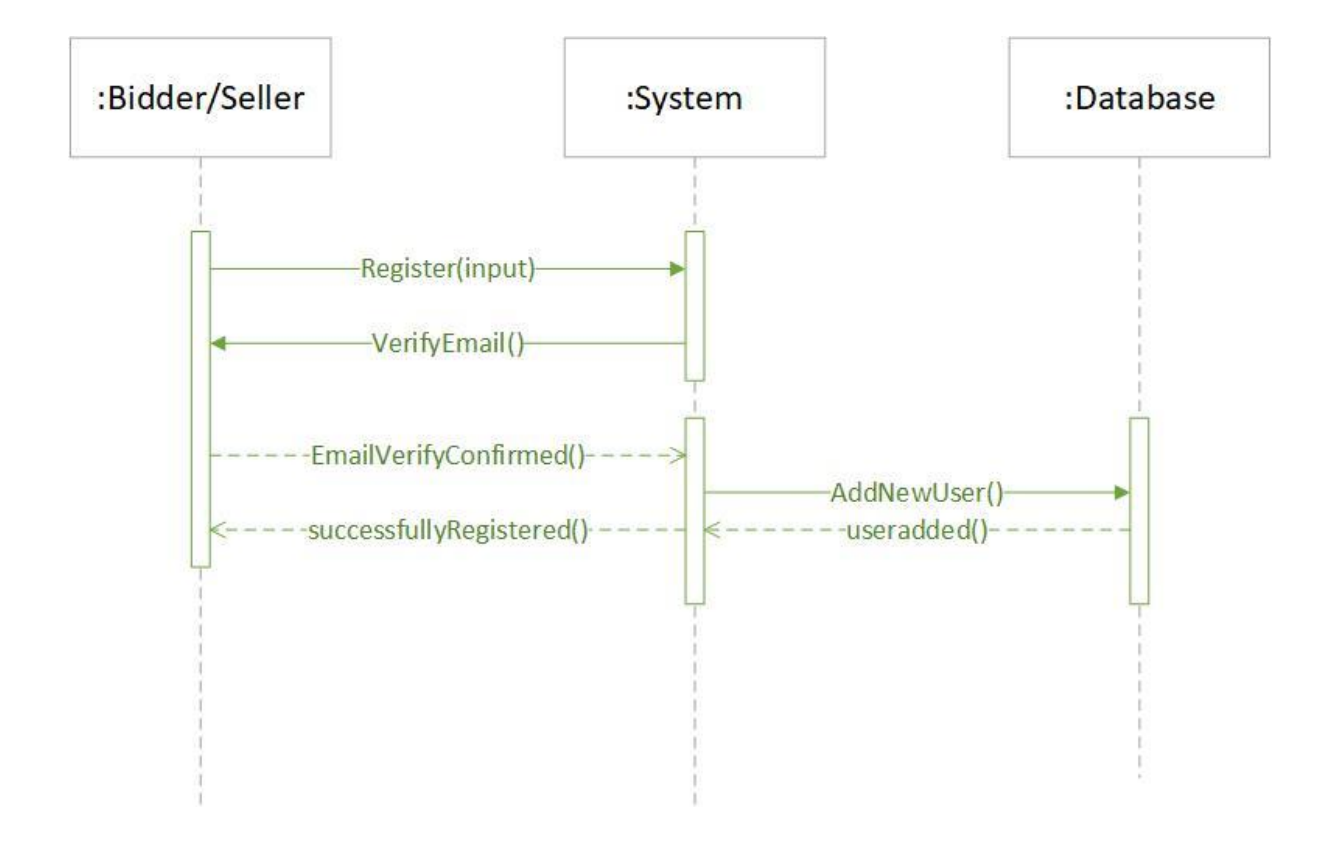

Figure 3.12: Sequence diagram for register account

# **3.3.2 Login**

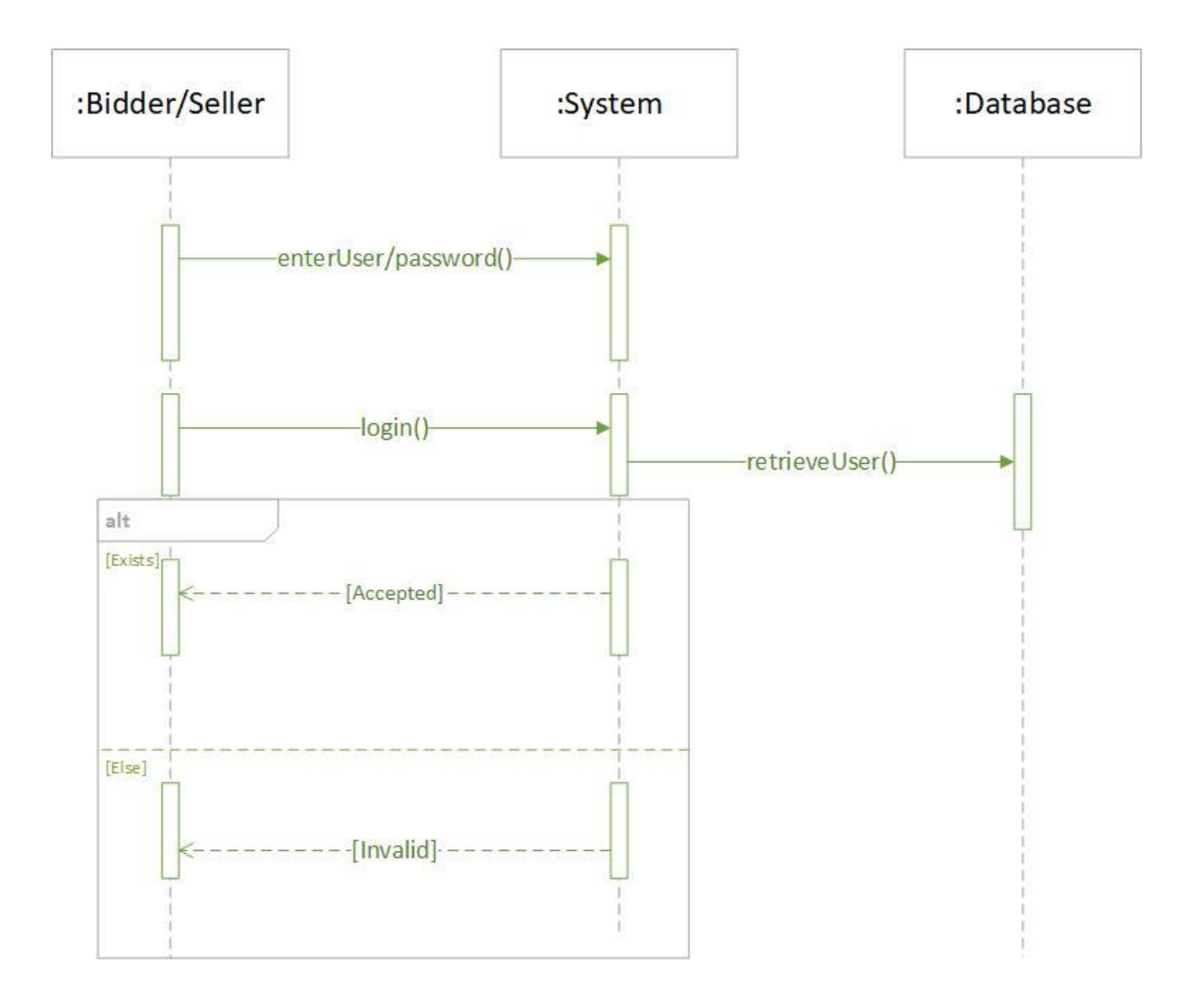

Figure 3.13: Sequence diagram for login

# **3.3.3 Top Up Credit**

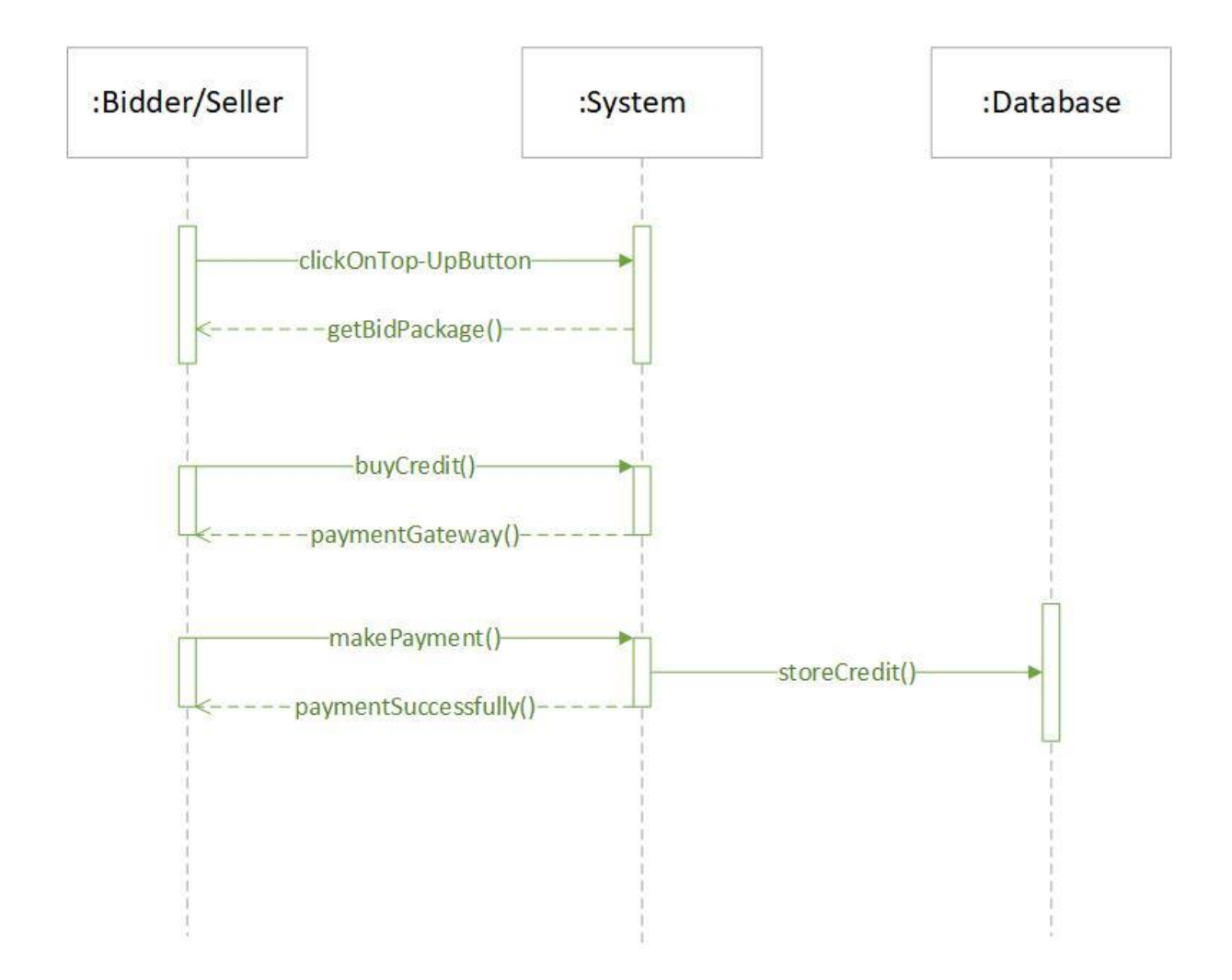

Figure 3.14: Sequence diagram for top up credit

# **3.3.4 Edit Profile**

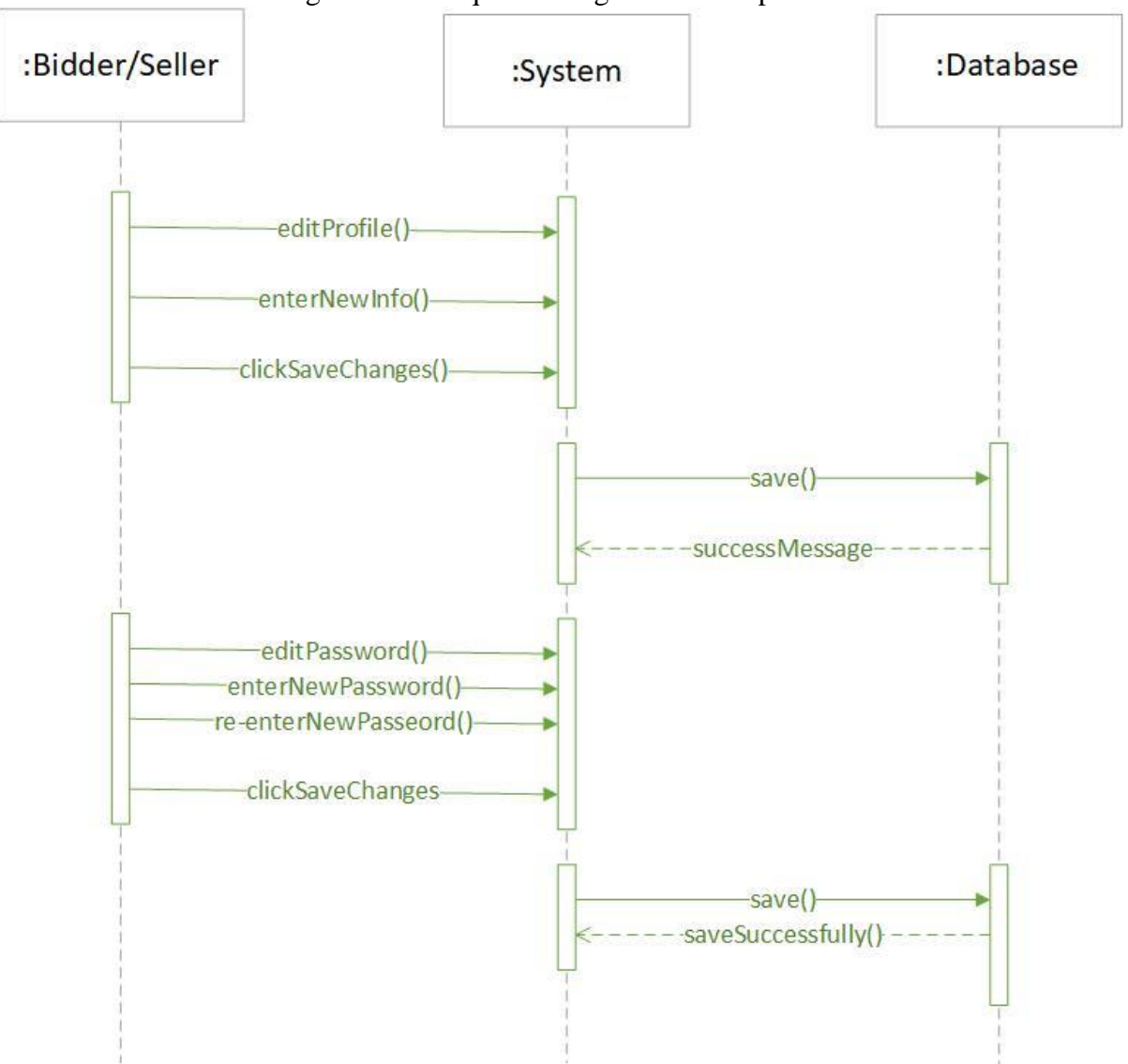

Figure 3.15: Sequence diagram for edit profile

# **3.3.5 Add Product**

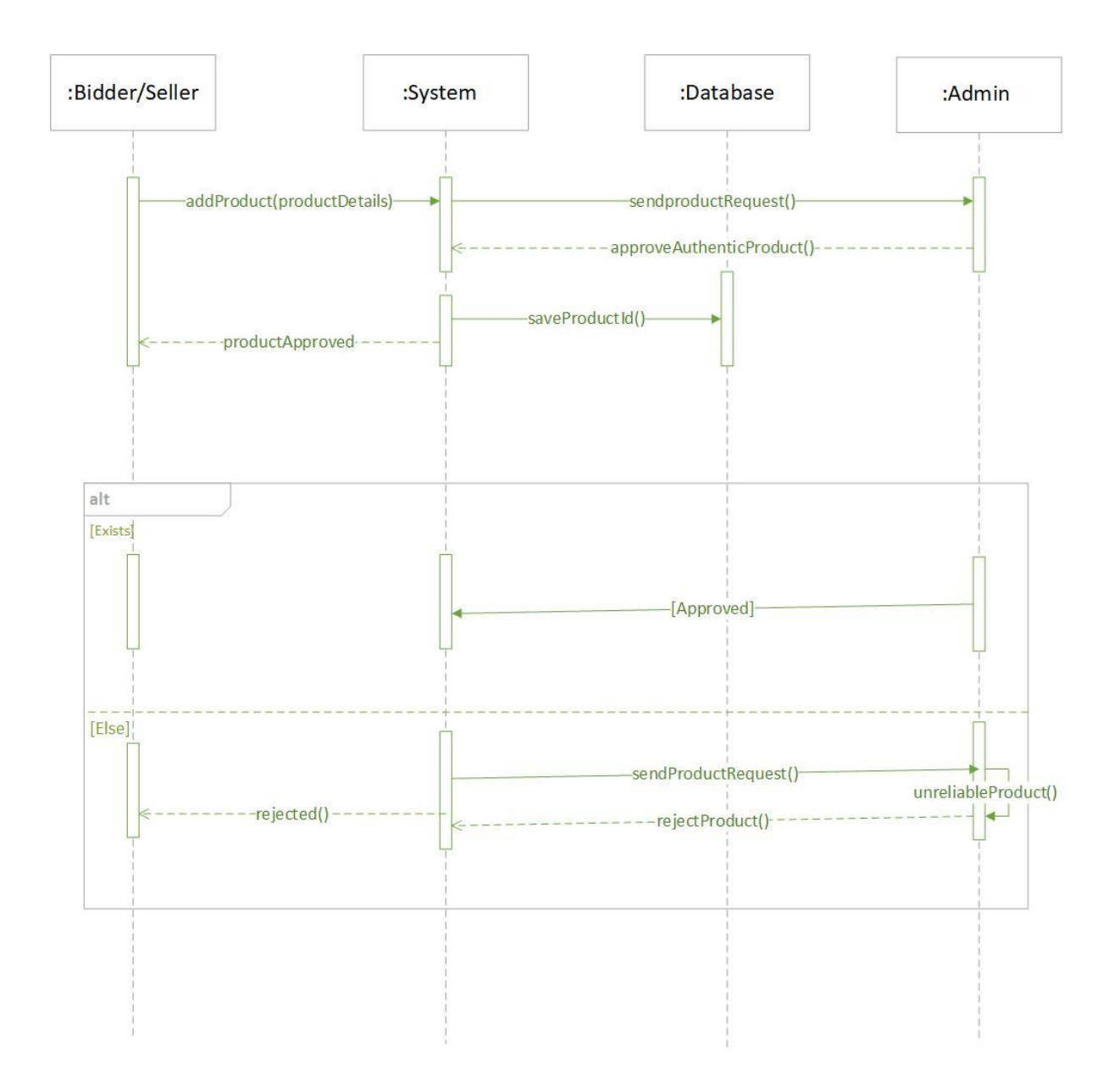

Figure 3.16: Sequence diagram for add product

# **3.3.6 Search Product**

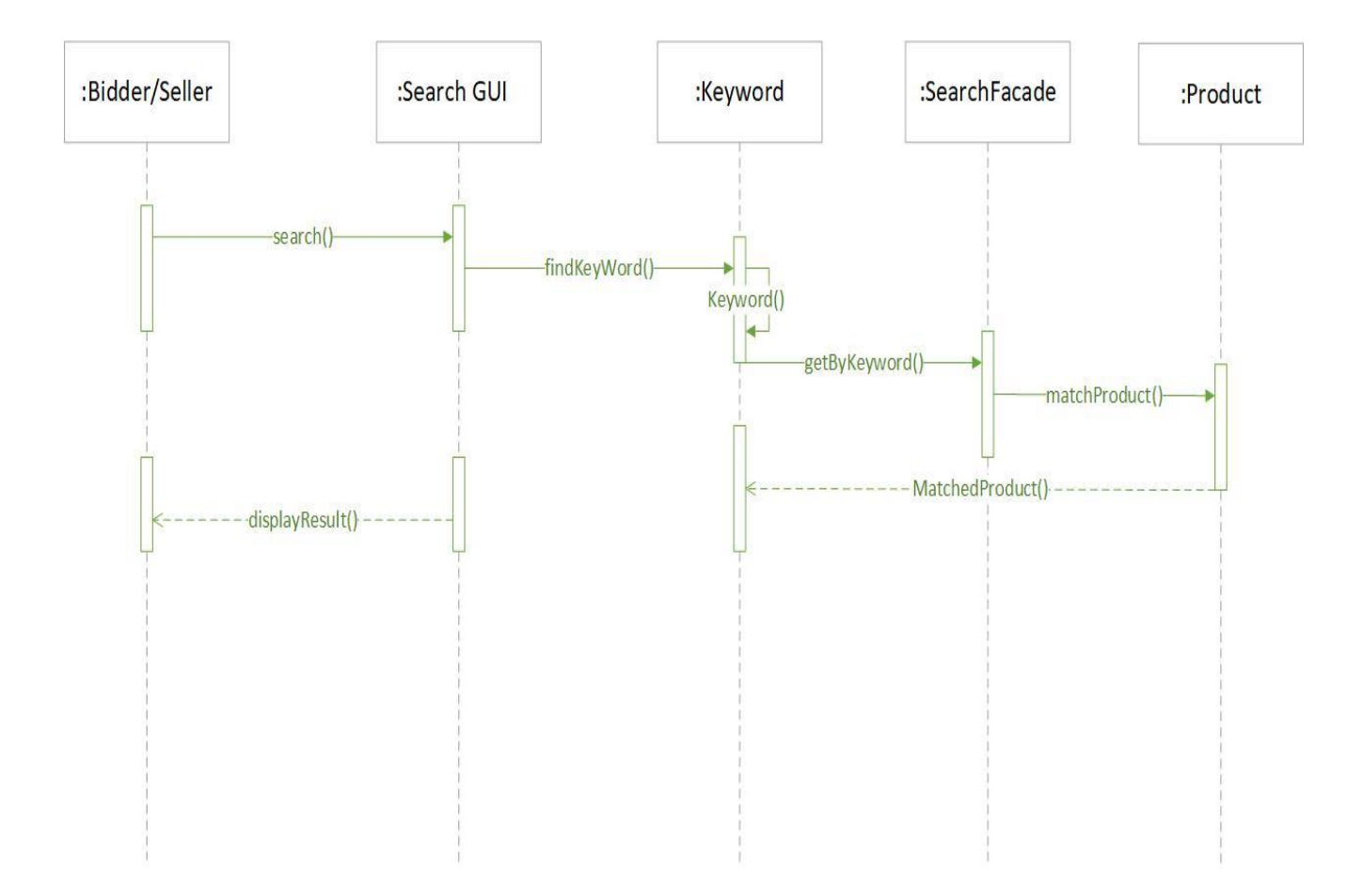

Figure 3.17: Sequence diagram for search product

### **3.3.7 Bid Place**

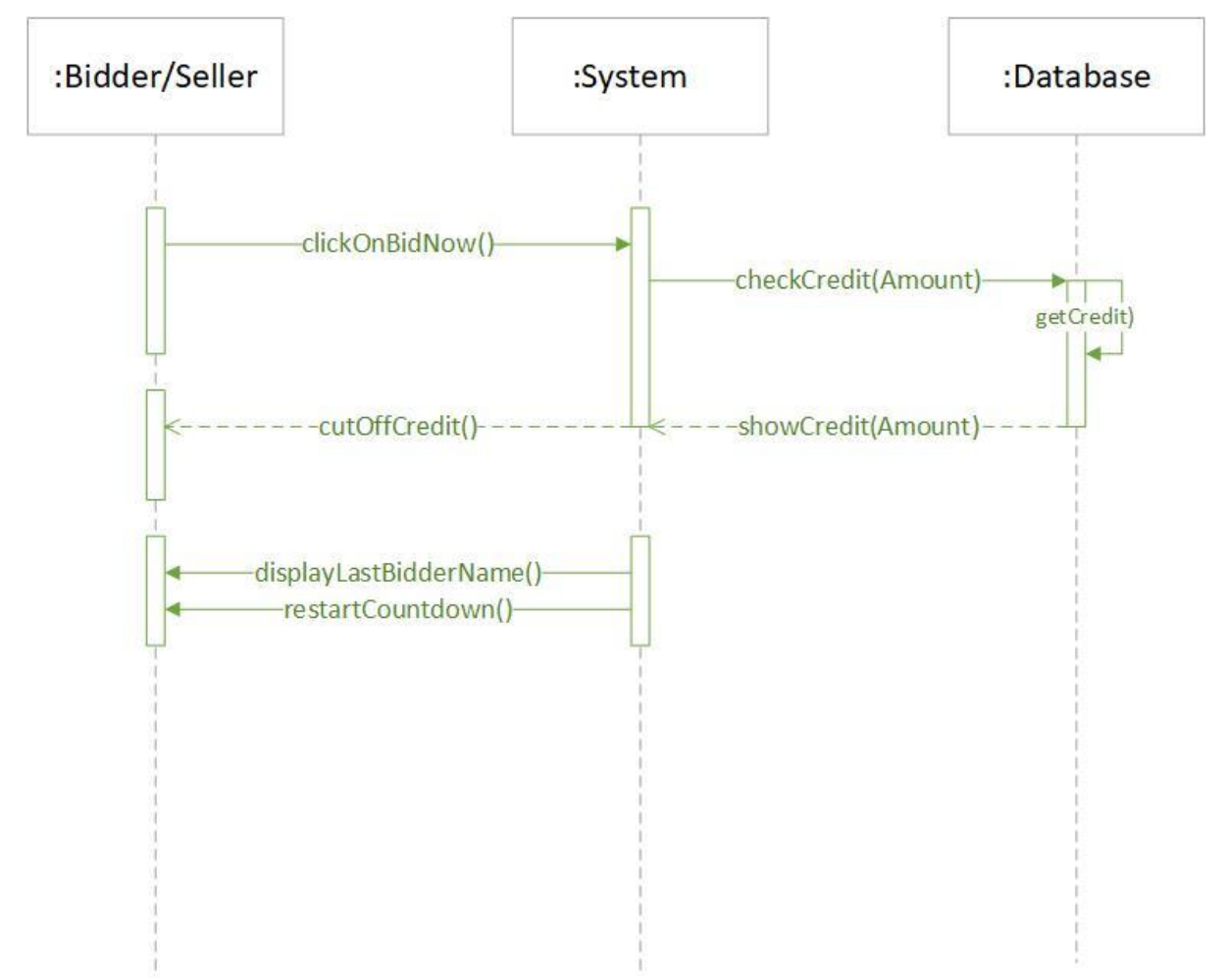

Figure 3.18: Sequence diagram for bid place

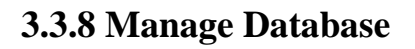

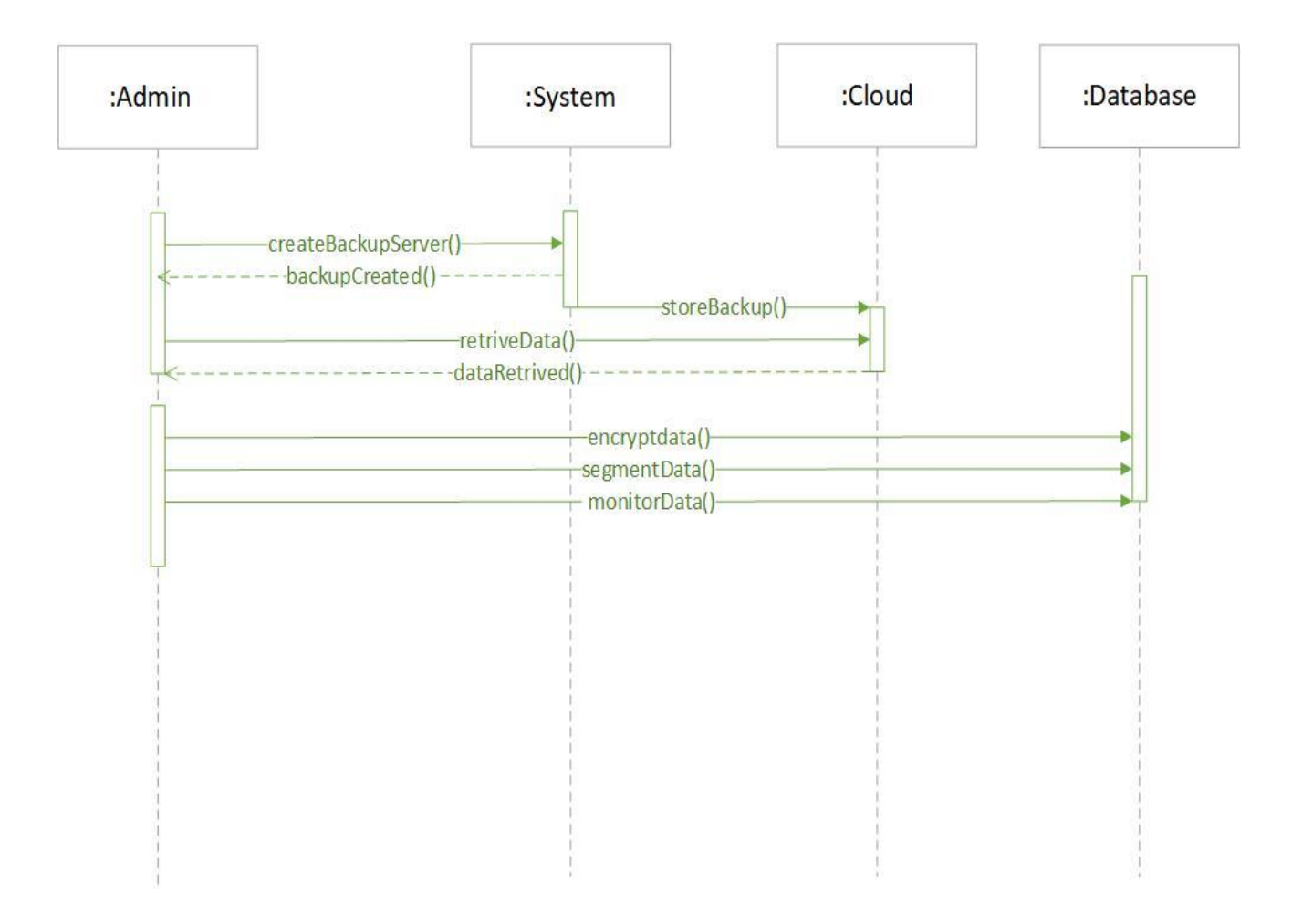

Figure 3.19: Sequence diagram for manage database

# **3.3.9 Block Account**

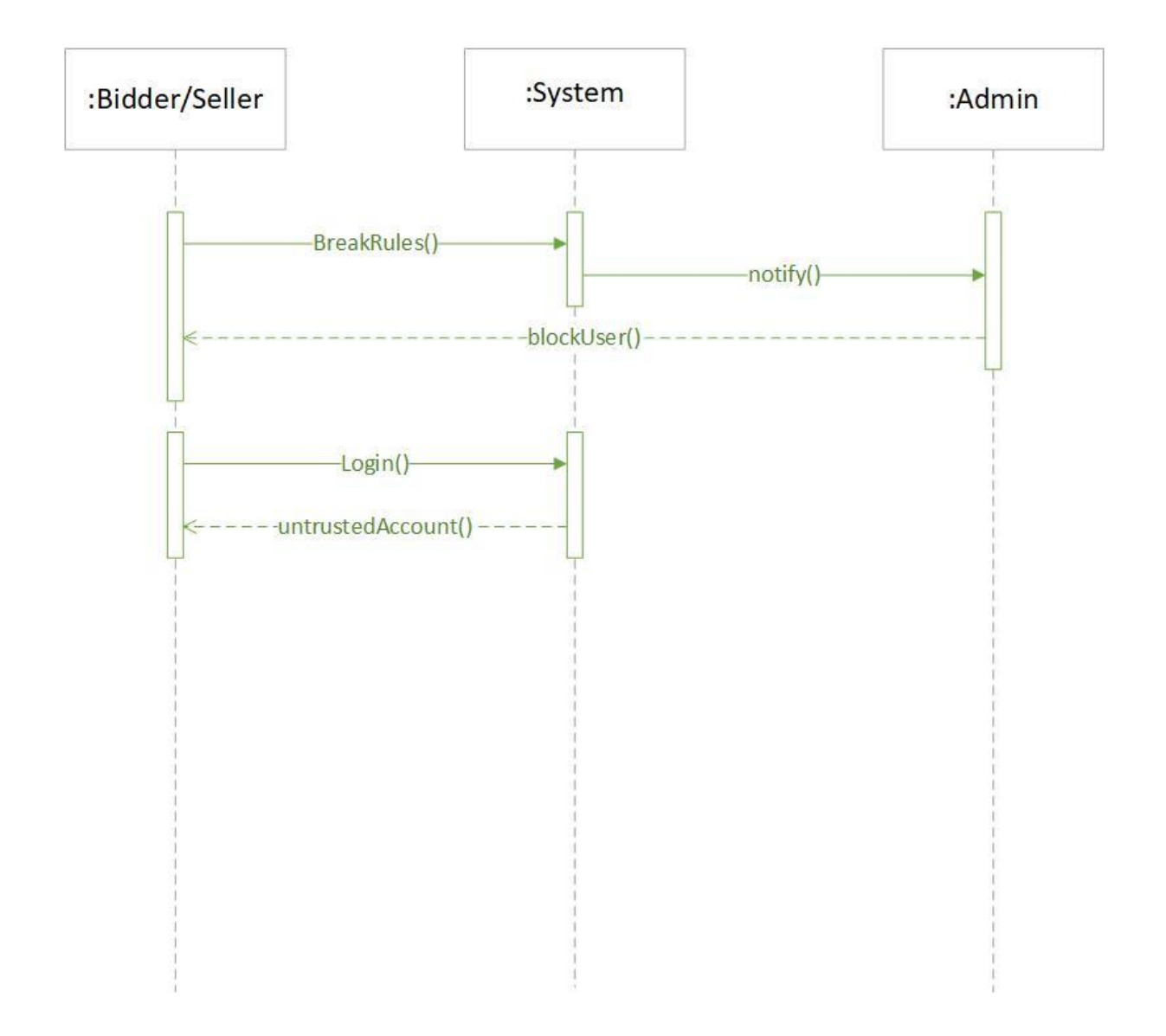

Figure 3.20: Sequence diagram for Block account

# **3.3.10 Search Users**

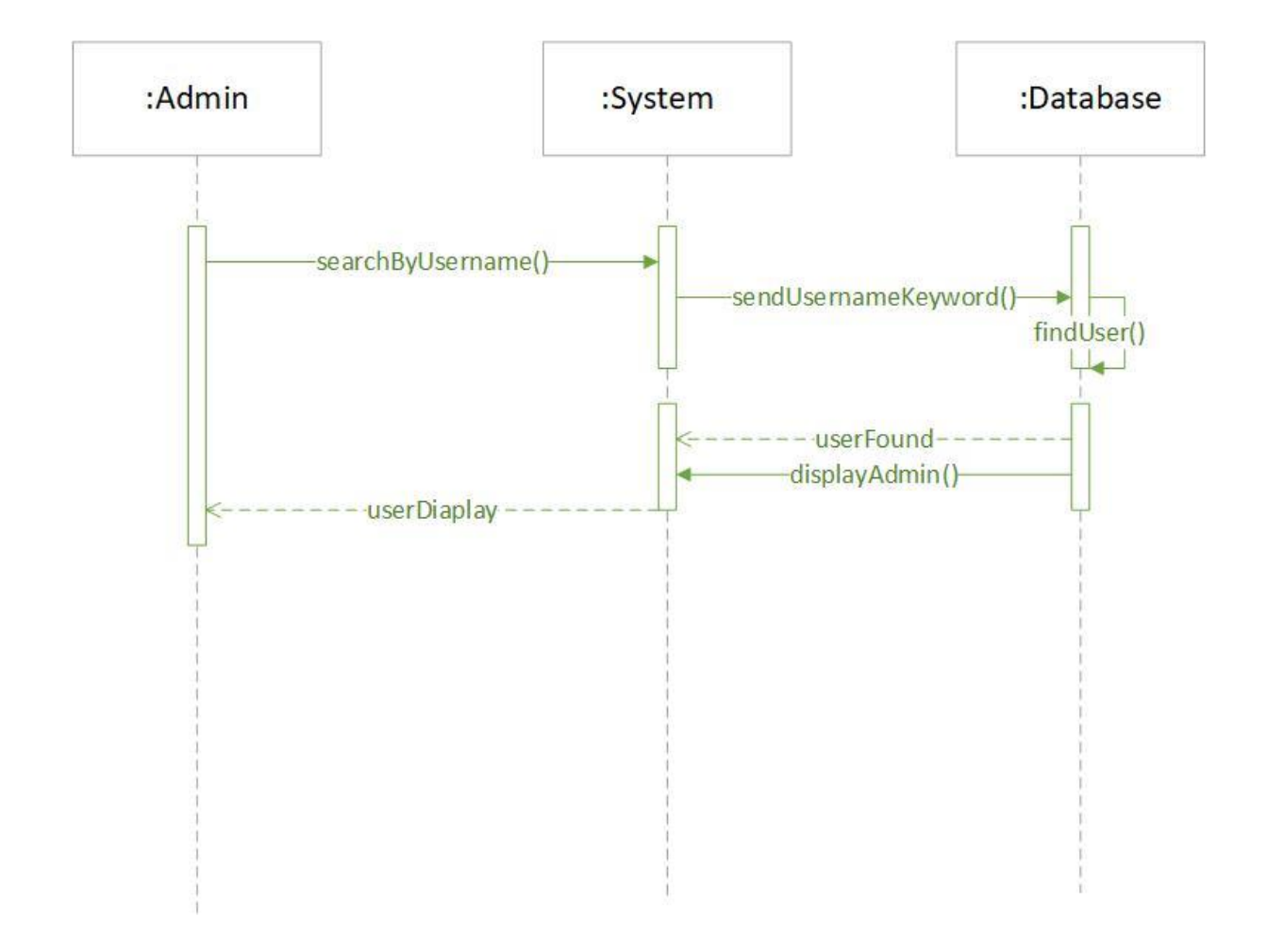

Figure 3.21: Sequence diagram for search users

# **3.3.11 Payment**

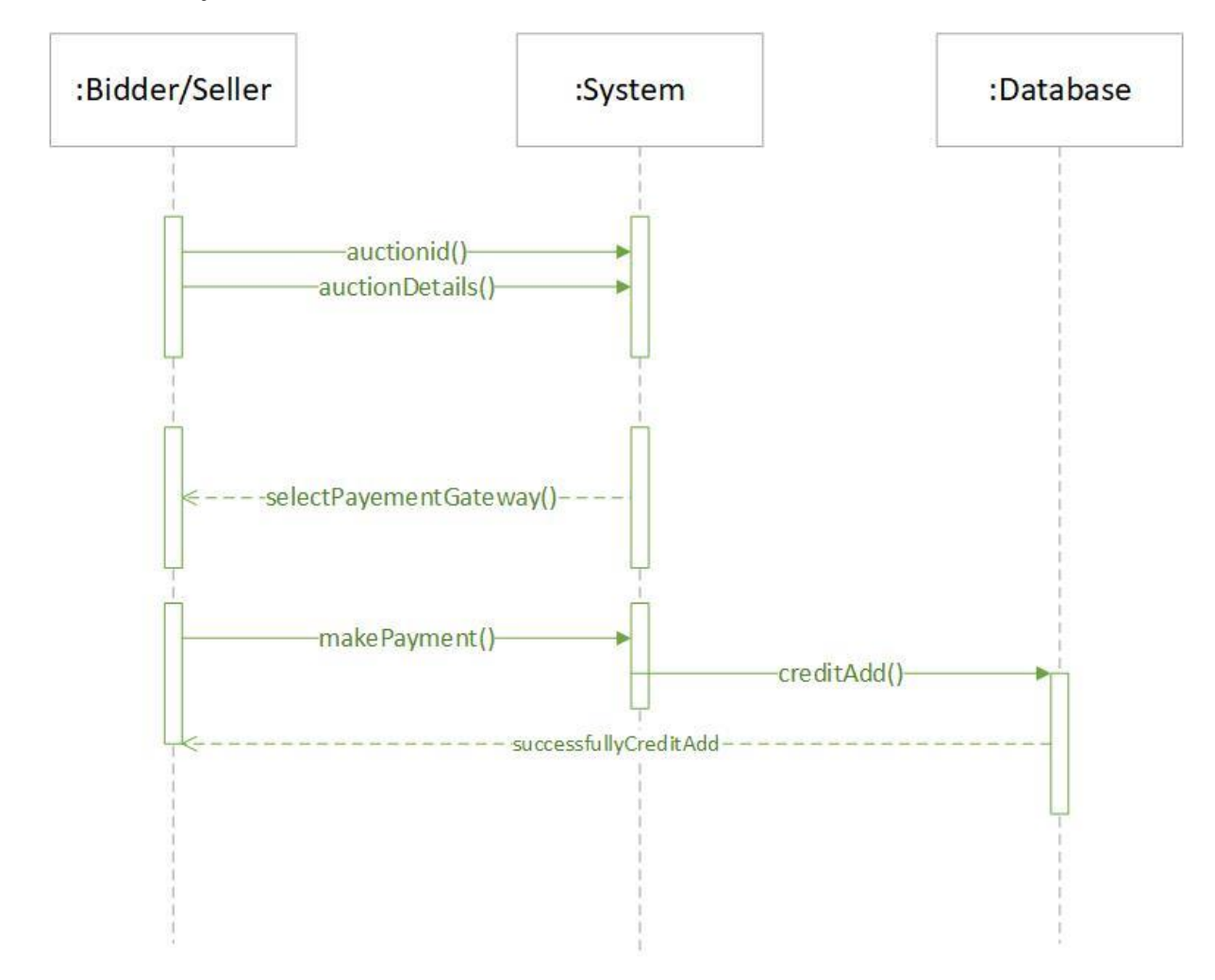

Figure 3.22: Sequence diagram for Payment

# **Chapter 4 System Design Specification**

**4.1 Development tools and technology**

Software development tools are used to develop software. There are different kinds of tools for software developers to make the process of software development very smooth. But now I will mention some of tools that I am using to develop my project.

# **4.1.1 User Interface Technology**

First of all, after landing any application, interface of that software is appeared to the user. So, the importance of user interface is very high. For success of any software application, a good looking user interface plays a vital role. User interface includes using good image, graphics, typography, stylesheets, scripting etc.

#### **4.1.1.1 CSS framework or Bootstrap**

After completing markup, cascading style sheets are designed. It generally explains how HTML elements will display. There are three ways to write stylesheet. One internal CSS, another is external CSS. And last one is inline CSS. But most of time external CSS is used. Because, by using external CSS, all CSS data can be kept in different files. But nowadays CSS framework seems to be very popular. In our application, I have used Twitter Bootstrap framework. This framework is developed mainly for CSS and JavaScript. It is a free and open source front-end framework. This framework is highly used for designing website and web application also. This framework supports almost every browser. Like Google Chrome, Mozilla Firefox, Opera, Safari, Internet Explorer etc. Bootstrap also provides media query which features responsive layout for different devices with different screen size. Bootstrap provides a set of some files which contains stylesheets which gives basic definition.

Bootstrap also provides some JavaScript components also. There are some built in components like JQuery UI. By using Bootstrap framework, we get both CSS and JavaScript facilities with a single platform. But before start designing an application interface with Bootstrap, one may have some basic knowledge about this framework. It will increase the efficiency.

# **4.1.1.2 JQuery UI**

JQuery UI is a name of library which uses JavaScript as core programming language. It simplifies codes of a programming language named JavaScript. Generally, it interacts with Graphical User Interface (GUI). It also provides visual effects with animation. It can also override cascading style sheets. It also provides AJAX functionality which stands for Asynchronous JavaScript and XML. It is also a subset of JavaScript. By using AJAX no page reloading is required. It is also compatible with any browser like Google Chrome, Mozilla Firefox, Opera, Safari, Internet Explorer etc.

#### **4.1.1.3 Programming Language**

For developing any application system minimum one programming language is essential. In my application, there are two different programming language is used. One is for front-end side. And another is for server side. The front-end language that I have used to my application is JavaScript. And the server side programming language name is PHP which stands for Hypertext Preprocessor. Both of them are open source general purpose scripting language.

#### **4.1.2 Implemented tools and platform**

As I have said before, there are some tools and technologies that need to be used for developing software. It is very important to determine which tools and platforms are the best match of my requirements. After making a proper decision, one need to start using them.

#### **4.1.2.1 Integrated Development Environment**

IDE stands for Integrated Development Environment. Programmers write code on IDE. After that IDE provide the feature to execute the source code. For developing my web application, I have used two IDE. Because my project has two versions. One is for web version, and another is for mobile users. To develop my web version, I have used phpStorm which is powered by JetBrains company. It is a commercial IDE for cross platform environment. It is able to suggest code to the programmers also.

#### **4.1.2.2 Web Server**

We have used apache server. It is a free and open source software to use. It can be used on cross platform. It supports a wide range of features and most of them are already implemented as compiled modules. This module can extend the main features or core functionality.

#### **4.1.2.3 Database Server**

For developing our whole project, we have followed Relational Database Management System or RDBMS. And we find that MySql provides the feature of RDBMS. So we should not have any issue to use MySql database. It is also very easy to use. It can also ensure the security, scalability, high performance and many things.

# **4.2 Class Diagram**

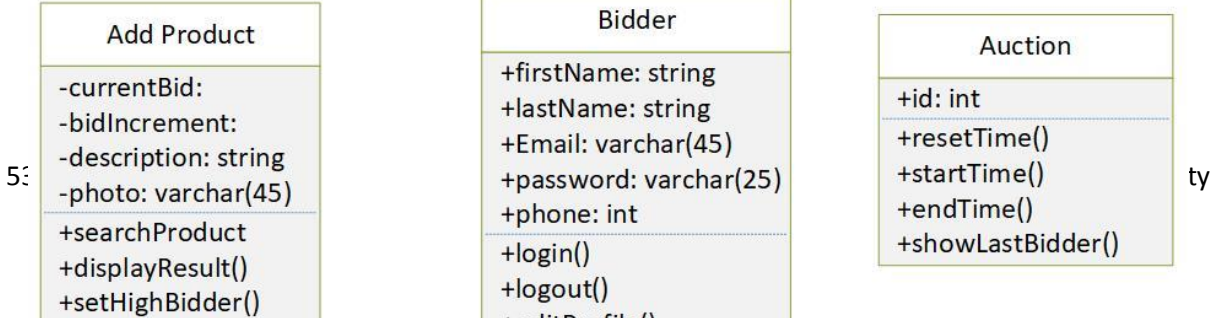

#### **Bidder**

+firstName: string +lastName: string +Email: varchar(45) +phone: int  $+$ login() +logout()  $\lambda$ -dit Deedile (

# Auction

 $+id:int$ +resetTime() +showLastBidder()

Figure 4.1: Class Diagram

# **4.3 Database Design Diagram**

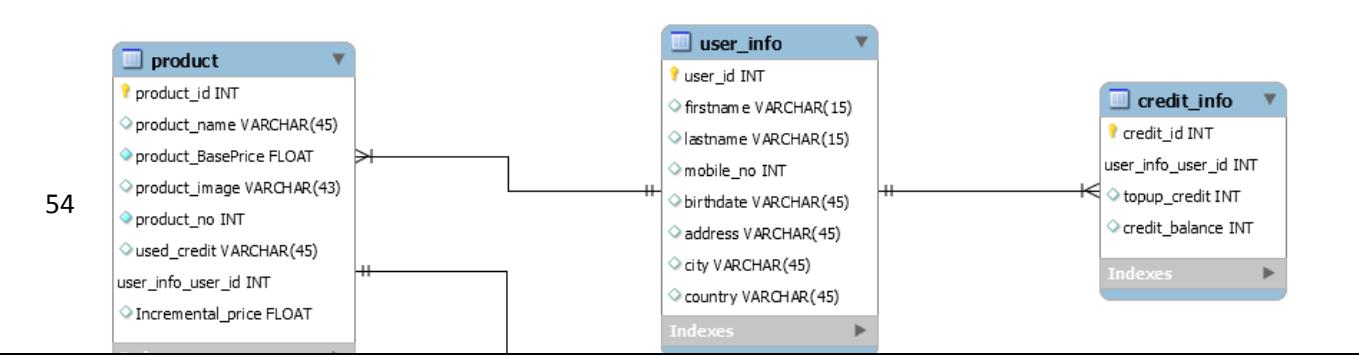

Figure 4.2: Database Design

# **Chapter 5**

# **System Test**

#### **5.1 Testing Features**

Feature testing can be considered as making change to add or modify the new functionality to the existing project. To test the features and functionality, a new test set is to be written for testing purpose. Almost every feature and functionality have different characteristics. Those are designed to make the application more useful, intuitive, reliable, secured, scalable, effective and efficient.

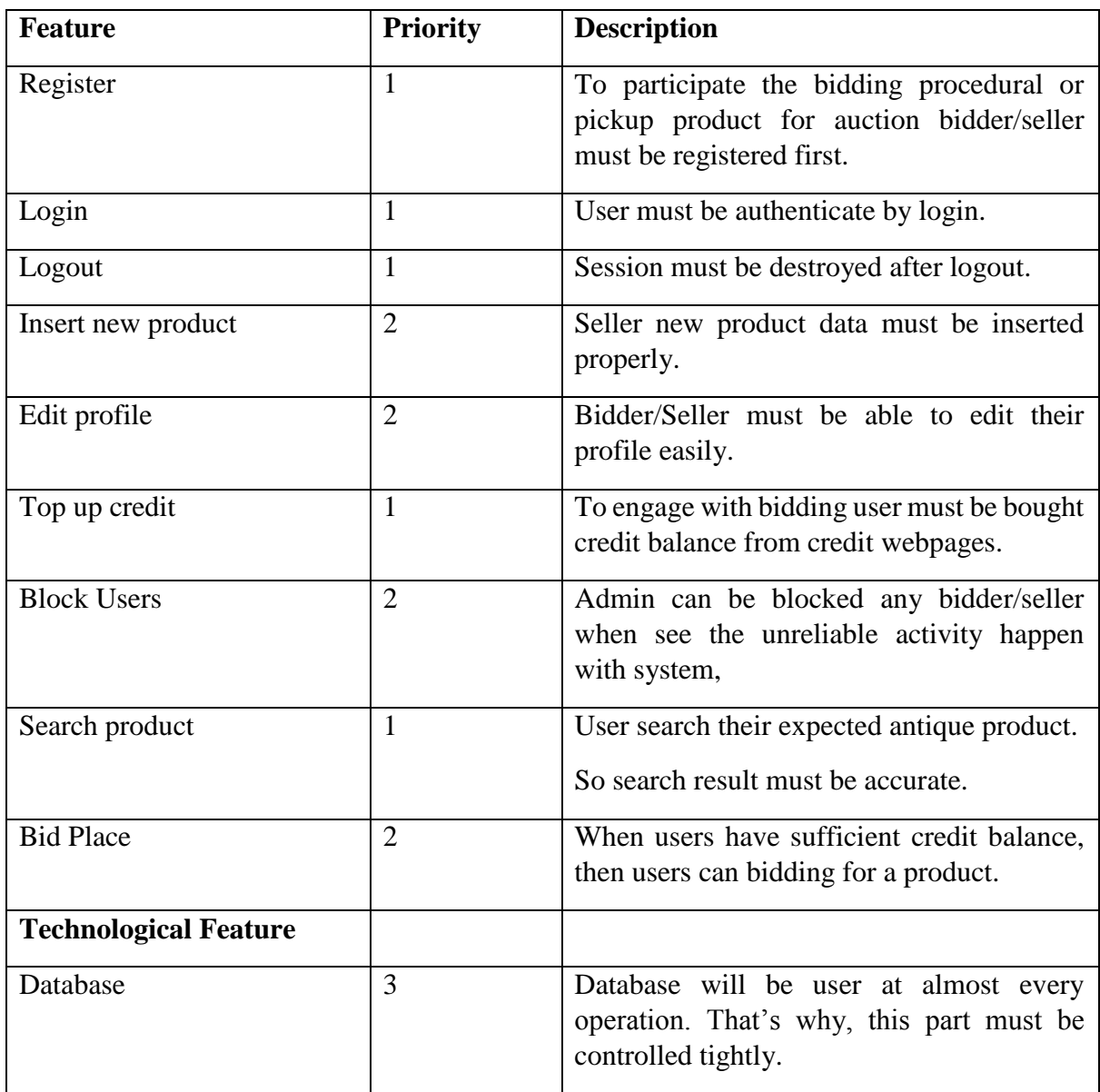

#### **5.1.1 Feature to be tested**

Table 2.1: Feature to be tested

# Here, 1= Low Priority, 2=Medium Priority, 3=High Priority

# **5.2 Testing Strategy**

Testing strategy is to be considered as a general purpose of testing process. Testing object, testing function methods, total available resources are included to the testing strategy. It is also the indicator of test levels that are to be performed on the whole software development life cycle. Those strategies that are prepared by the quality assurance team should be reviewed by the developers of the application. After that it should be reviewed by the test team leads. Different kinds of testing strategies can be performed according to the type of application system that need to be tested.

# **5.2.1 Test approach**

To complete the test process, testers must take some approach. There are mainly two test approach.

- **Automation testing:** Automation testing is a name of testing technique by which test engineers prepare some scripts according to test plan and after that they use suitable tools to perform testing of the software. Nowadays, almost every software company follow the approach of automation testing.
- **Manual testing:** Manual testing is also a name of technique of testing by searching out the bugs or vulnerability in an application. In this process, test engineers manually test and execute the test cases without having any automation tools.

#### **5.2.1.1 Black Box Testing**

Black box testing is a software testing method by which test engineers test the software without having knowledge of the internal architecture of the application that need to be tested. It is also known as behavioral testing. Black box testing can be both functional or non-functional. It ignores the internal mechanism of a system. I have decided to perform the equivalent class partitioning and Boundary value analysis techniques to implement.

#### **5.2.1.2 Equivalent Class Partitioning**

Equivalent class partitioning is also known as equivalent partitioning. In this technique input data is to be divided into groups. Those group of data are expected to perform as similar behavior. Each groups works as same as other groups also.

The main advantage of following the approach of equivalent class partitioning is to reduce the total number of test cases from infinite to finite. Another advantage is that it can be applied to all testing levels also.

For legal input value output will produce a meaning data. But for illegal input value, output will not produce meaningful data.

#### **5.2.1.3 Boundary Value Analysis**

Boundary value analysis is a name of software testing by which input data can be included within a boundary range. Following this strategy, test engineers firstly define the boundary value. After that they take a specific boundary and then write the test cases that will be go through the application for testing purpose. After completing those tasks, testers use test cases to test applications software.

# **5.2.1.4 White Box Testing**

White box testing is also a name of testing approach which is also known as clear box testing, glass box testing, open box testing, transparent box testing, code based testing or structural testing. It is opposite to the black box testing. In black box testing, the internal architecture or algorithms is not known to the testers whether the whole software architecture is known to the testers while white box testing.

Testers can also predict the output of every test cases for white box testing. White box testing can be classified into some levels. Such as:

- Unit Testing
- Integration Testing
- System Testing

The main advantage of white box testing is that testing is more throughout and the testing can be started from the very beginning stage.

# **5.2.2 Pass / Fail Criteria**

Pass or fail criteria will be set by the test engineers. They will prepare the pass / fail criteria on the basis of which input data are worked and which are not works well. Those data that are worked well will considered as pass criteria. And rest of input data will be considered as fail criteria.

Now I will give the pass / fail criteria below.

- System crash will not be considered as pass case.
- If any criteria pass 100% times, then it will be considered as pass criteria only.
- If data can't be displayed to the application properly, then it is also to be considered as fail criteria.

# **5.3 Testing Schedule**

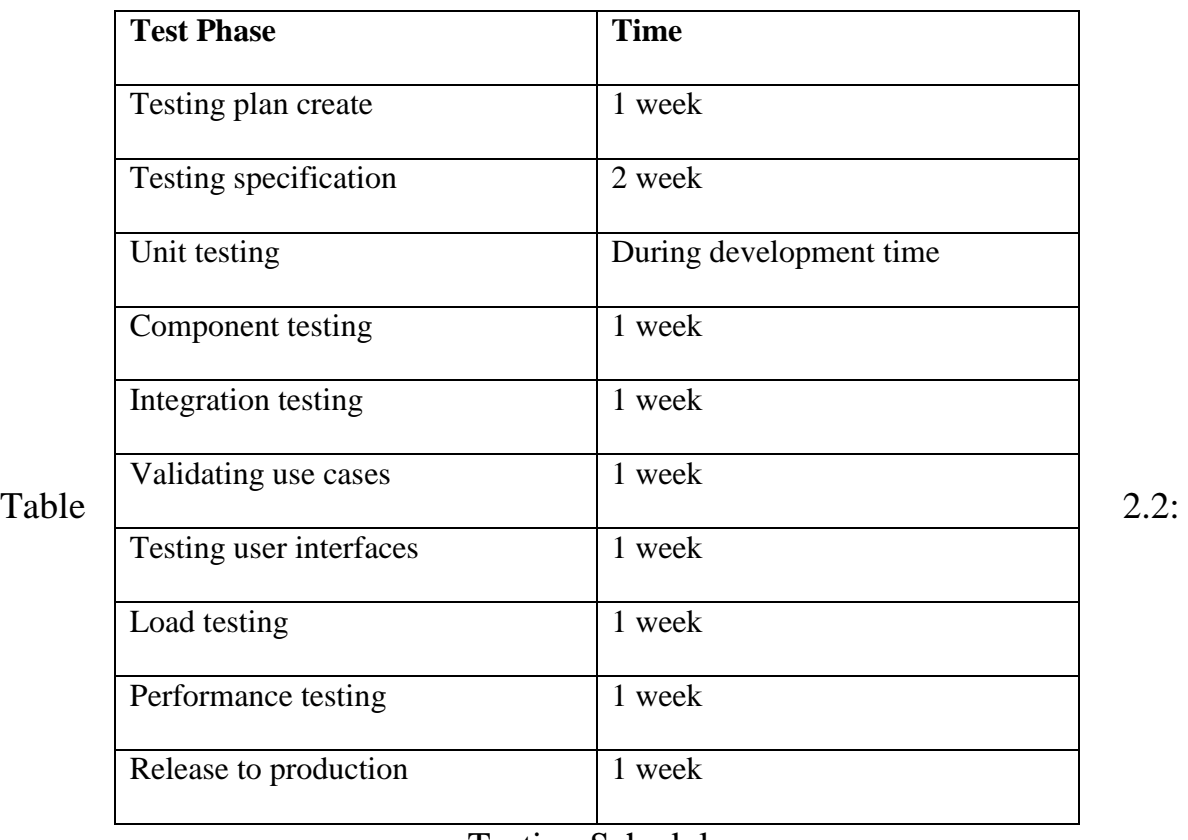

Testing Schedule

# **5.4 Trace Ability Matrix**

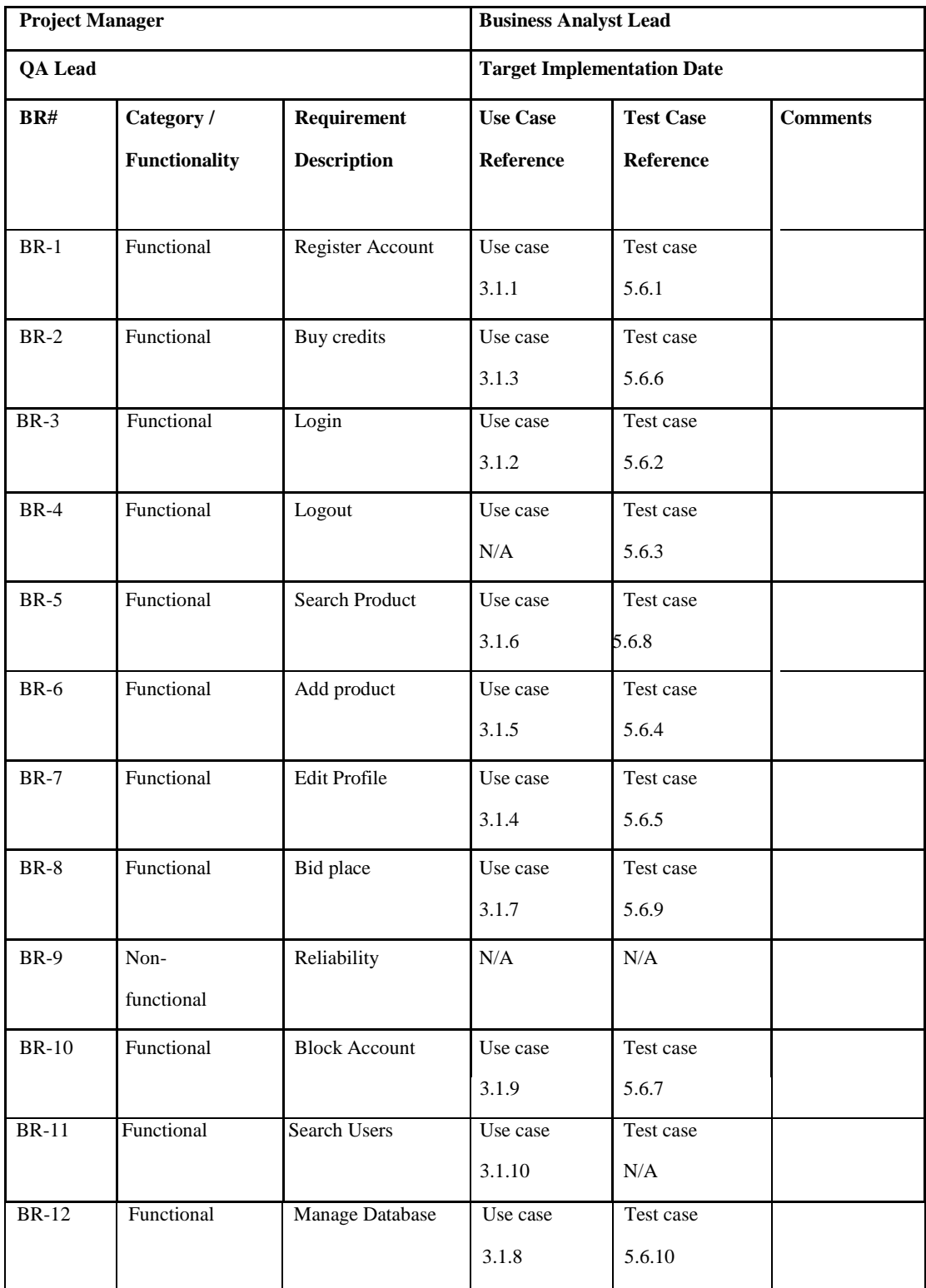

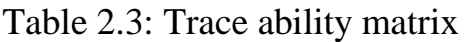

# **5.5 Testing Environment**

Testing environment means to prepare the environment with hardware and software so that test engineers can be able to execute test cases as required. Besides hardware and software usage, network configuration might be needed to execute test plans.

For making the environment for testing, some key area need to setup. Those are:

- Test data
- Database server
- Client's operating system
- Front end running environment
- Browser
- System and application
- Network
- Hardware with server operating system
- Documentation is also required. Like: user manuals, installation guides, configuration guides, documents etc.

#### **5.6 Test Cases**

A test case refers to some rules and regulations or conditions by which it can be determined whether a system can be able to meet the works or requirements under test cases properly. We know, there is a chance to have some fault or break holes in any application. This is very common scenario. And those issues are solved usually by software testing approaches. But if we don't care of those issues, then the full application development might be ruined. So proper testing must be needed. For testing our application, I have prepared some test cases. Now, I am going to provide them.

#### **5.6.1 Register Account**
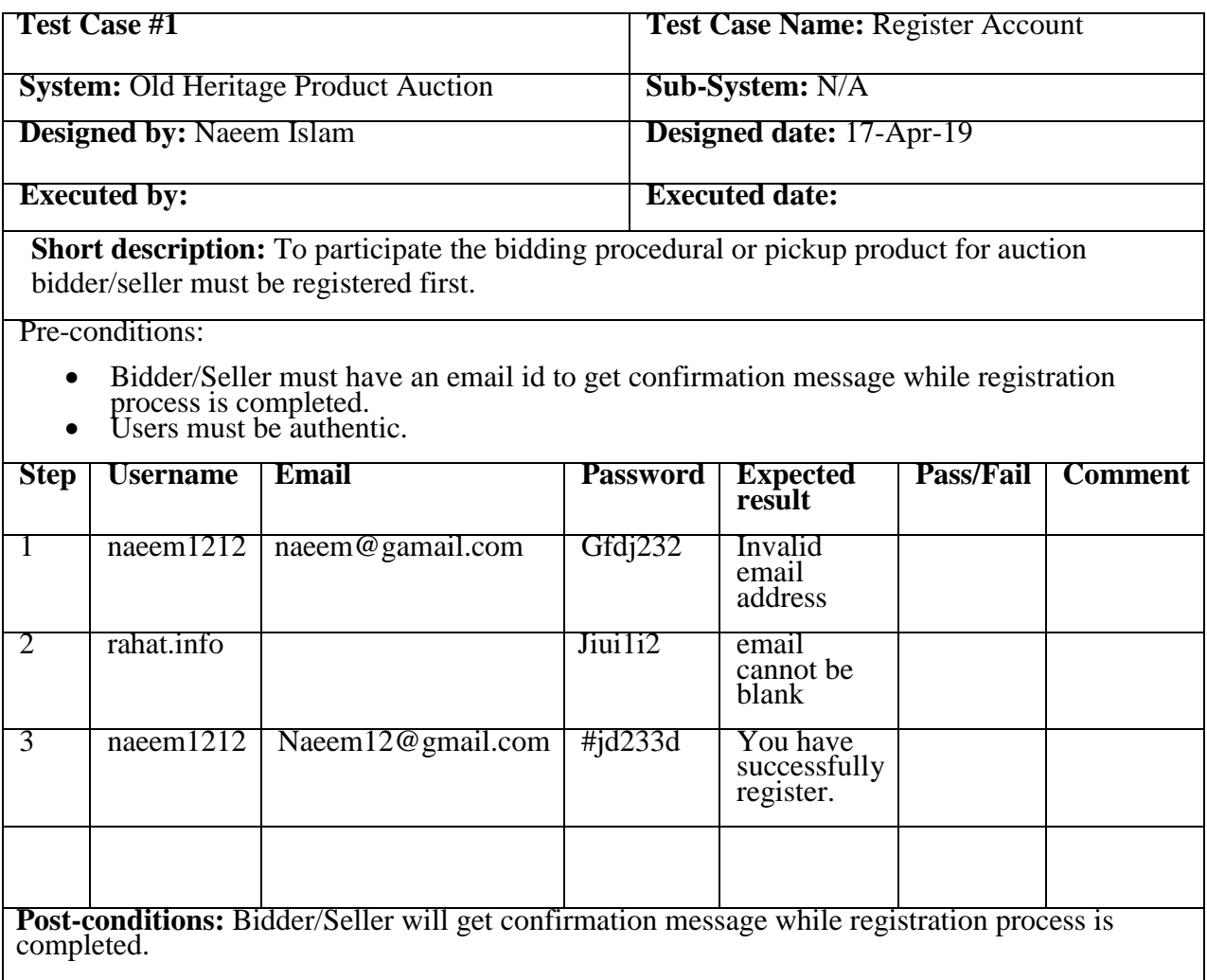

Table 2.4: Register account

## **5.6.2 Log In**

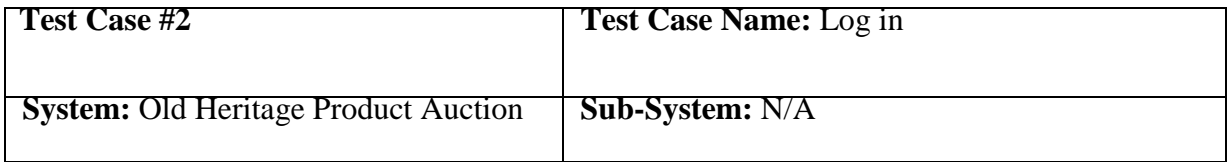

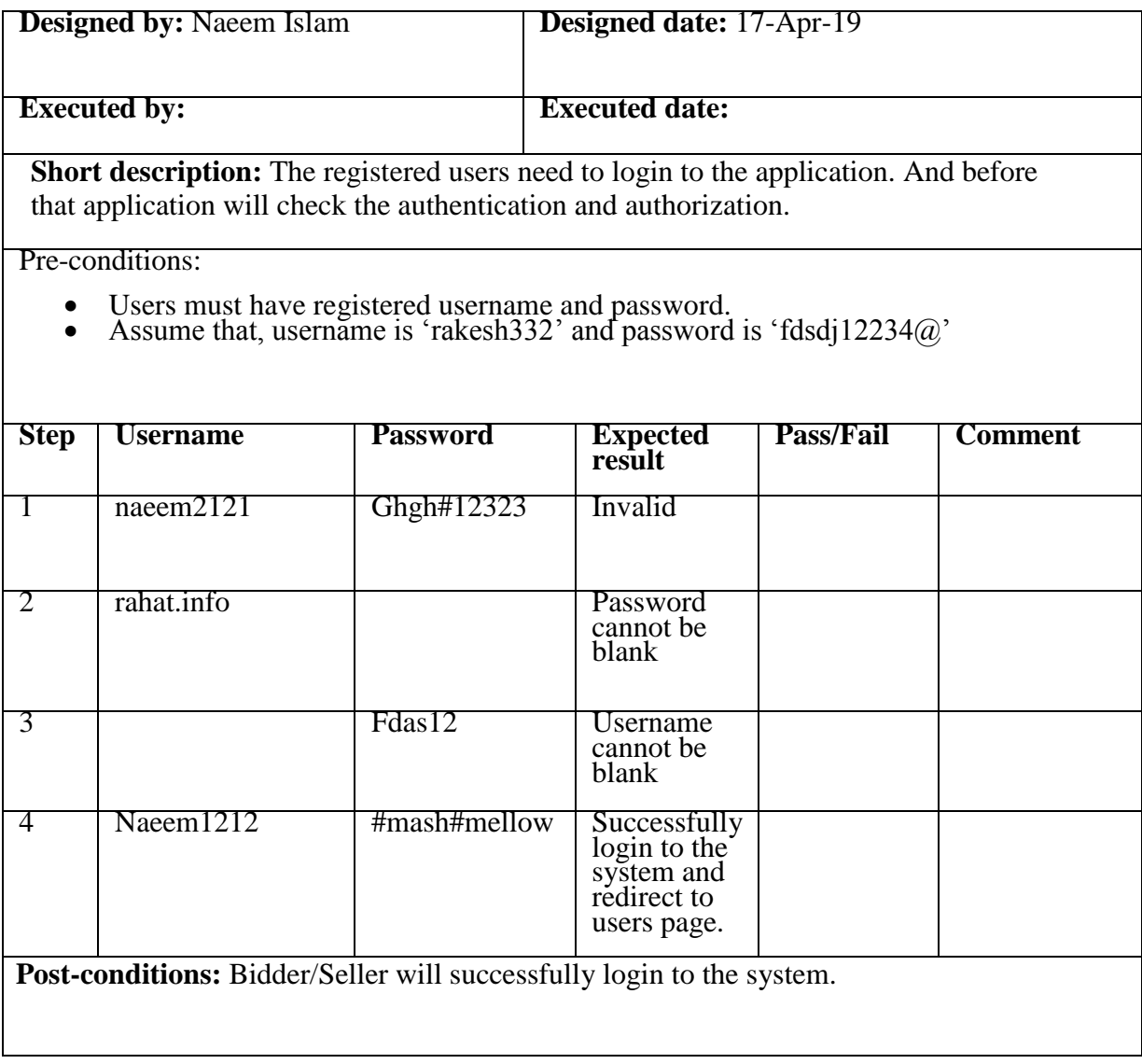

## Table 2.5: Login

## **5.6.3 Log out**

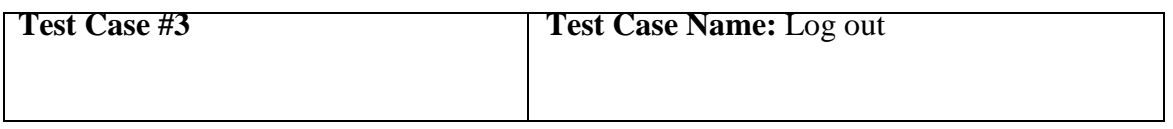

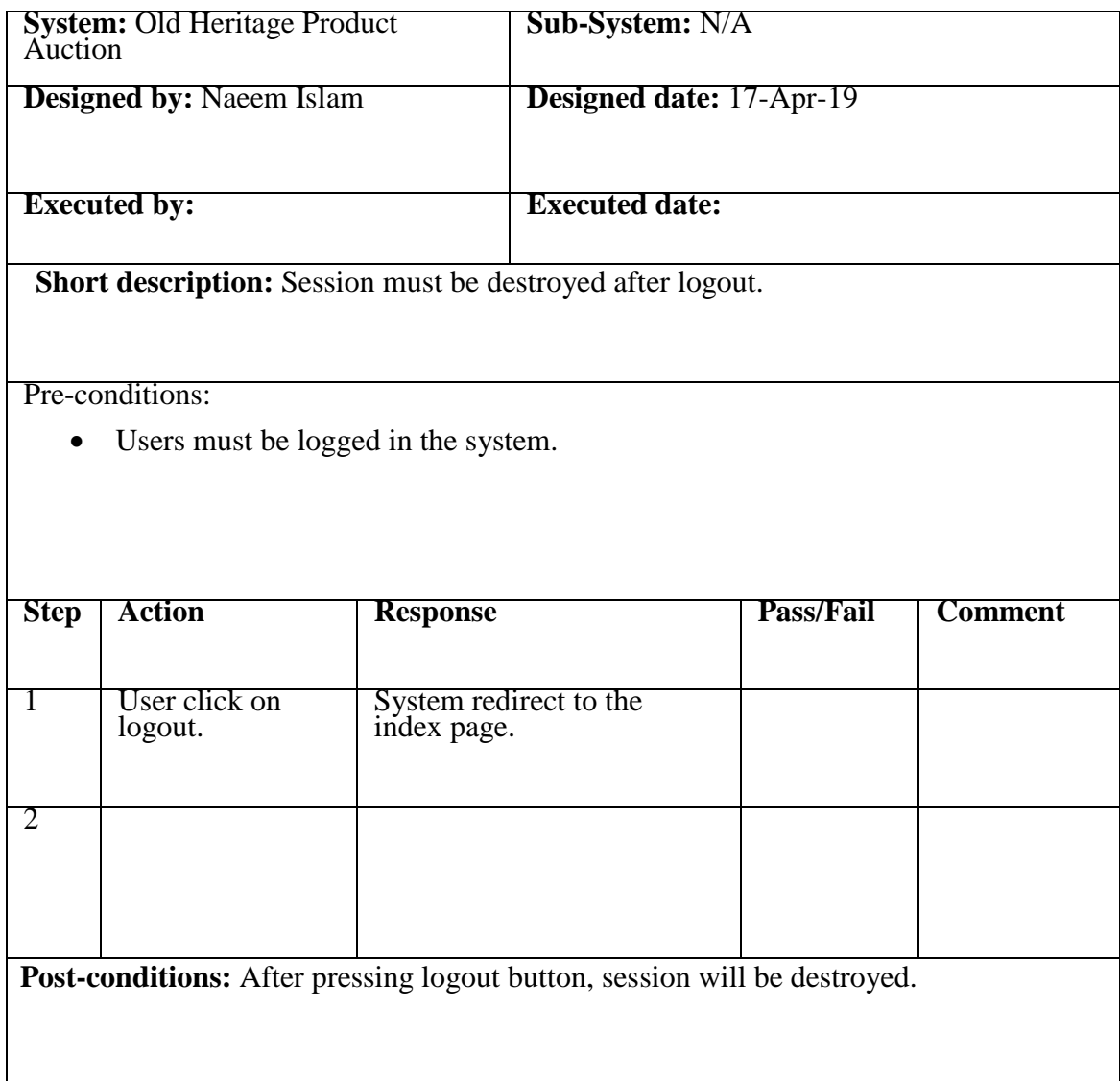

Table 2.6: Logout

## **5.6.4 Insert new product**

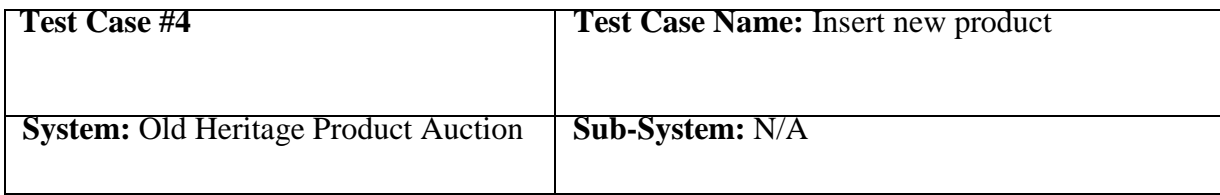

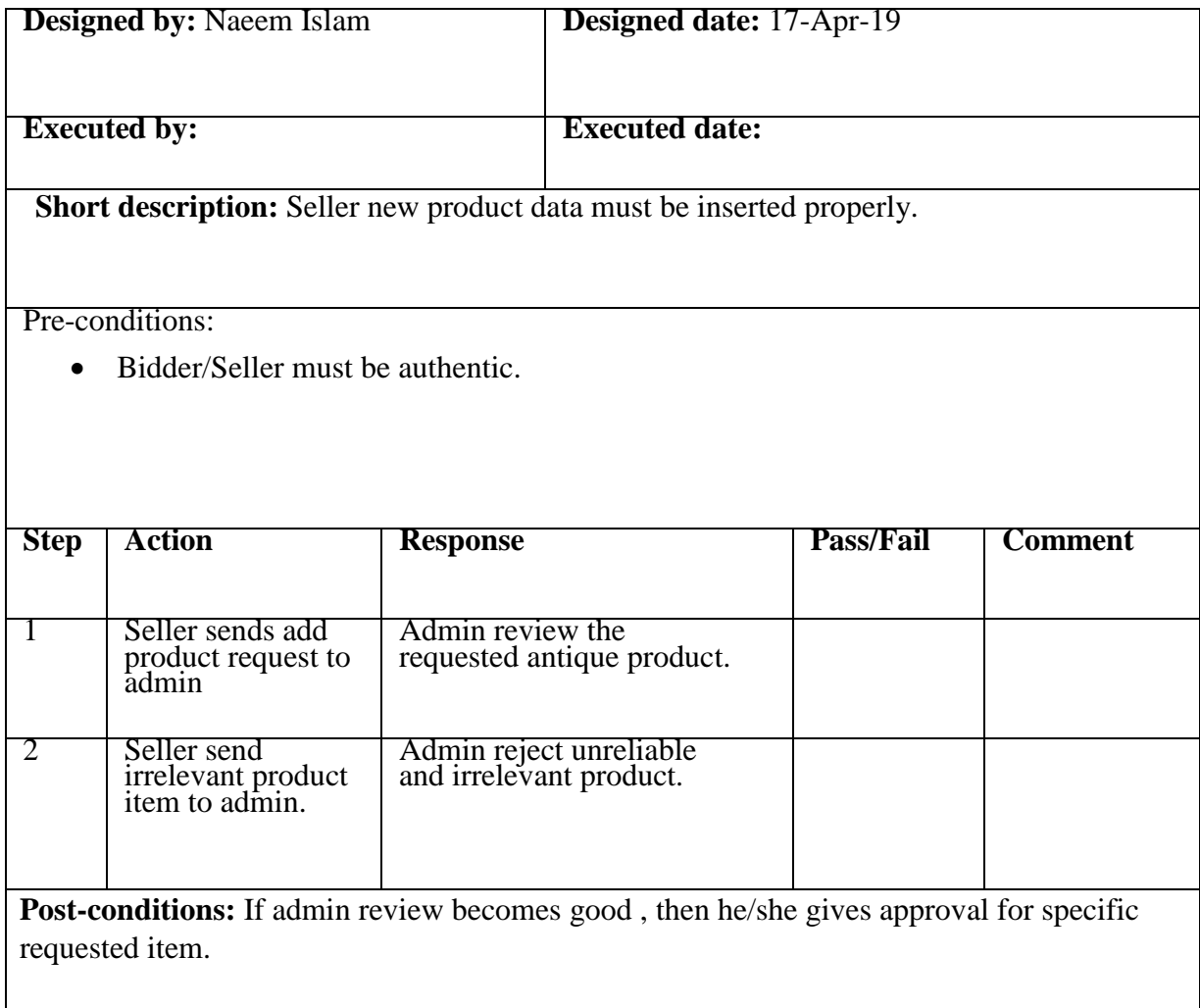

Table 2.7: Insert new product

### **5.6.5 Edit Profile**

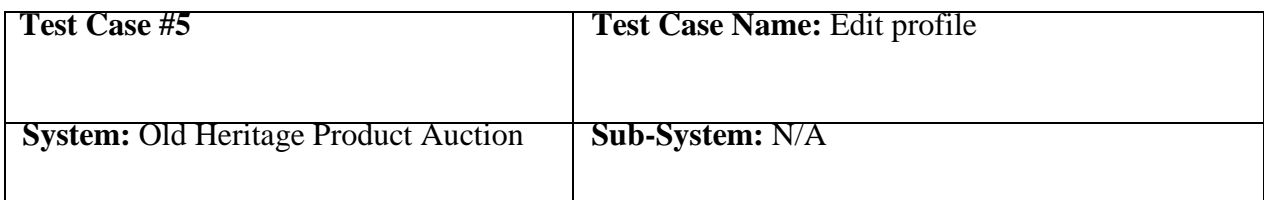

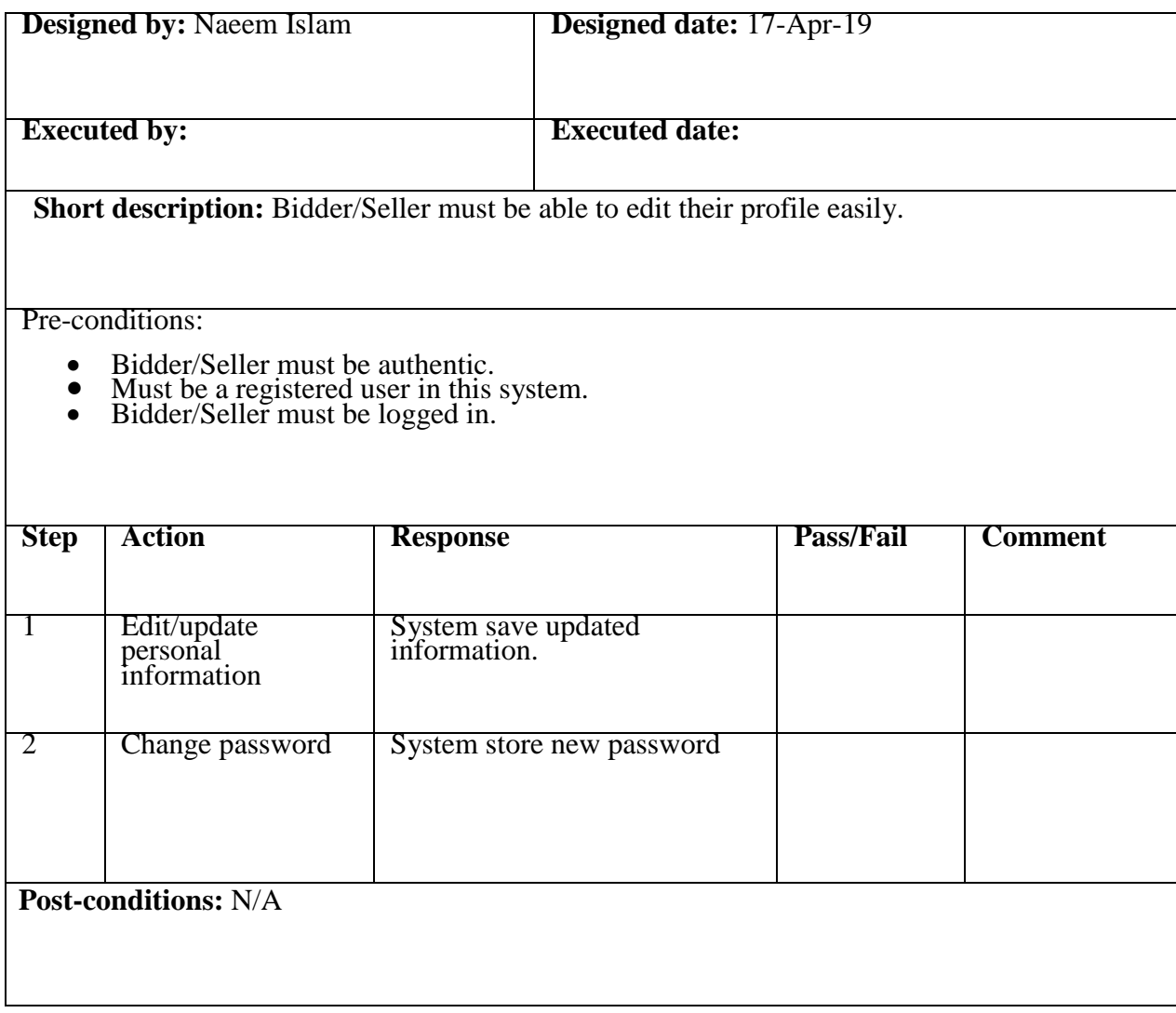

## Table 2.8: Edit Profile

## **5.6.6 Top up credit**

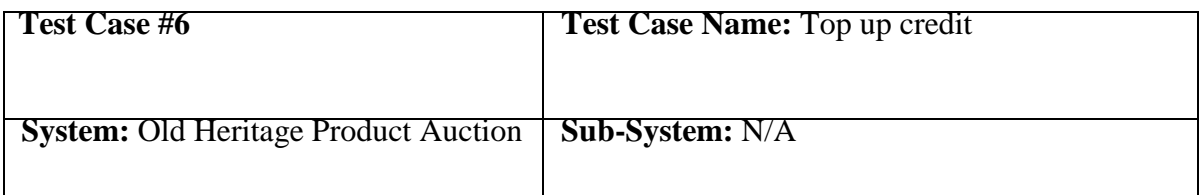

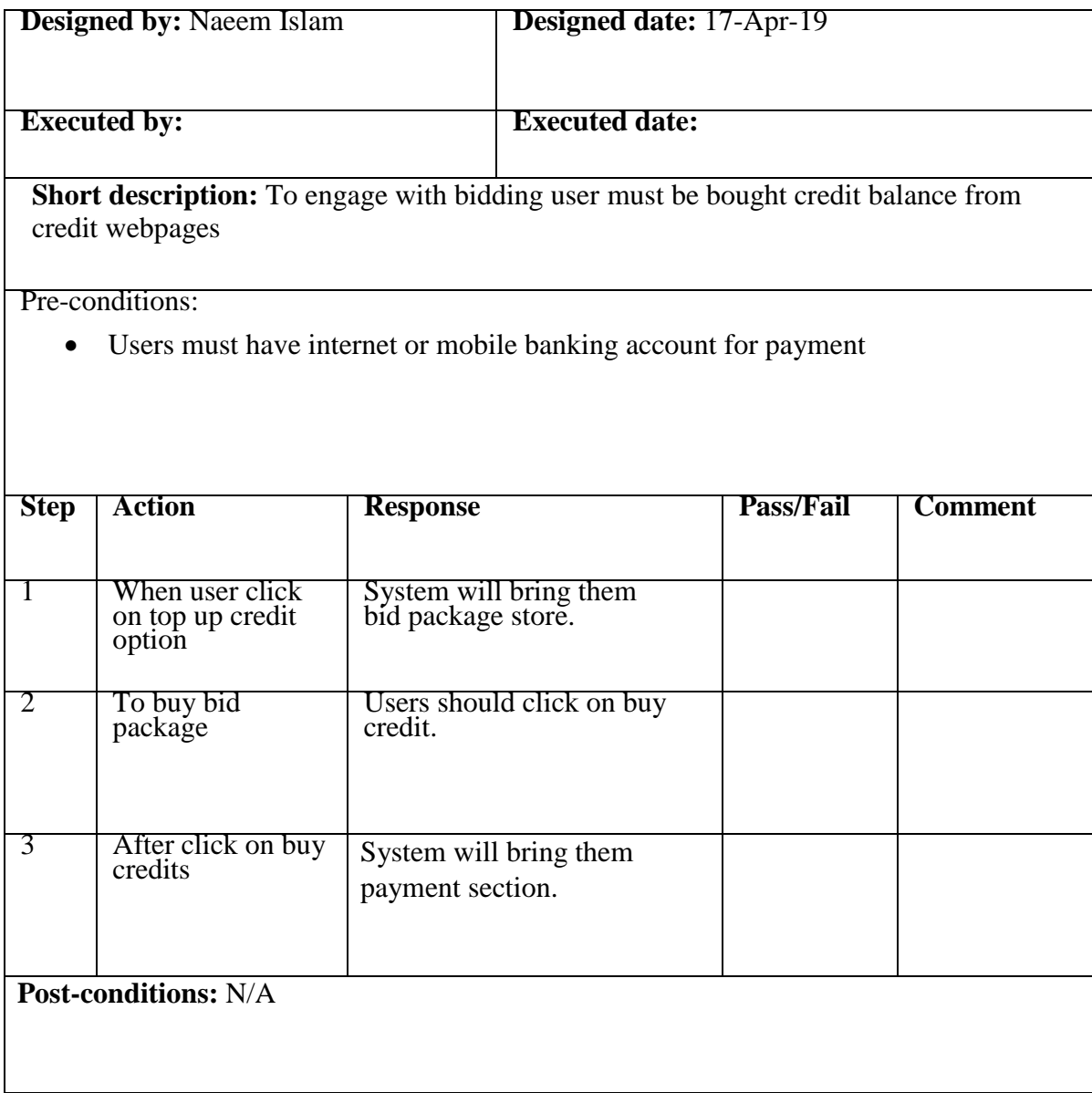

## Table 2.9: Top up credit

## **5.6.7 Block users**

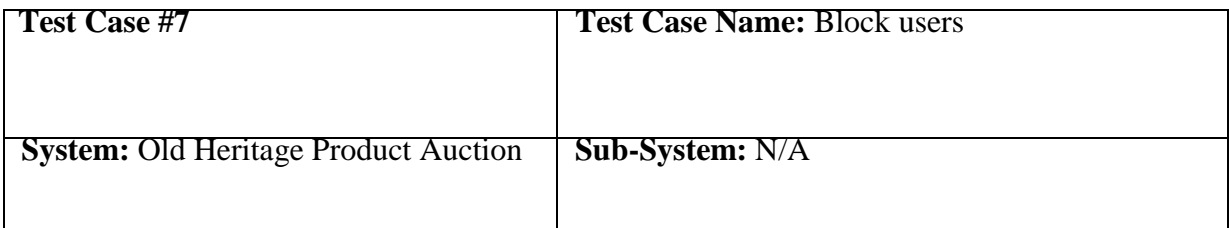

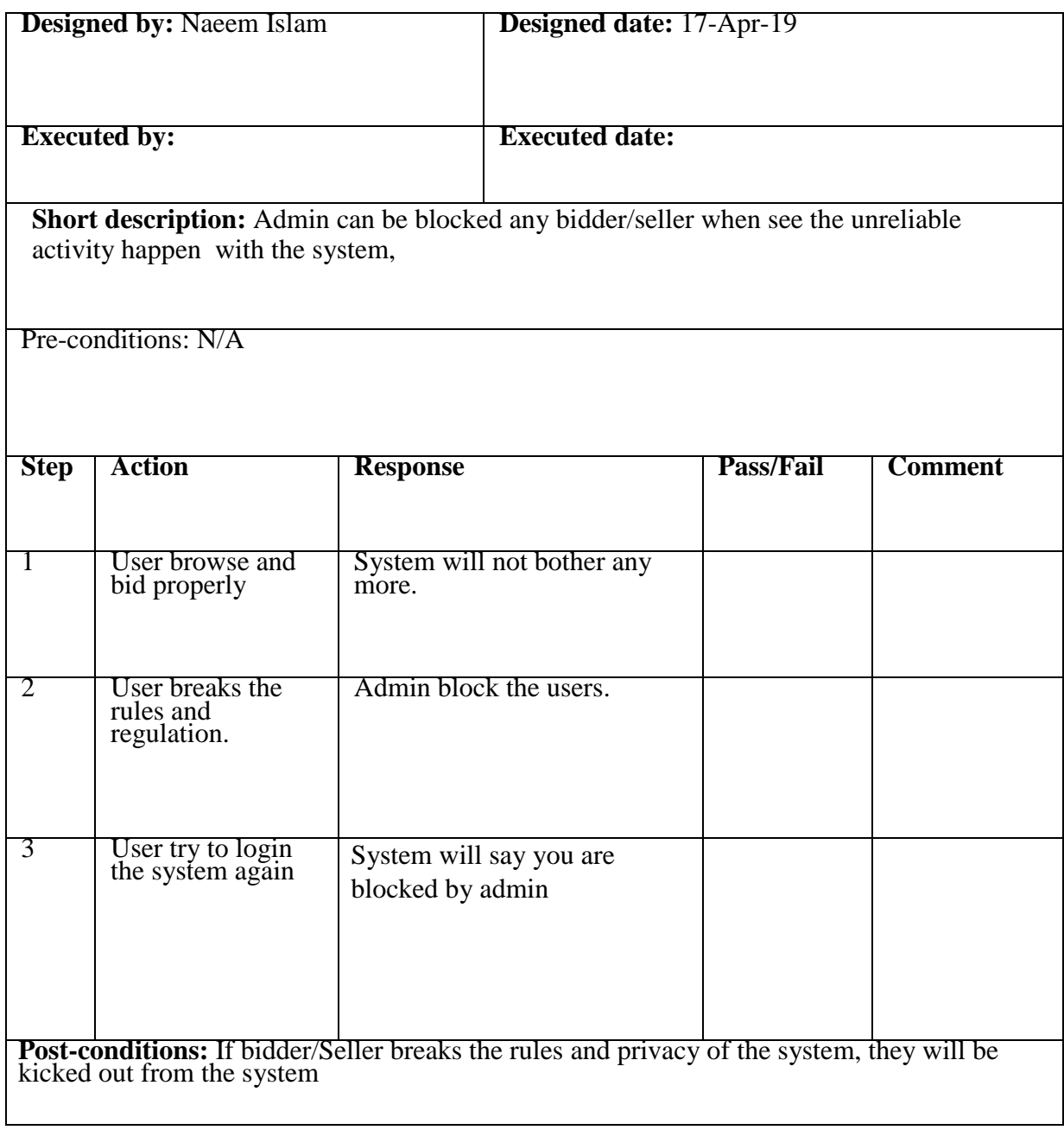

### Table 2.10: Block users

#### **5.6.8 Search Product**

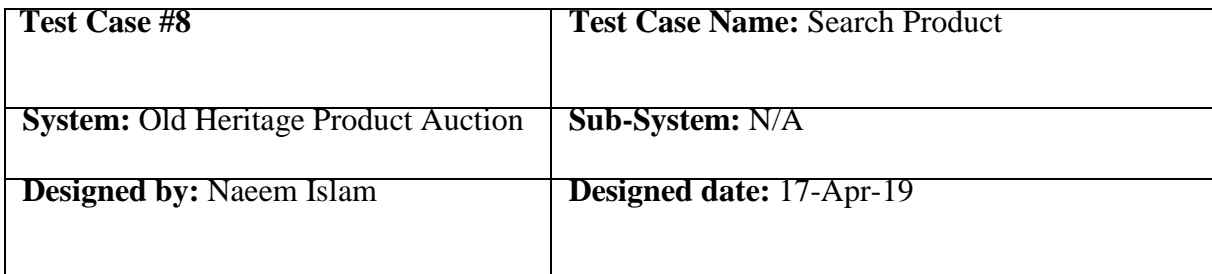

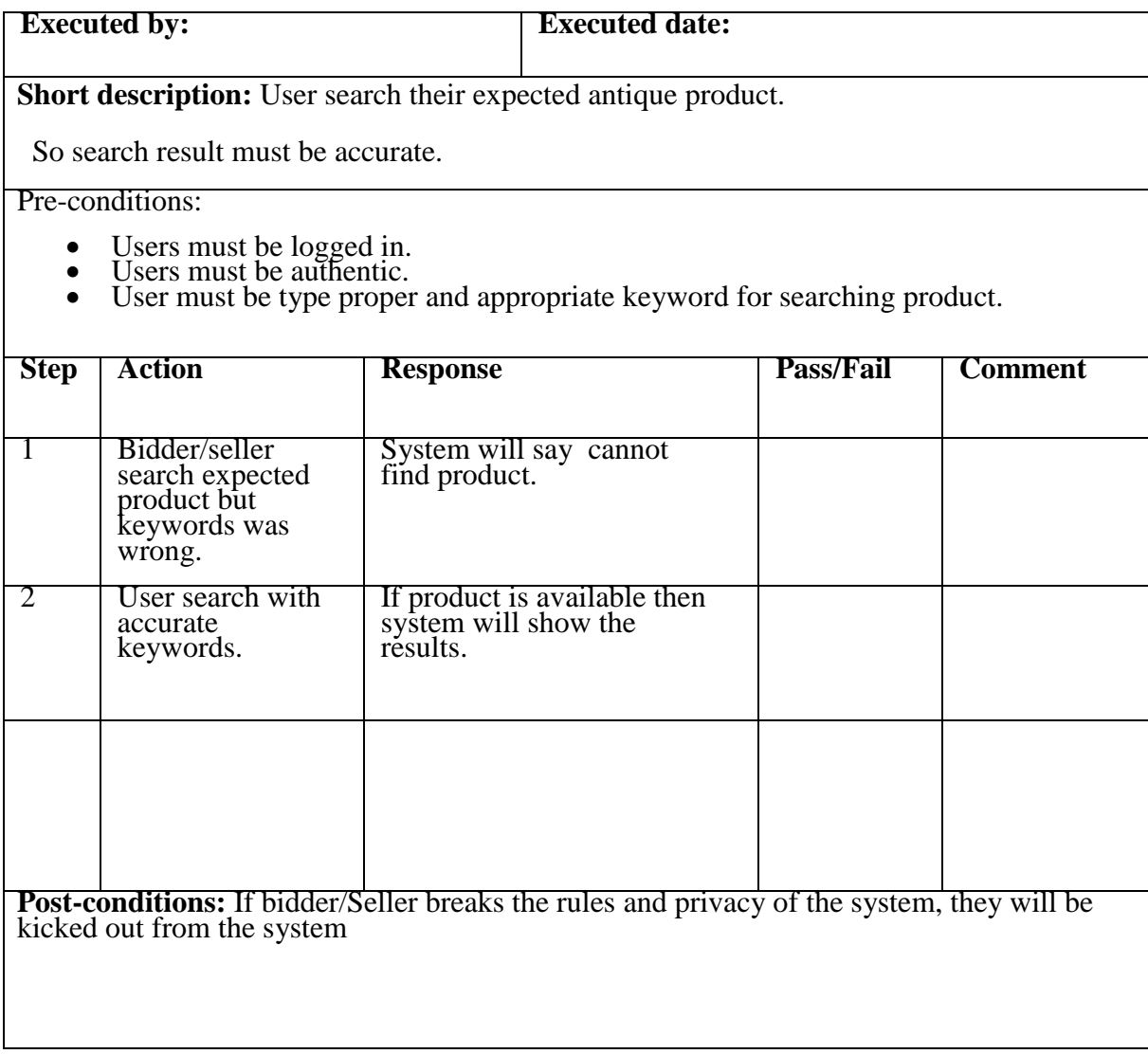

## Table 2.11: Search Product

## **5.6.9 Bid Place**

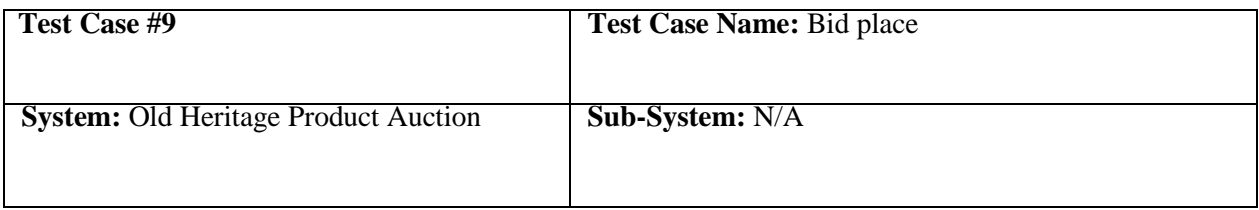

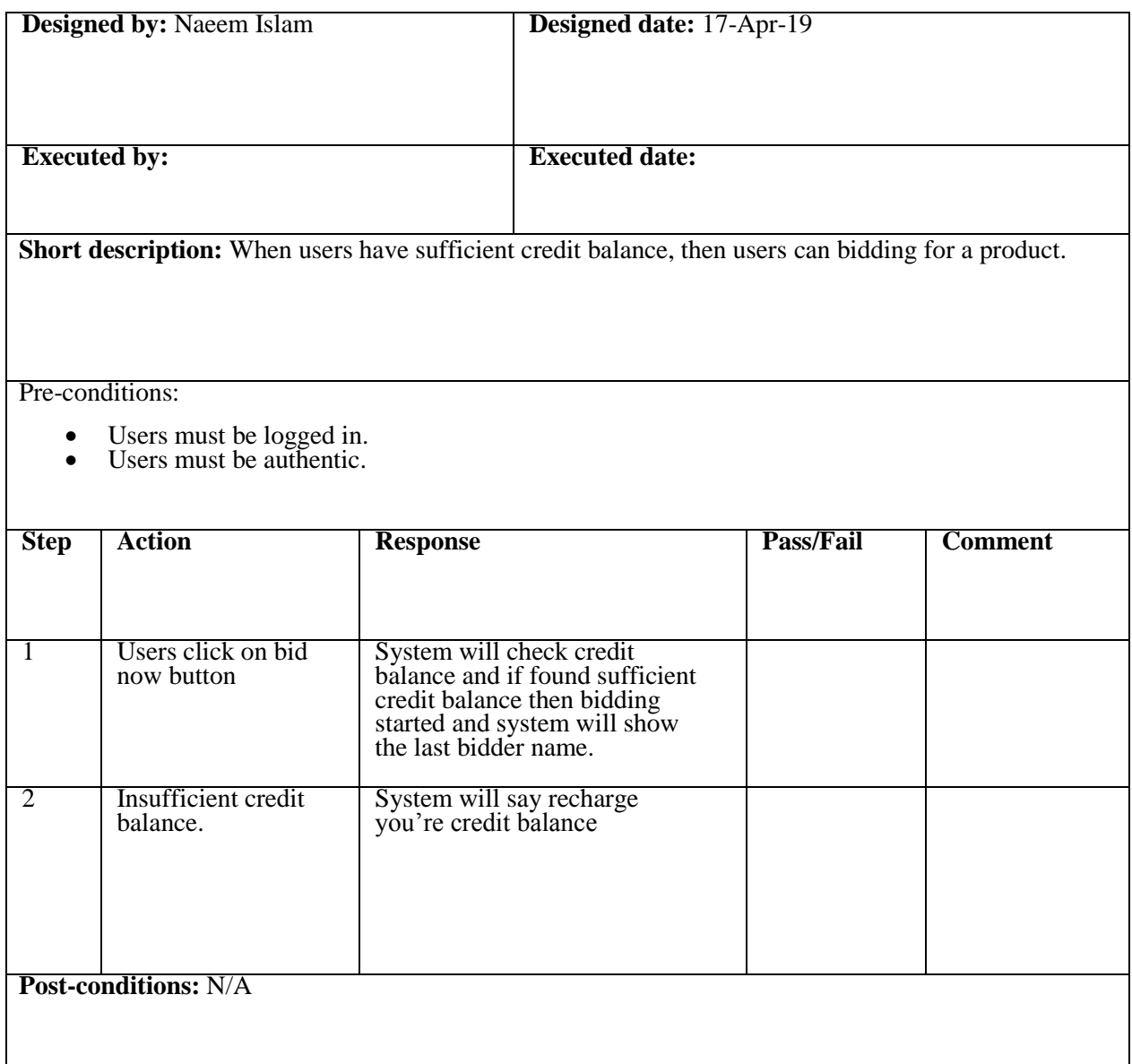

## Table 2.12: Bid now

### **5.6.10 Database**

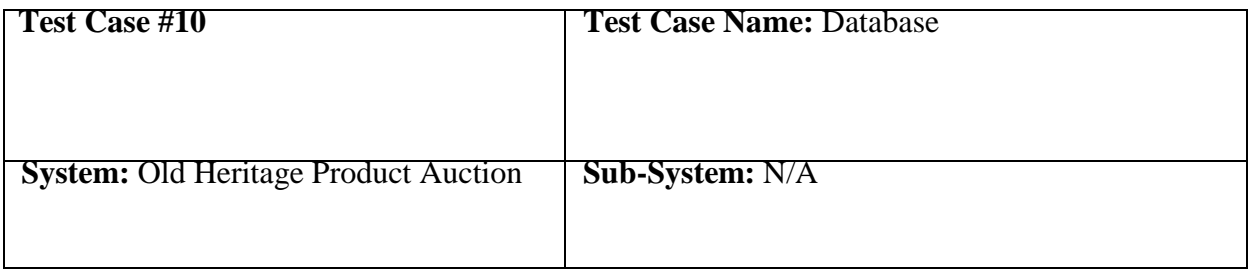

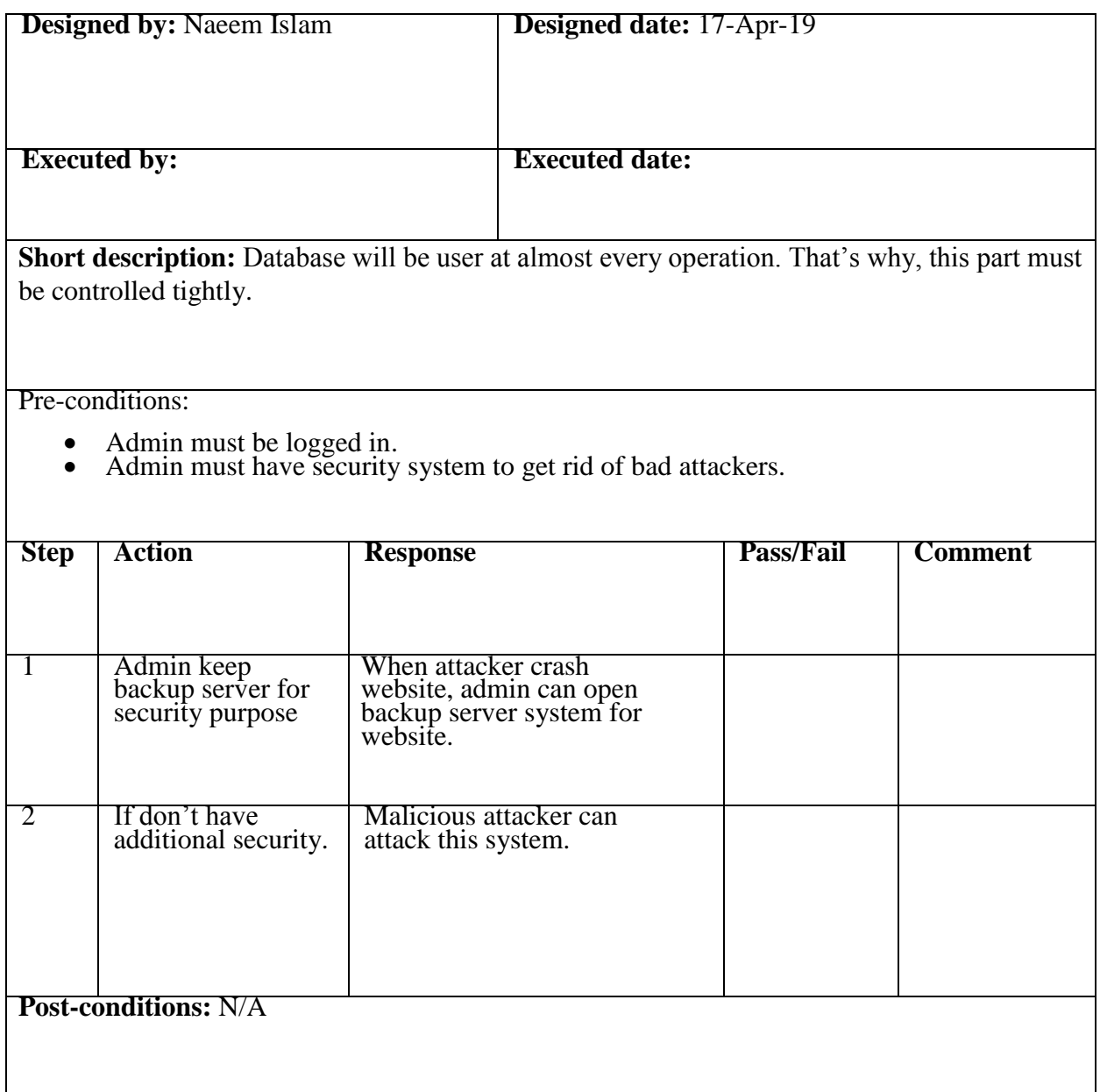

Table 2.13: Database

# **Chapter 6 User Manual**

## **<< Getting Started >>**

#### **6.1 Register Account**

If anyone want to pick up antique products for auction or want to have antique product for them, they need to register first. Bidder/Seller should have valid email id for completing registration. So, user go into the homepage>login>signup, Then the register page will appear. Now I will provide the screenshot of register page below:

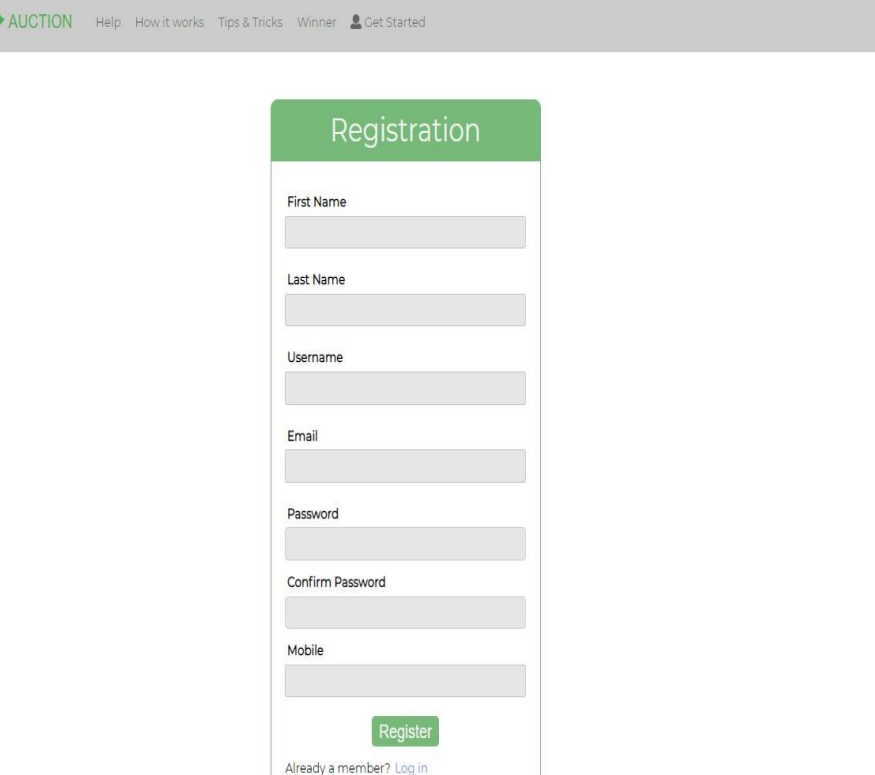

Figure 6.1: Registration Page

## **6.2 Login**

OLD HERITAGE PRODUCT

User need to login for participating bidding or pick up for auction. But before that they need to be authenticated the system. First of all, they need to enter into the login page and fill up the required information. After that they will get access. Now I will provide the screenshot of login page below:

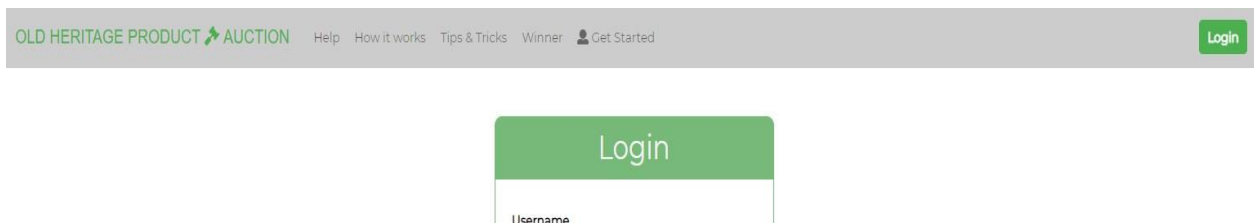

Login

Figure 6.2: Login page

#### **6.3 Help for new users**

After signing up, new user may not understand how it works, how to bid an auction or tips & tricks. For that reason, now I will provide some screenshots for your better understanding.

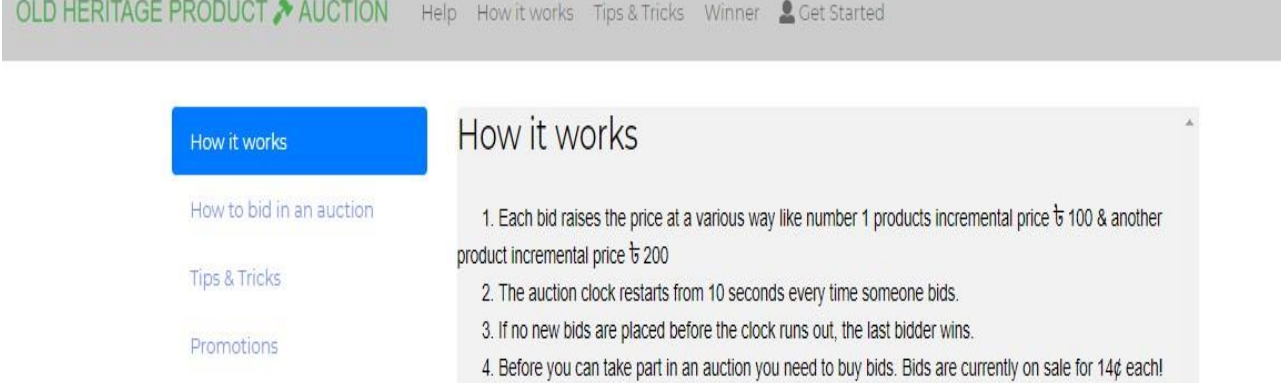

Figure 6.3: How it works

#### Here user can know the details of how to perform bidding

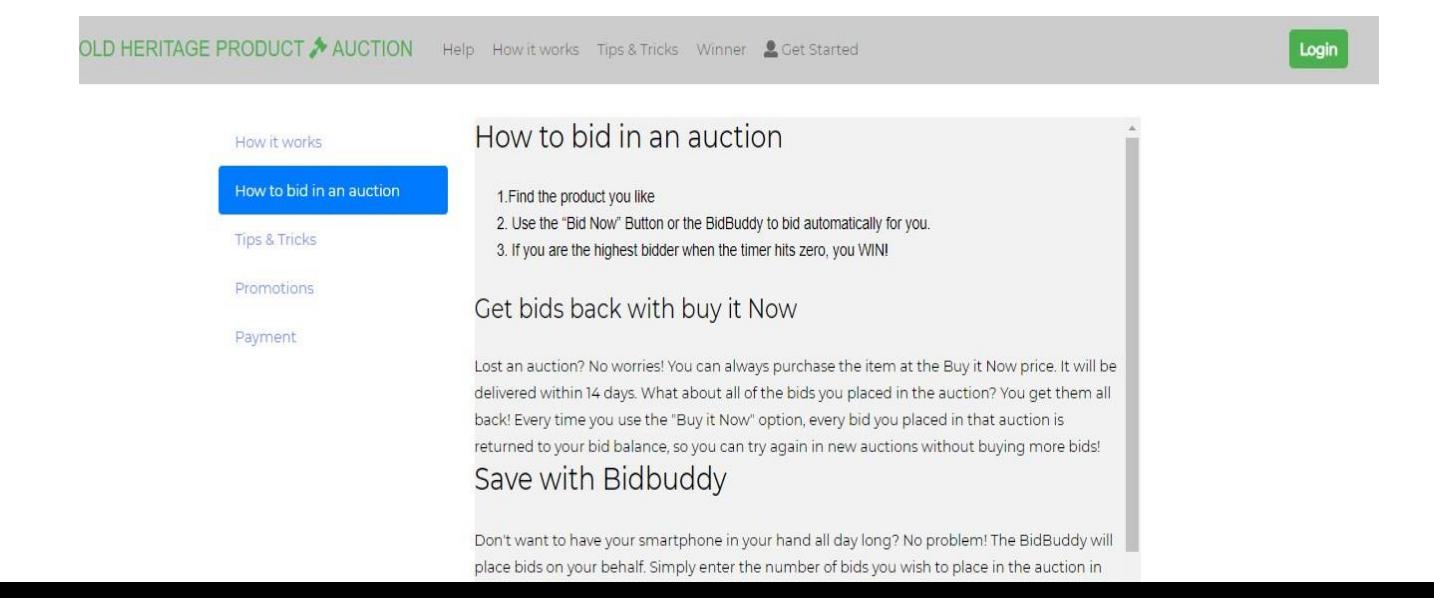

Figure 6.4: How to bid an auction

Here user can know the tips and tricks of bidding.

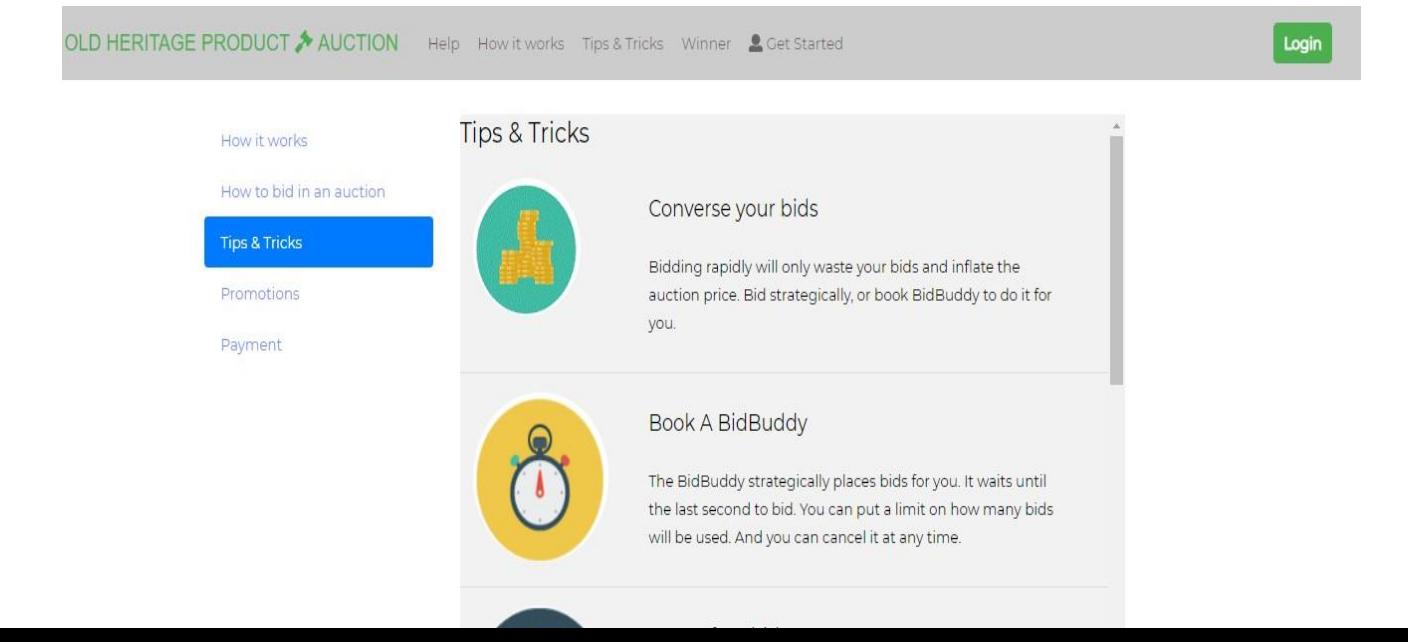

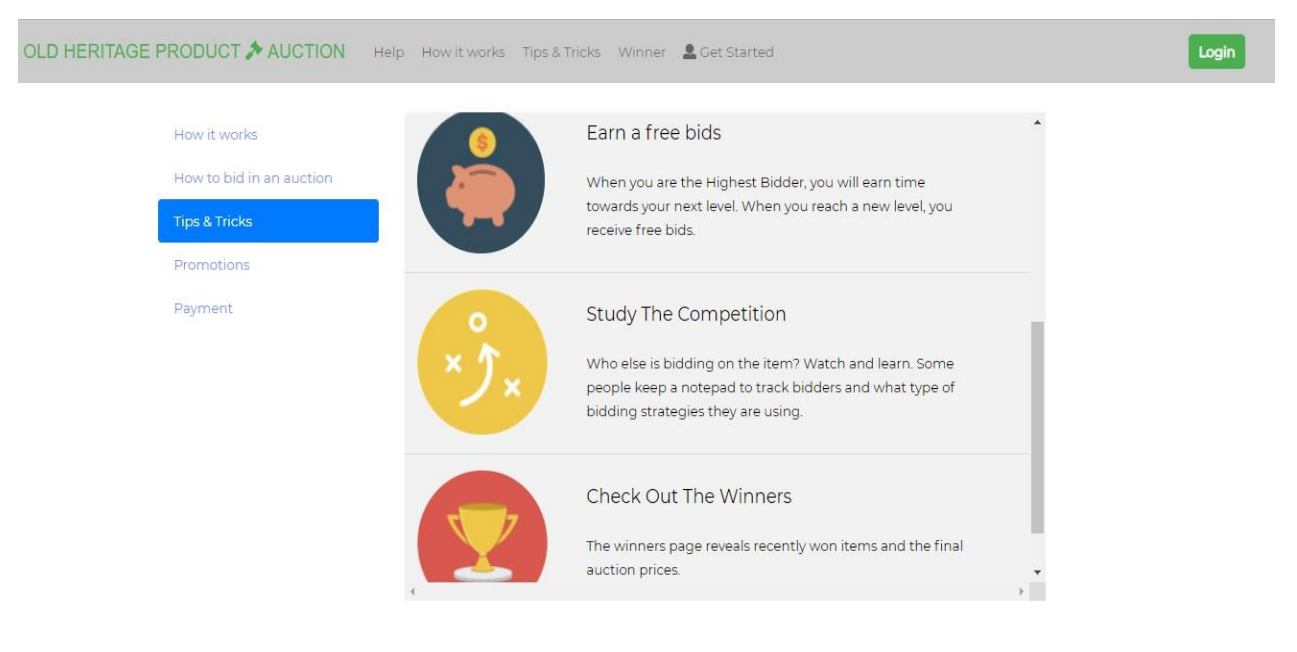

#### Figure 6.5: Tips & Tricks

Figure 6.6: Tips & Tricks

#### **6.4 User page**

After registration and login process user go into user page. Here bidder can bid product if he/she have sufficient credit for bidding and seller can see the add product button in this user page. Now I'm going to show some screenshot of user page below:

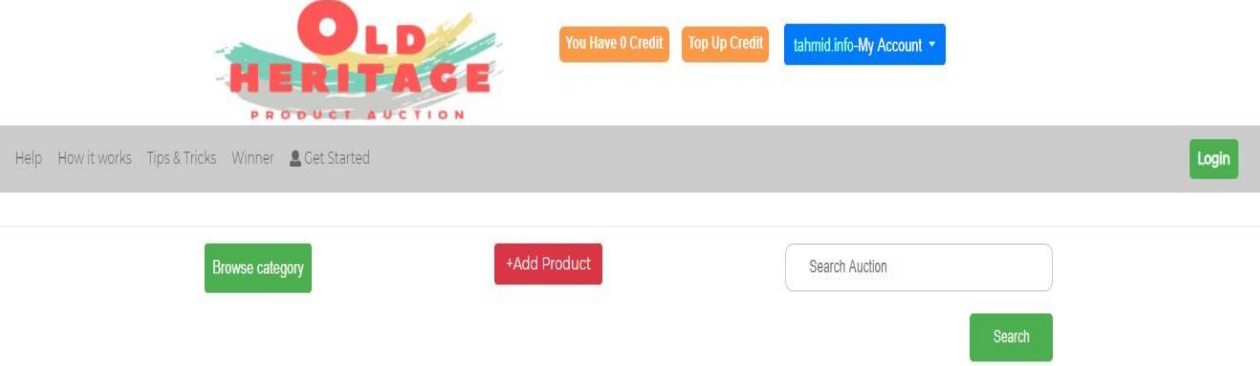

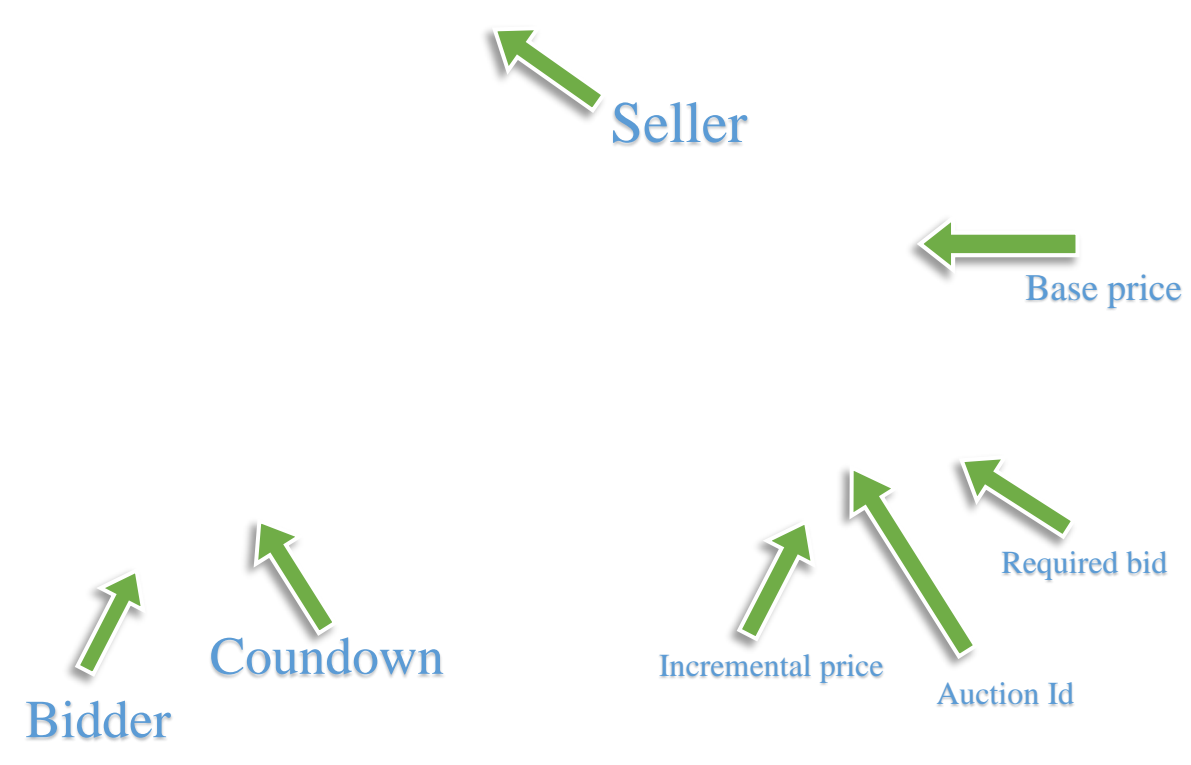

Figure 6.7: User Page

#### **6.5 Add Product Page**

This is add product page and seller can add their product here. Seller need to fulfill all the blanks and click on upload button. Then information go into the database section and give pending add product request into admin panel.

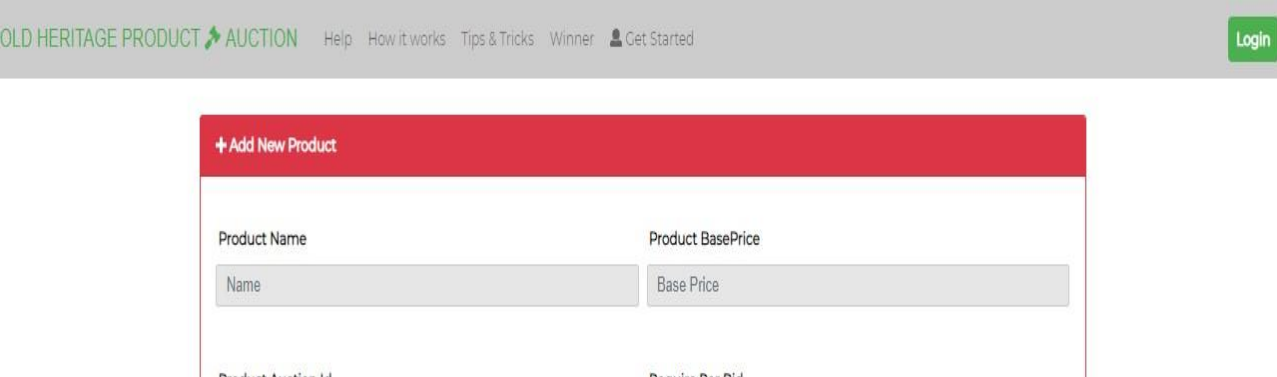

 $\sim$ 

Figure 6.8: Add Product Page

#### **6.6 Admin page**

Admin page like admin login page. To enter administration page admin need to input his username and password. System validate his username and password and match it from database if username and password is correct then the can access the admin panel. Let's see the admin login page below:

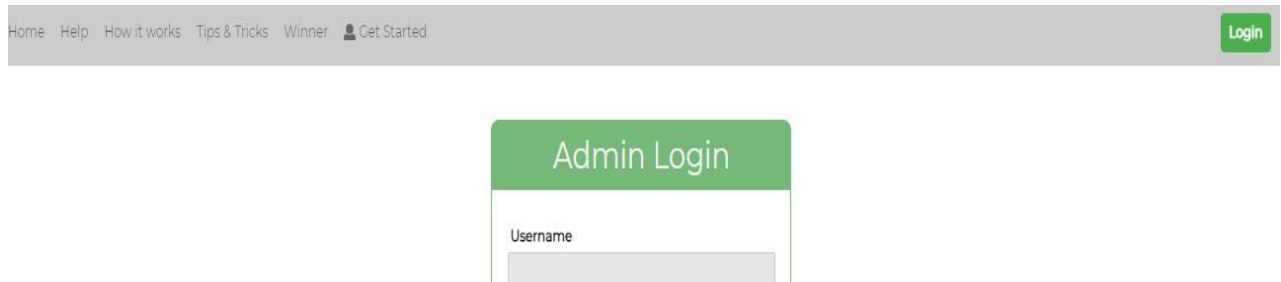

Figure 6.10: Admin page

#### **6.7 Admin Panel/Dashboard**

Here you can see that admin dashboard. Admin can see how many auctions are built and how many auctions are running/pending. Admin can see here total user and block users number in real time.

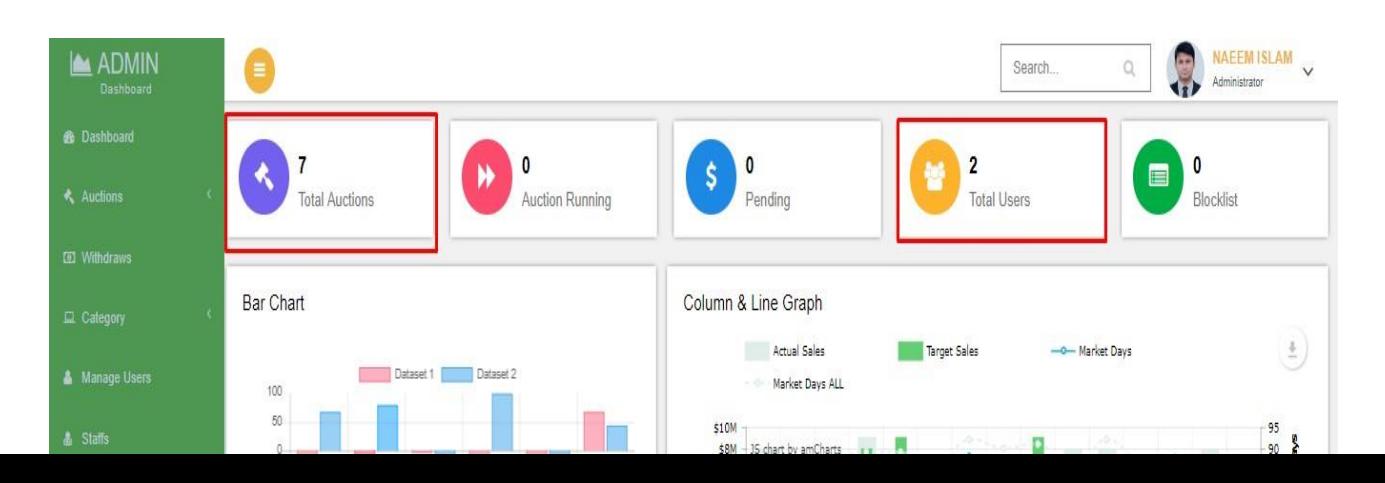

Figure 6.11: Admin Dashboard

#### **6.8 Pending Request**

Seller cannot add product directly. He need to get approval from admin. When admin approve any product from here it will show the index page and all bidder/seller can see this approved product. And when admin assume that requested item is not valid for this system admin simply reject the product.

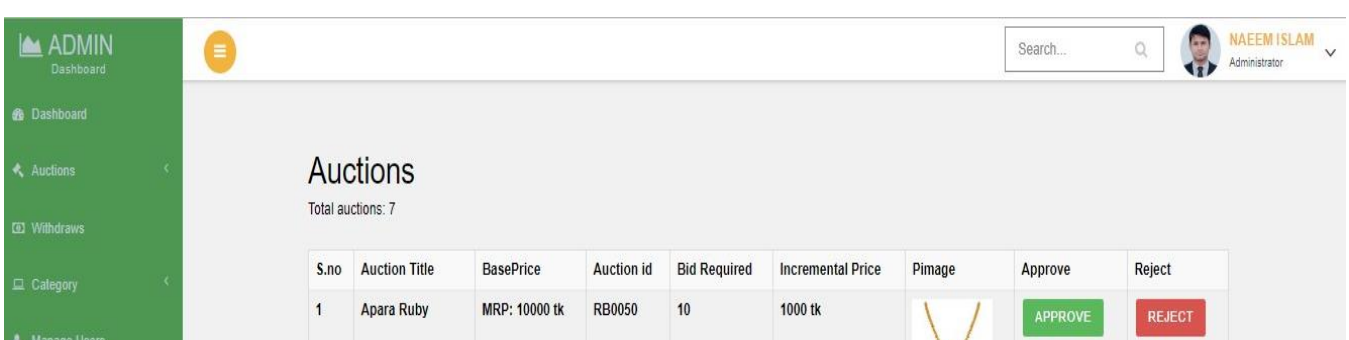

Figure 6.12: Pending Request

#### **6.9 Product Show**

Here you can see the approved product show and any bidder can bid this product.

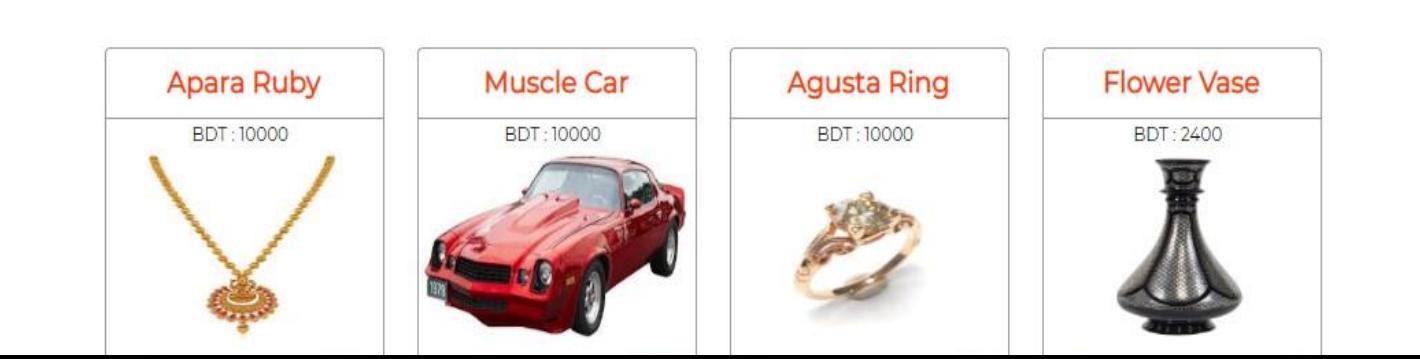

Search

Figure 6.13: Product Show

## **6.10 Manage User Page**

Admin can manage user by delete user and update users details

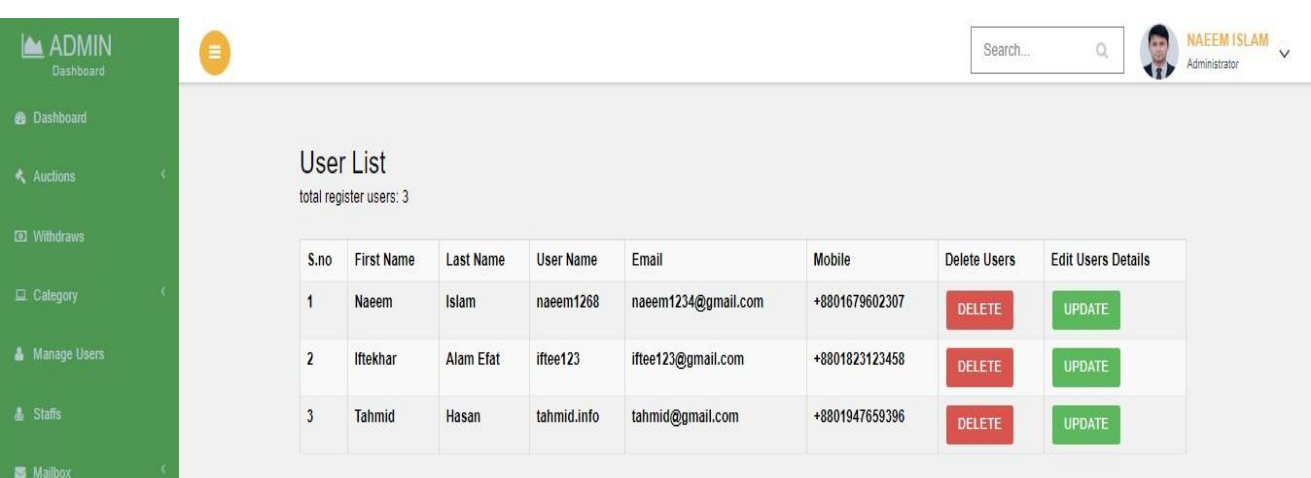

Figure 6.13: Manage user page

## **6.11 Delete user**

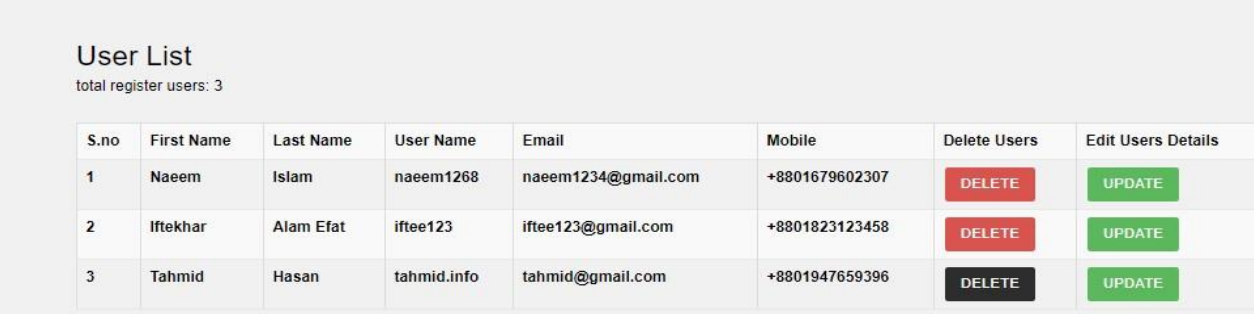

Figure 6.14: Delete user

Here figure 6.14 you can see that number 3 user successfully deleted from the list.

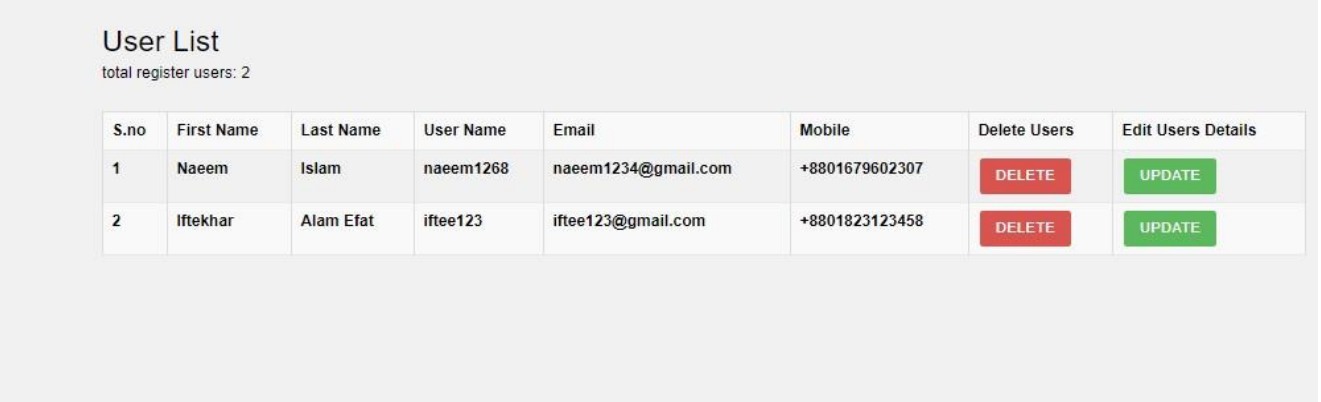

Figure 6.15: Delete user

## **6.12 Update User Details by admin**

Here admin can update users details if he needs.

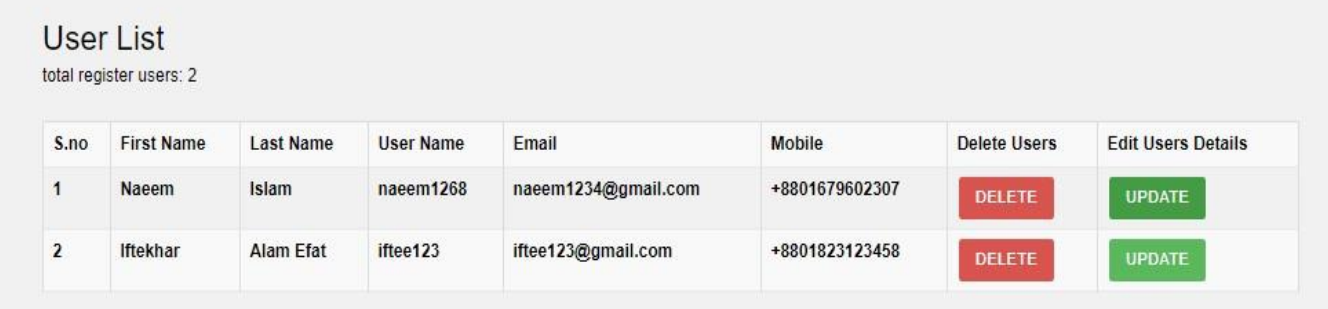

Figure 6.16: Update user details by admin page

Retrieve data from database user table and show it here. Now admin change or update new name username email mobile.

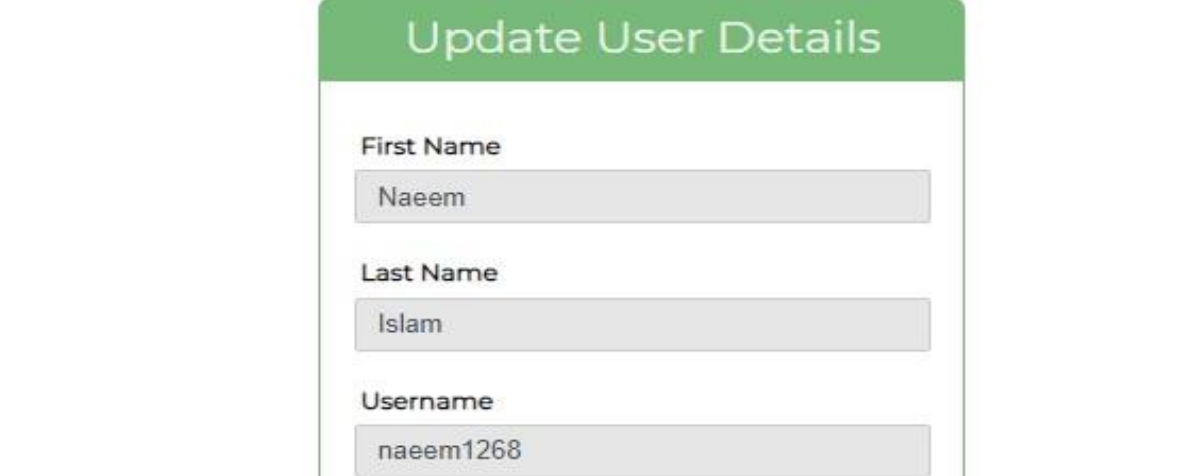

Figure 6.17: Update user details page

Here you can see that user table successfully updated.

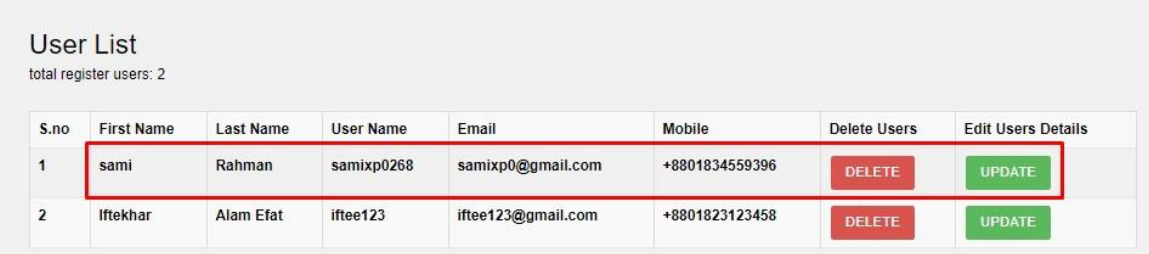

Figure 6.18: Update user details page

#### **6.13 Buy Credit**

To recharge credit balance user need to go bid package store. So user need to the step below:

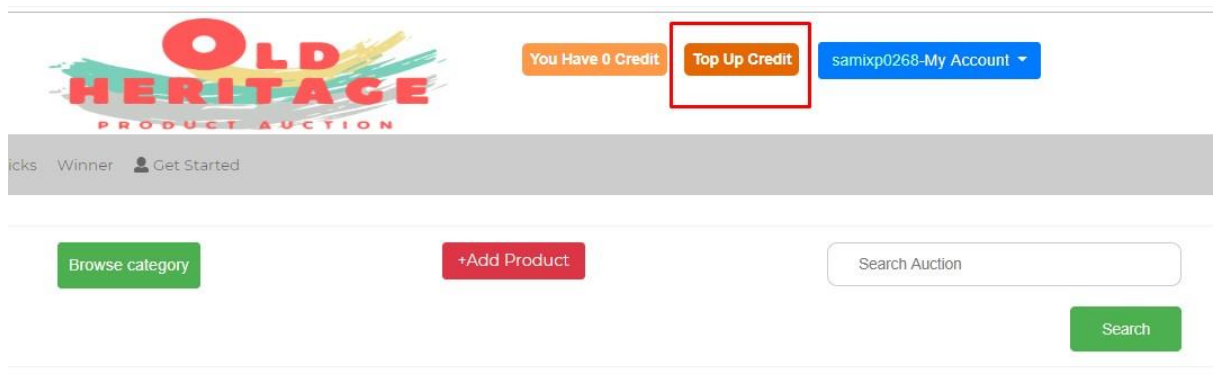

Figure 6.19: Buy credit page

Here user can buy their desire bid package. After choosing any package just click on boy now button. Then system will bring you payment page.

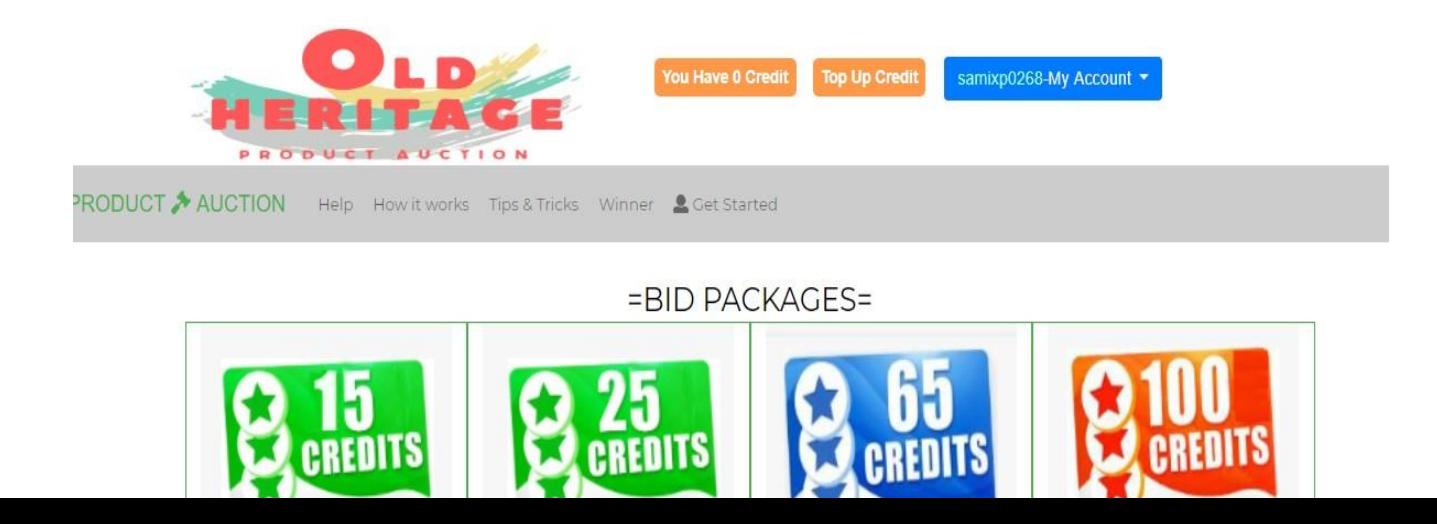

Figure 6.20: Buy credit page

## **6.14 Payment page**

After completing all necessary field just click on checkout and you are successfully bought credit balance. Now you can perform bidding without any hassle.

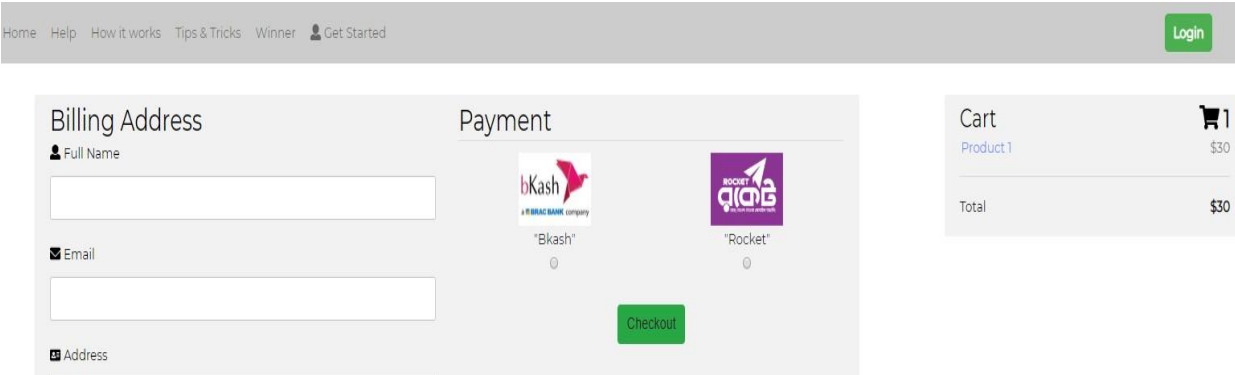

Figure 6.21: Buy credit page

## **6.16 User Update page**

To update user's details just follow the step

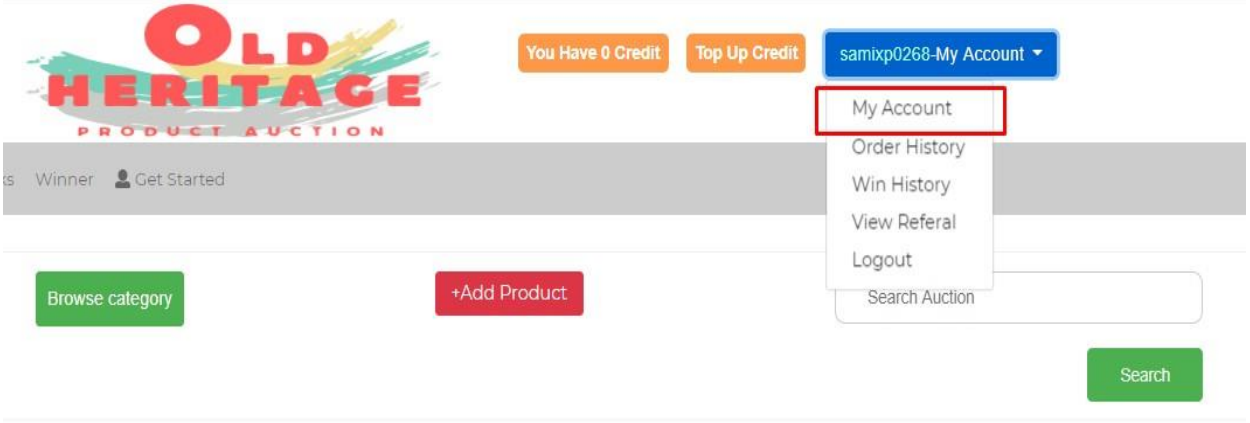

Figure 6.22: User Update page

Here you can easily update your details and password changed can be done from here.

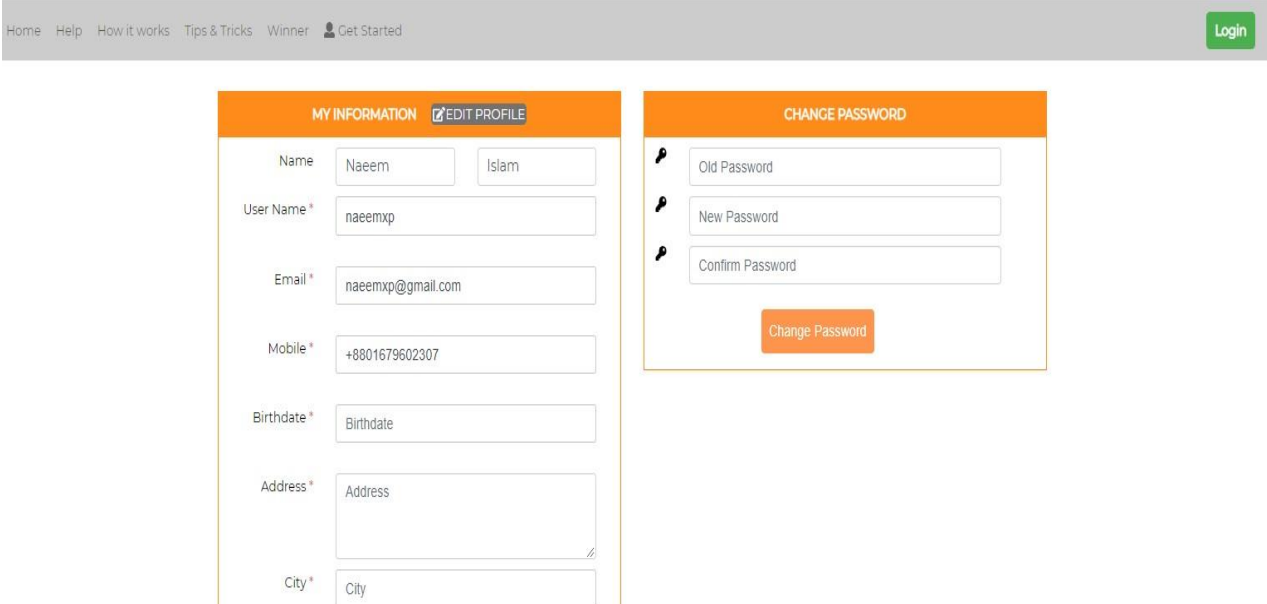

Figure 6.23: User Update page

# **Chapter 7 Conclusion**

### **7.1 GitHub Link**

[https://github.com/samixp0/](https://github.com/samixp0)Old-Heritage-Product-Auction

## **7.2 Project Summary**

I have started to develop my project from January. From the very beginning of developing this project, it needs hard working, patience, persistence to the requirements of stakeholders though it's not take too much to find out all requirements. And then I started to work.

Database plays a vital role for any software. And so this is why, I have designed the database diagram having tables with proper relationship. After that, I have prepared the user interface and take their approval to continue to the next part. It is to be said that, the interface of my application is very simple and easy to understand. After completing that, I have started to write the core functionality of the project.

Developing project is not end of all tasks actually. There are some other important tasks to perform. And that is testing. It is also known as quality assurance also. Almost at every software company there are a quality assurance team. Their main responsibility is to find the loop holes or vulnerability of software. If there any bug remains before handover to the stakeholders, there is a change to ruin the whole project. So testing plan is very important. And after developing the project, I have assured the quality of this project.

#### **7.3 Limitations**

For developing this project, I have face some limitations. Now I will describe those in brief

- **Only web version:** I have designed and developed this project for web version. But there are some other platforms like windows, ios, android. I haven't worked for them. But all platforms user can use by opening any browser and go into my website and start to bidding.
- **Ease-of-use:** I try to design my system look good at a time easy to use. But when I try to delve resizing images, input links, customize pages, they begin to become a painstaking process. How to change certain area, how to remove this portion these thinks take too much time to learn for mine. This is extremely time consuming.

#### **7.4 Obstacles and Achievements**

I believe that if there are not any obstacles to develop a project, then there doesn't have any challenges. Because we know, challenge give us the opportunity to prove ourselves. Obstacles, challenges and achievements are like a path to the success.

Before starting this project, I didn't know the actual flow of software development life cycle. By developing this project, I have learnt to know how to have a row requirement from clients. After that I have learnt system analysis, database design and many more things. My supervisor helps me a lot from the very beginning of the development of this project.

- Lack of customer: In our country, all the people are habituated to buy product from online ecommerce site. This is the main problem or obstacle for me to replicate or introduce online bidding system for antique product.
- **Product Genuineness:** When seller add product for bidding/auction, there are some risk remains in this portion. Their product may not genuine or real. By seeing product image, I cannot assume it real product or not. This is one the worst obstacle for me in this project.
- **Time Consuming:** Because auction takes too much time to finish bidding, people may not be interested to engage or participate the auction.

#### **7.5 Future Scope**

I have learnt a lot throughout the whole development stage of this project. For making this project developed, some of my fellow helps me a lot. I am very much thankful to all of them as their idea and discussion gave me some opportunities to make my project complete. It will help me to work with similar type project in future also.

#### **7.6 References**

I have gained some knowledge from some platforms. Obviously I will mention those references. For making my project successful those resources help me a lot. Not I will mention the names below.

Visual database schema design. (n.d). Retrieve from <https://www.mysql.com/products/workbench/design>

Creating new files. (n.d). Retrieve from <https://help.github.com/en/articles/creating-new-files>

Compiled css and js. (n.d). Retrieve from <https://getbootstrap.com/docs/4.3/getting-started/download/>

Getting data from mysql. (n.d). Retrieve from [https://www.tutorialspoint.com/php/mysql\\_select\\_php.htm](https://www.tutorialspoint.com/php/mysql_select_php.htm) 

References-websites. (n.d). Retrieve from <https://www.apastyle.org/learn/quick-guide-on-references#top>

Gantt chart design. (n.d). Retrieve from [https://creately.com/app/#](https://creately.com/app/)

Joel Clinton Diana.J, Class Diagram for the Online Brokering System. (26 April 2002). Retrieve from <http://www.cse.msu.edu/~cse470/Public/S02/Projects/Team4/req-analysis/node18.html>